**総務省 平成27年度**「教育現場におけるクラウドを中心としたICT環境構築に係る調査研究」事業

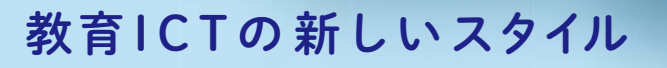

# クラウド導入 ガイドブック 2016

総務省

**ENERGY** 

!

ana.

**EXECUTE** 

# 目次

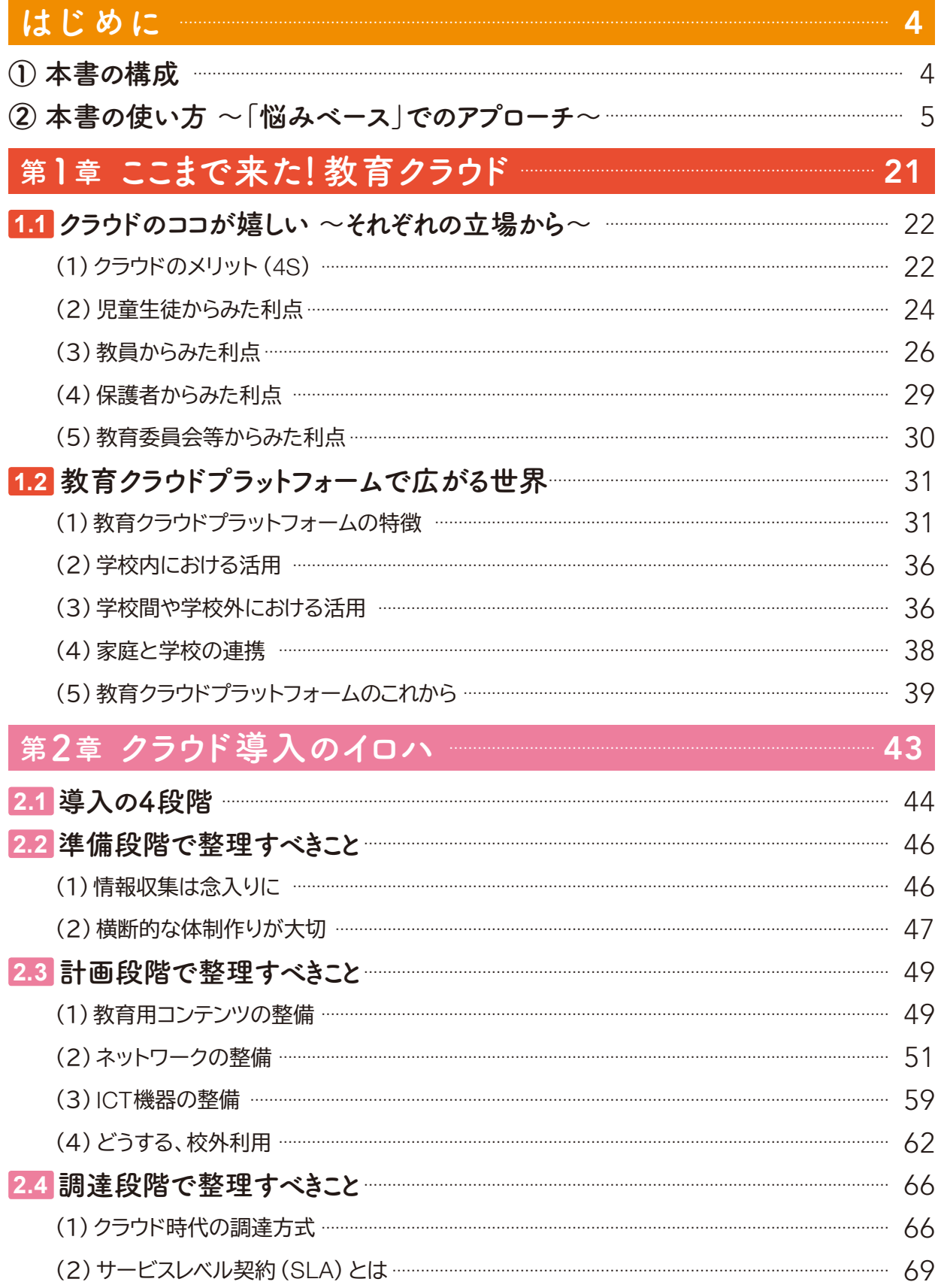

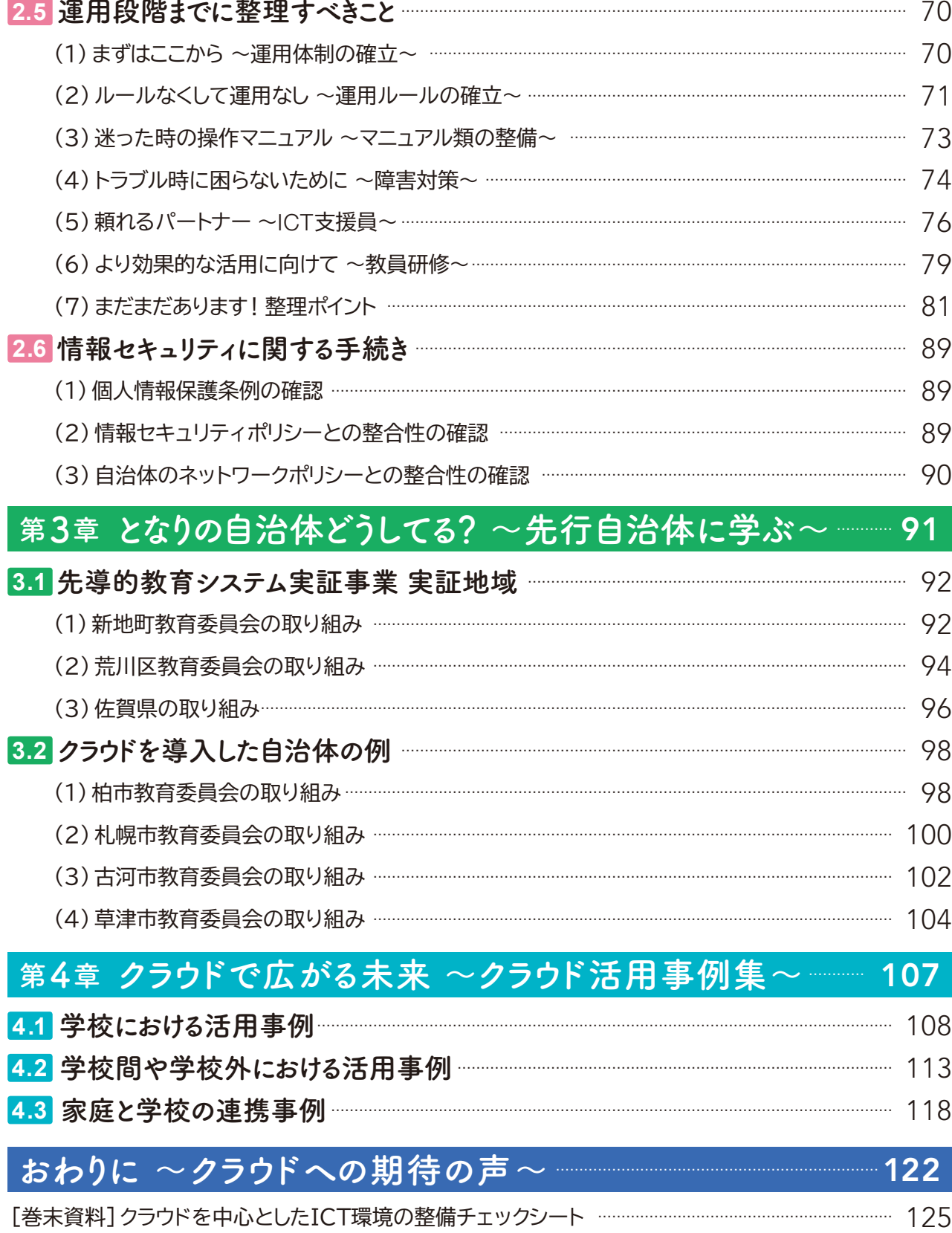

# はじめに

### **① 本書の構成**

「クラウド導入ガイドブック2016」(以下、「本ガイドブック」)は、教育委員会や学校が、クラウドを中心とした 教育ICT環境を円滑に導入していただけるよう、参考となる情報を提供するものです。

必要な情報は、本ガイドブックにひととおり記載していますが、調達や情報セキュリティについては技術的な 内容を多く含むため、詳細を別冊の「教育分野におけるクラウドを中心としたICT環境構築のための調達ガイド ブック」(以下、「調達ガイドブック」)、「教育分野におけるクラウド導入に対応する情報セキュリティに関する 手続きガイドブック」(以下、「情報セキュリティガイドブック」)にまとめました。

なお、本ガイドブック及び別冊については、最新の情報を、総務省ホームページ「教育情報化の推進」に追加 掲載していきますので、適宜ご参照ください。

[http://www.soumu.go.jp/main\\_sosiki/joho\\_tsusin/kyouiku\\_joho-ka/sendou.html](http://www.soumu.go.jp/main_sosiki/joho_tsusin/kyouiku_joho-ka/sendou.html)

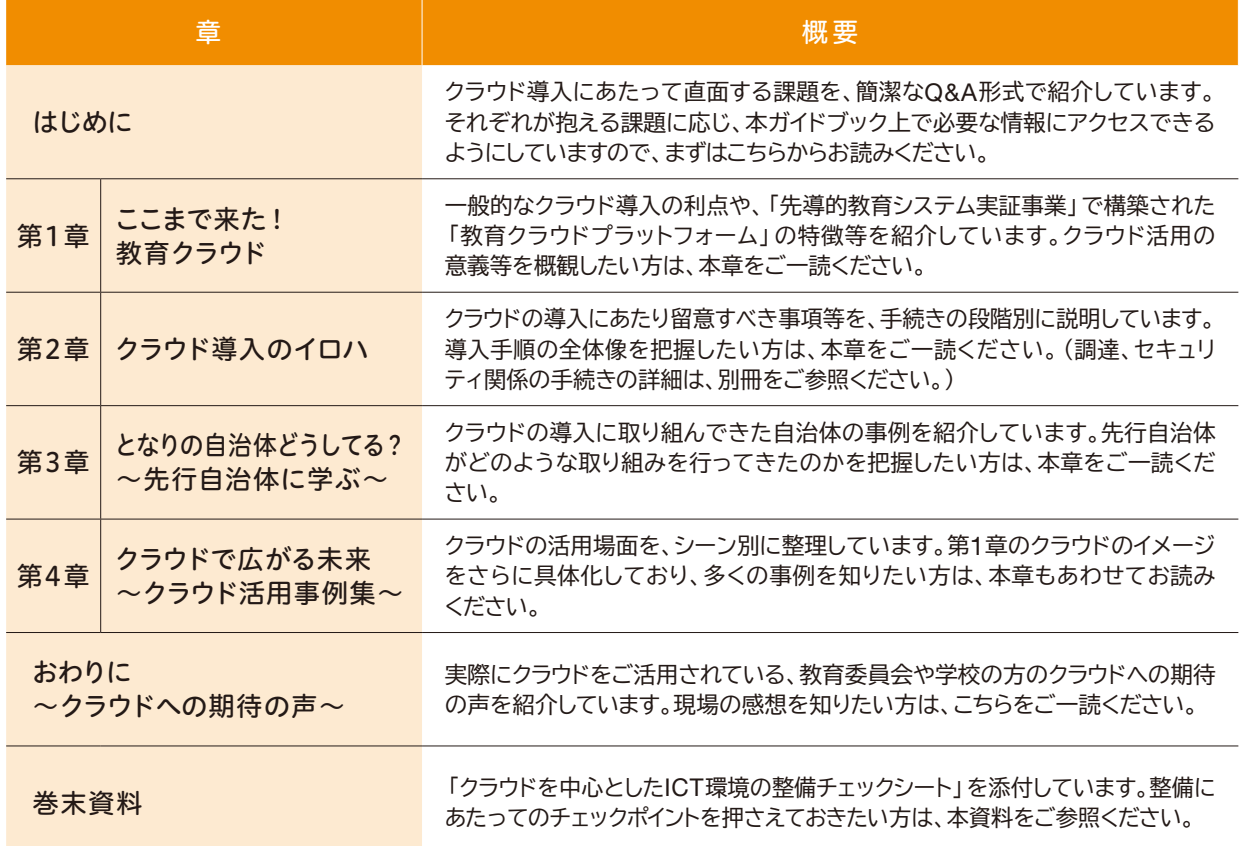

#### **本書の章立てと概要**

# **② 本書の使い方 ~「悩みベース」でのアプローチ~**

本ガイドブックの作成にあたり、全国の自治体や学校にアンケートやヒアリングを行いました<sup>1</sup>。これらを通じ、クラ ウドを中心としたICT環境の導入にあたっては、以下のような共通の課題(悩み)があることがわかりました。

#### **クラウドを中心としたICT環境の導入に当たっての課題・悩み**

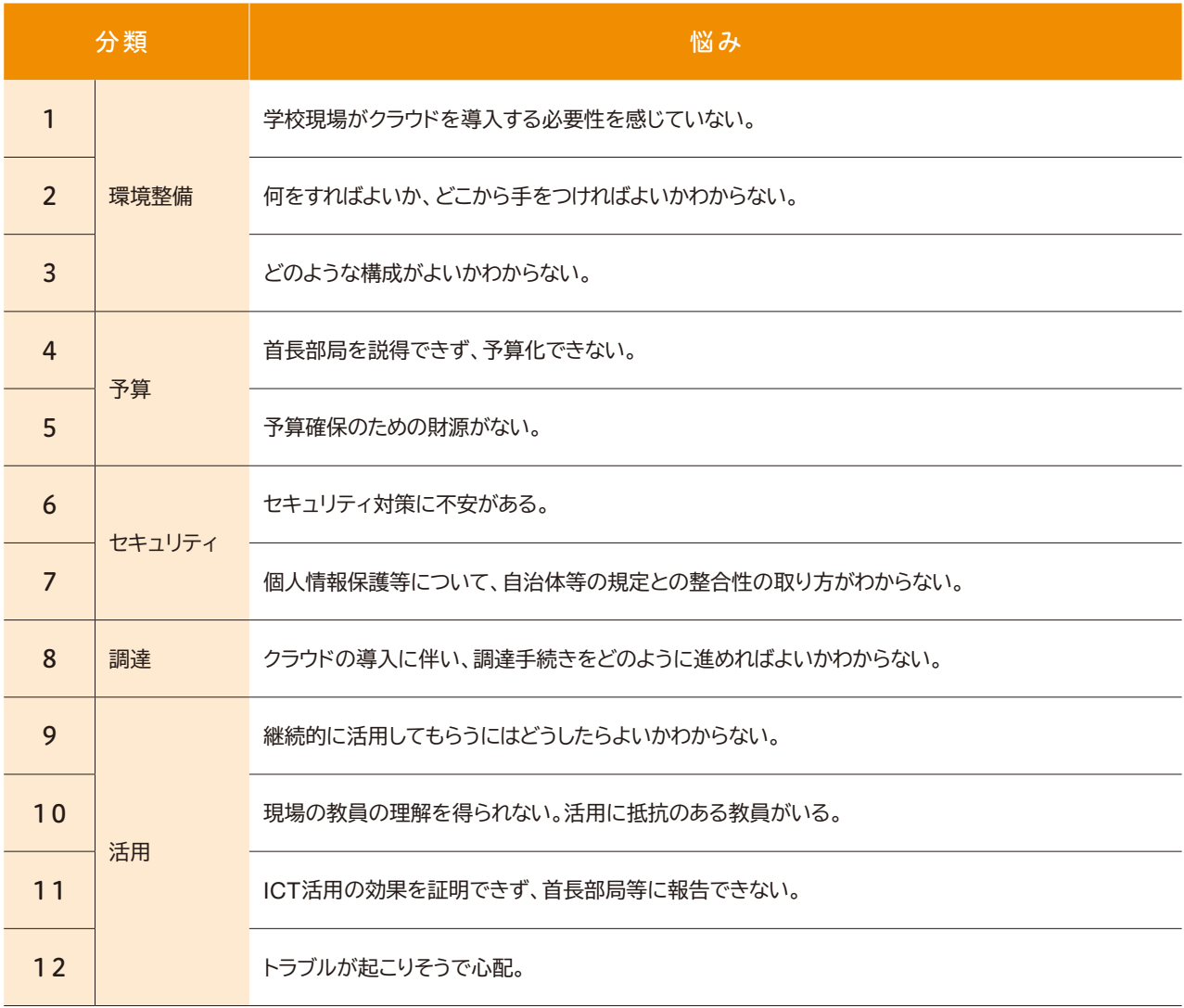

本ガイドブックは、次頁以降に、これらの各自治体・学校が抱える課題や悩みへの対応案をまず簡潔に示し、 第1章以降の関連部分を読み進めていただけるよう構成されています。

1 紙媒体でアンケート調査を実施し、計849件の回答を得ました (回収率47.6%)。

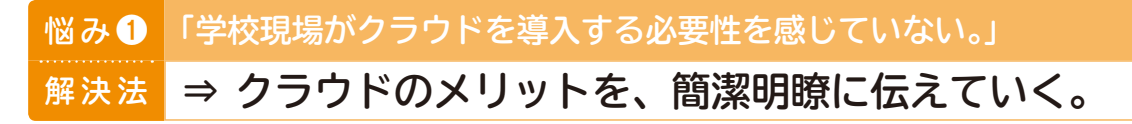

ICTは、学びを主体的・協働的・探究的なものとし(Active)、個に応じた最適なものとするとともに (Adaptive)、児童生徒や教員が抱える様々な困難を改善・克服させる(Assistive)効果を持つツールです。 そして、ICTは、クラウド環境下で運用することにより、これら「トリプルA」の効果を最大限に発揮させることが可能 となります。詳しくは第1章で述べますが、クラウドのメリットのうち代表的なものは、次の4つのSに整理できます。

**Savable** サーバーの維持管理の負担から教職員を解放。導入・運用のコストも削減可能 Secure 堅牢なデータセンターで安全にデータを管理。非常時にも業務の継続が可能 **Scalable** 児童生徒数や利用量の変動に柔軟に対応。必要な分、必要な期間だけ利用可能 **Seamless** 時間や場所、端末等の違いを超え、切れ目なくつながり、活用可能

先行自治体にクラウドを中心としたICT環境整備のきっかけや、整備後に感じた 先行自治体の声 超点を聞いてみました。

> 学校の廊下を歩いていた時、漏れてくるのが教員の声だけであることに疑問を感じた。それまでは、児童の ノートを書画カメラで映し発表できるようにしようと思っていたが、さらにタブレットとクラウド環境を導入し、 協働学習支援ツールを用いてアクティブ・ラーニングを進めようと考えた。

タブレットを使ってクラウド上の協働学習支援ツールに書き込んだ考えを電子黒板に映して発表するという取り 組みを行っている。児童にアンケートをとったところ、「友達の意見がよくわかるようになり、それをもとに自分の 考えを深めることができた」という声が多くあった。

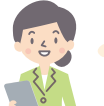

学習指導要領で各所にICTの活用について明示されているから導入した。予算の都合や教員の得手不得手で、 児童生徒の学ぶ環境が変わってはいけないと思う。

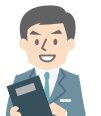

クラウドを利用することで、教育環境が都会と異なる地域でも、最先端の多様なコンテンツにより格差 無く学習することができる。

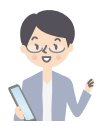

クラウドを利用することで、児童生徒の進捗が教員の端末からわかり、遅れている児童生徒のサポートを 重点的に行える。

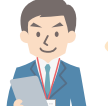

東日本大震災の際には、多くの校内サーバーが機能不全となり、データが失われたと聞いている。堅牢な環境 でデータが保管されるクラウドだと安心感があり、非常時の業務継続にも役立つ。

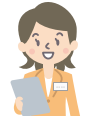

クラウドであれば、家庭学習の状況を職員室等からでも把握することができる。授業準備が効果的・効率的に 行えるようになった。

#### **本ガイドブックで参考になる箇所**

クラウドのメリットや特徴については、第1章で詳しく記載しています。第1章及び第4章の授業事例や、第3章の 自治体の導入事例も参照して、是非「クラウド導入後の教育活動」を具体的にイメージしてみてください。

# **解決法 ⇒ まず、ICT を活用して実現したい教育活動をイメージしてみる。 悩み 2 「何をすればよいか、どこから手をつければよいかわからない。」**

クラウドの導入にメリットや必要性は感じているが、進め方がわからないという悩みです。

まず何から手をつけるべきか、先行自治体の声を総合すると、「最も重要なことは、各種の事例に触れ、様々な情報 を収集しつつ、実現したい教育活動をイメージすること」といえます。そこをあいまいなまま進めてしまうと、導入後 に有効活用されない事態も予想されます。まずは、活用イメージを具体化するところから始めてみましょう。

# **先行自治体の声** お行自治体へのヒアリングで、具体的なイメージの抱き方について聞きました。 GIS 自分の「一歩先」の自治体を見つけて、成功も失敗も吸収する。FOR THE ICTを活用した公開授業に参加する。 セミナー等に参加する。セミナー後は近隣の担当者と話し合ってみる。

公開授業やイベント、取り組み事例等の情報を収集するため、例えば、国や自治体のWebサイトの他、以下の Webサイトもよく参照されているようです。

(一社)日本教育情報化振興会 http://www.japet.or.jp/

ICT CONNECT21 https://ictconnect21.jp

デジタル教科書教材協議会 http://ditt.jp/

ICT教育ニュース http://ict-enews.net/

教育家庭新聞(教育マルチメディア) http://www.kknews.co.jp/maruti/

#### **本ガイドブックで参考になる箇所**

第1章及び第4章の事例を参照して、ICTで実現したいことを具体的にイメージしてみてください。

また、第2章では、手続きを段階別に解説していますし、巻末には「クラウドを中心としたICT環境の整備チェック シート」をつけています。必要な手続きを俯瞰したい方は、こちらをご参照ください。

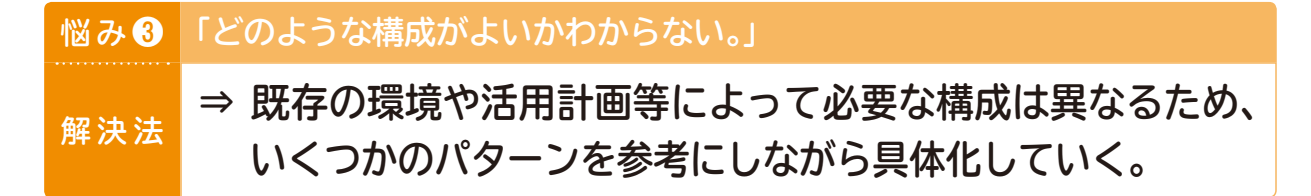

ICTを導入しようとは思っているけれども、何を導入するのが一番よいか、どのような構成にすればよいか、 という悩みです。自治体に対するアンケートでは、「余りにも選択肢が多くありすぎて、何をよりどころにすれば よいかわからない」といった声も聞かれました。

そこで、理解を容易にするため、いくつかのパターンに分け、必要な構成について比較対照しながら考えてみま しょう。まず、基盤となるネットワーク接続形態については、以下のパターンが考えられます。

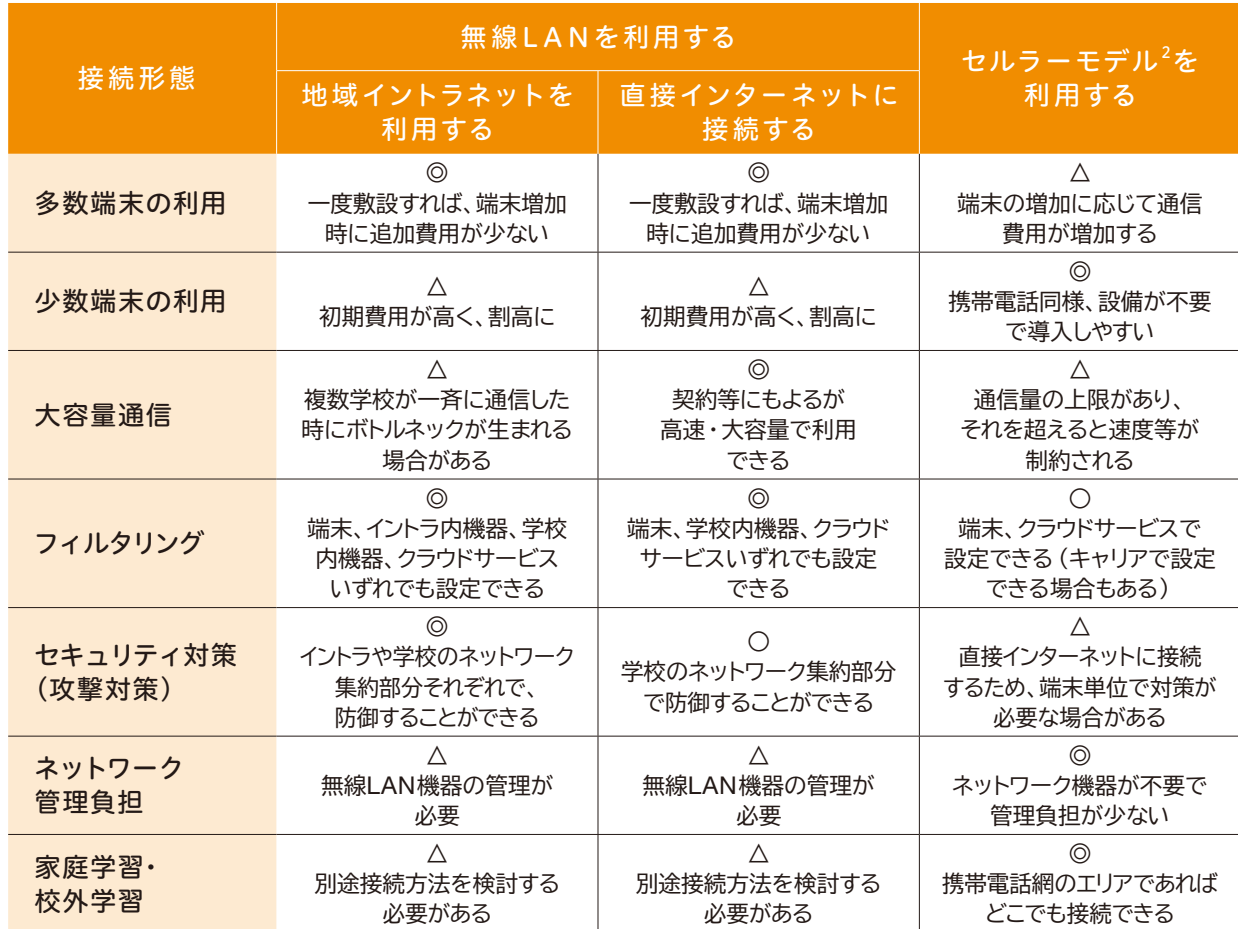

#### **ネットワーク接続形態別の特徴※**

※契約内容により条件が異なる項目もあります。また、ネットワーク接続形態ごとの留意事項については、2.3(2) (51頁以降)を参照ください。

2 携帯電話通信網を活用できる情報端末

さらに、ICT機器を含めた全体的な構成パターンを、以下に3例挙げます。これらはあくまで例示であり、実際の 整備に際しては、自らの自治体・学校の状況に比較的近いと考えられるパターンも参考にしつつ、さらに検討を 深めていくことが必要です。

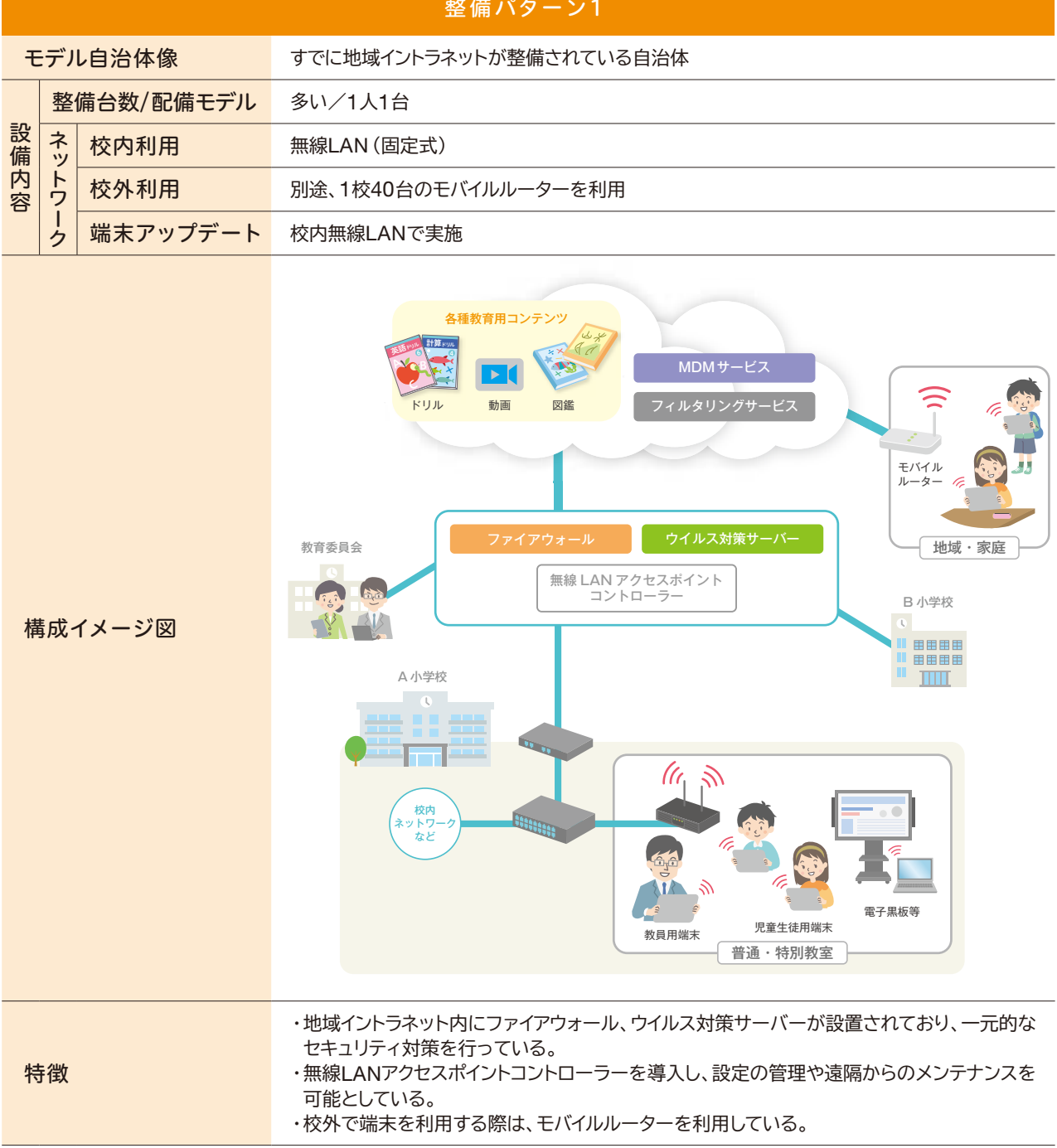

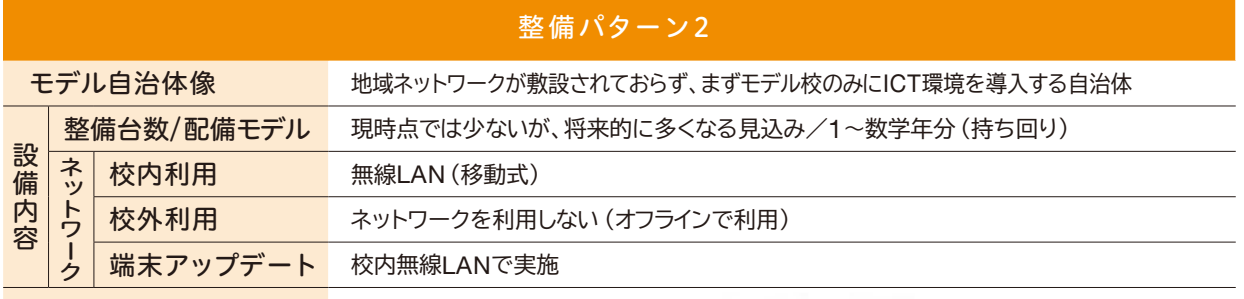

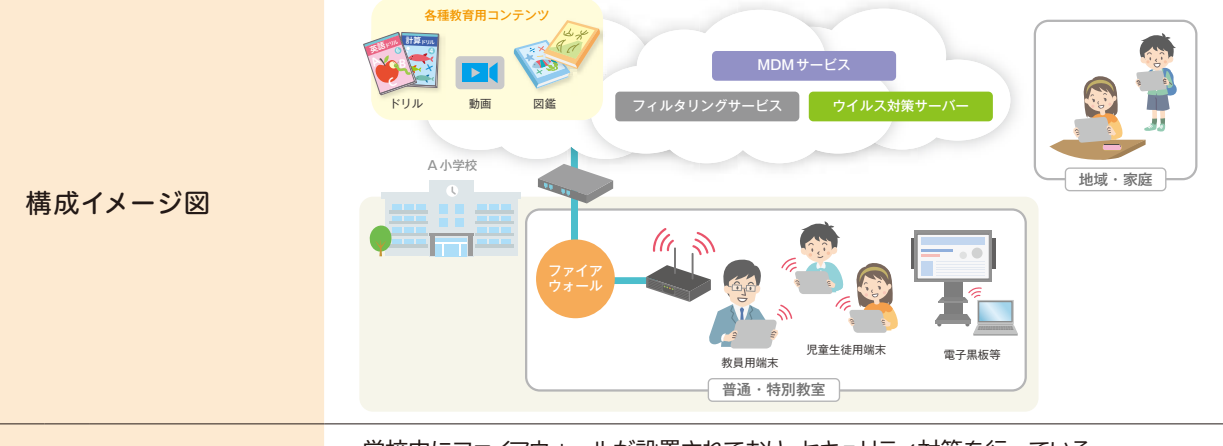

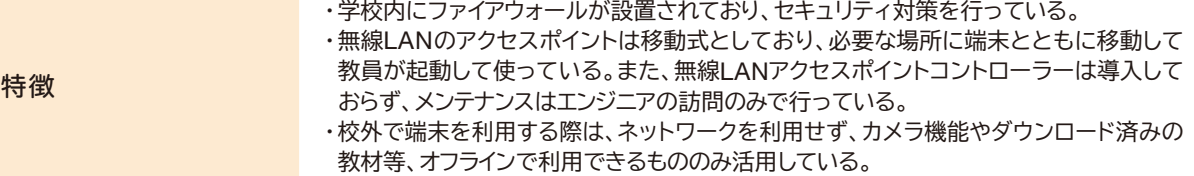

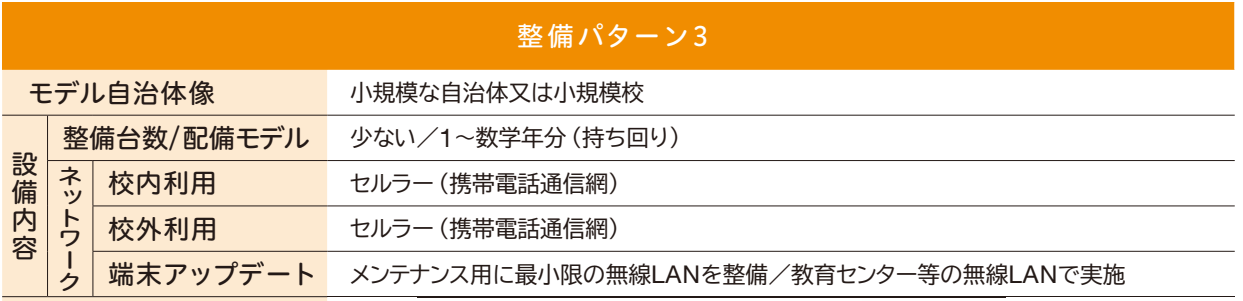

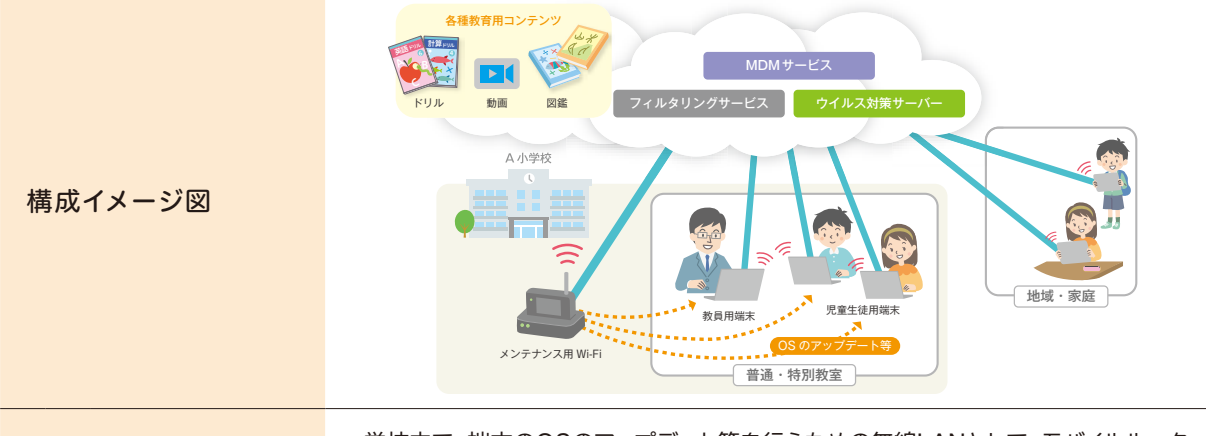

#### 特徴 ・学校内で、端末のOSのアップデート等を行うための無線LANとして、モバイルルーター を利用したメンテナンス用Wi-Fiを構築している。 ・校外で端末を利用する際も、そのまま持ち出して利用することができる。

### **本ガイドブックで参考になる箇所**

ネットワーク、端末、ICT機器など、構成要素ごとの留意点については、第2章に記載しています。

**悩 み** ❹ **「首長部局を説得できず、予算化できない。」**

#### **解決法 ⇒ 整備の目的等を明確にして粘り強く訴える。**

教育委員会や学校では導入したいという気運が高まっているものの、首長部局や議会を説得するための材料が ない、優先順位が高いと思ってもらえない、という悩みです。

先行自治体の中には、「首長のトップダウンで整備を始めた」という例もありました。一方、ボトムアップでICT 整備の目的や必要性を粘り強く首長部局等に訴え、実現にこぎつけた例も多くありました。

単に「ICT環境が欲しい」と主張するのではなく、「○○といった課題に対応するため、△△といった教育活動を 行い、◇◇といった成果を得ようと考えており、そのための手段として、このようなICT環境が、このような順番で 必要だ」といったように、具体的に説明していくことが予算獲得の鍵のようです。

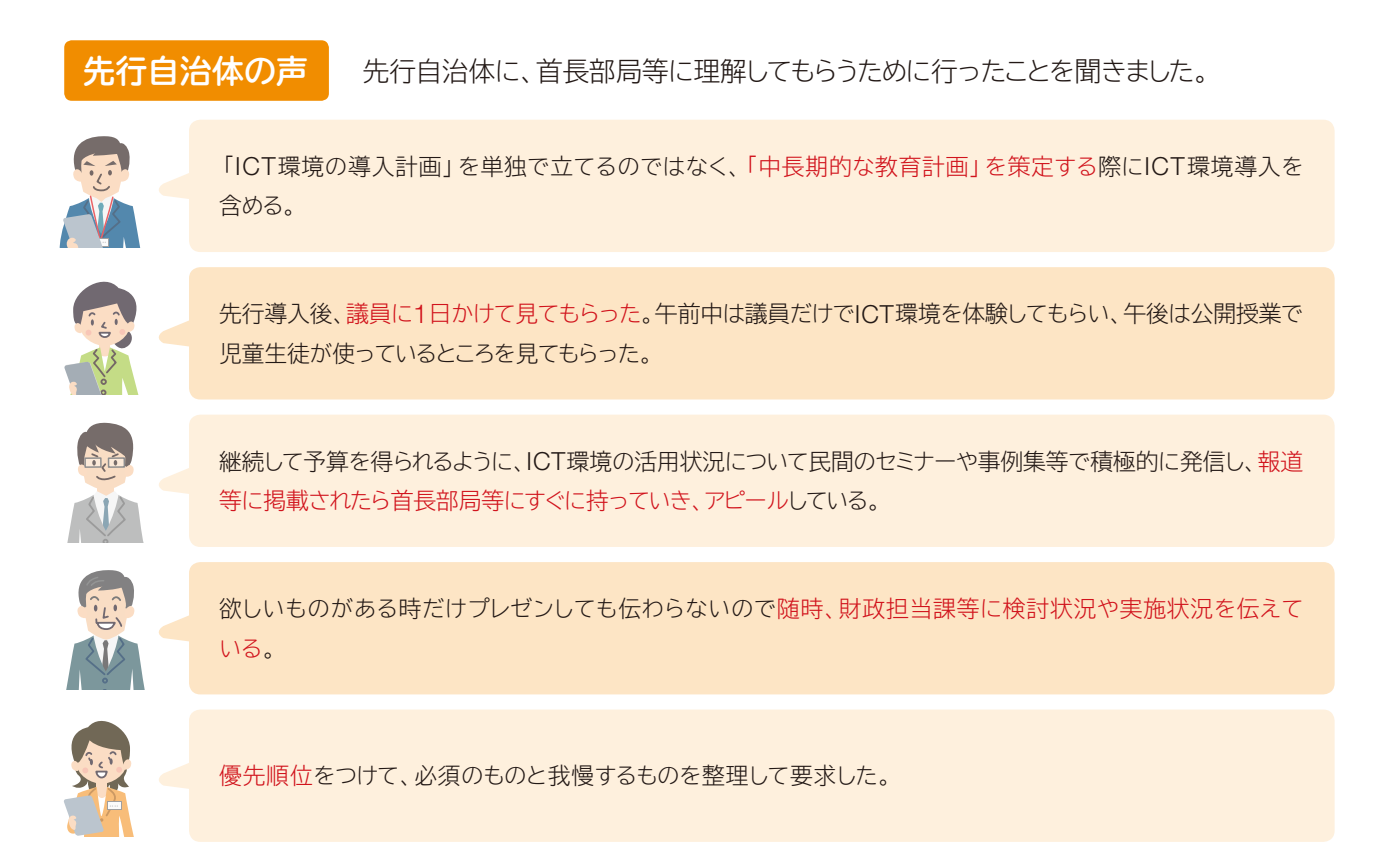

#### **本ガイドブックで参考になる箇所**

別冊の「調達ガイドブック」や「情報セキュリティガイドブック」の中で、首長部局等との連携について記載して います。

# **解決法 ⇒ 多様な財源の確保やコストダウンなど、様々な工夫で対応する。 悩 み** ❺ **「予算確保のための財源がない。」**

現下の自治体財政は厳しく、「無い袖は振れない」という悩みです。

先行自治体では、地方財政措置の活用はもとより、多様な財源を確保しつつ、コスト削減にも努めながらICT 環境の整備を進めています。

#### **多様な財源の活用**

政府は、「教育のIT化に向けた環境整備4か年計画(平成26~29年度)」に基づき、単年度1,678億円 (総額6,712 億円)の地方財政措置を講じており、まずこれを十分に活用することが必要です。

この他、ふるさと納税を活用してタブレット等を整備した例 (長野県喬木村、長崎県平戸市等)や、国の実証 事業、財団の助成、事業者の実証研究等によりICT環境の充実を図った例もあります。悩み②の回答欄に挙げ たWebサイトには、各種事業の公募情報等も掲載されていますので、随時チェックしてみましょう。

#### **コストを減らす工夫**

第1章で詳述しますが、クラウドの導入自体、コスト削減効果が期待されます。その他の工夫の例を以下に 示しますが、デメリットもありますので、ICT環境整備の目的等に応じて十分な検討が必要です。

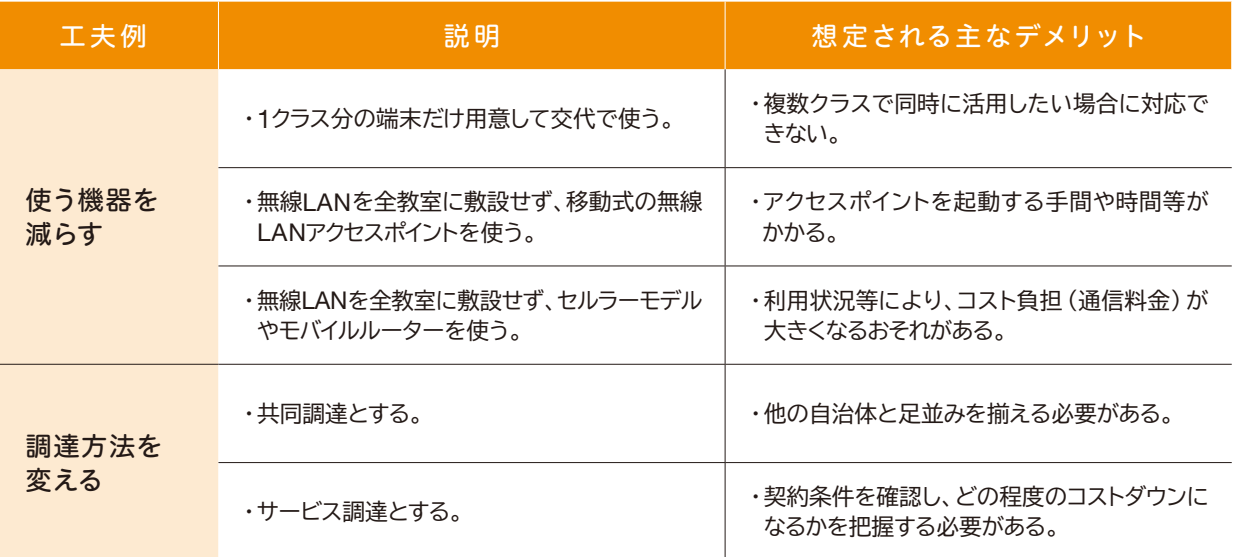

#### **本ガイドブックで参考になる箇所**

クラウドのコスト削減効果等については、第1章をご覧ください。また、具体的な整備パターンについては 第2章を、調達方法については、別冊の「調達ガイドブック」をご覧ください。

**悩み ◎ 「セキュリティ対策に不安がある。」** 

#### **解決法 ⇒ 既存のガイドラインや専門家等の意見を参考に検討する。**

児童生徒の個人情報の漏えいなど、セキュリティ面でのトラブル防止にどう対応すればよいか、どこまで対応すれば よいか、わからないという悩みです。

必要なセキュリティ対策は、どのような情報を、どのように扱うのか等によって異なりますので、国のガイドラインや、 自治体の情報政策部局、セキュリティに関する専門家の意見等を十分参考にしつつ、検討していくことが必要です。

#### **本ガイドブックで参考になる箇所**

そもそもクラウドは、堅牢なデータセンターでデータを保存・管理するなど、それ自体がセキュリティの確保 に資するものです。第1章では、そのように安心・安全にデータを保存・利活用できるクラウドの特徴を述べて います。また、第2章では、セキュリティに関して実施すべき対策等を例示しています。

#### **解決法 悩 み** ❼ **「個人情報保護等について、自治体等の規定との整合性の取り方がわからない。」 ⇒ 別冊の「情報セキュリティガイドブック」等を参考に検討する。**

クラウド上で児童生徒等のデータを取り扱う際、個人情報保護条例や情報セキュリティポリシー等とどのように 整合性をとればよいか、わからないといった悩みです。

自治体ごとに関連する条例・ポリシー等は異なりますので、別冊の「情報セキュリティガイドブック」も参考に しつつ、当該条例・ポリシー等を解釈・運用している部局と緊密に連携しながら検討していく必要があります。

#### **本ガイドブックで参考になる箇所**

別冊の「情報セキュリティガイドブック」に、既存の規定等の確認ポイントや整合性の取り方について記載して います。

#### **解決法 悩み <sup>◎</sup> 「クラウドの導入にともない、調達手続きをどのように進めればよいかわからない。」 ⇒ 別冊の「調達ガイドブック」を参考に必要な手続きを進める。**

整備のイメージはあっても、それを適正に実現するための調達手続きがわからない、仕様書をどのように作成 すればよいかわからない、という悩みです。

ICTの調達に慣れている情報政策部局等と十分に連携しつつ、別冊の「調達ガイドブック」も参考にしながら、 必要な手続きを具体化し、進めていきましょう。

### **本ガイドブックで参考になる箇所**

別冊の「調達ガイドブック」に、具体的な調達手続きを記載しています。先行自治体が何を重視してどのように 調達を行ったのかといった事例も載せていますので、仕様書の作成など、手続きを進める際の参考にしてください。

# **悩 み** ❾ **「継続的に活用してもらうにはどうしたらよいかわからない。」**

#### **解決法 ⇒ 授業での活用情報の共有等を図る。**

タブレット等をとりあえず導入してみたものの、「あまり使われていない」と悩んでいる自治体もありますし、 それを見て、導入前に「導入しても、使われないのではないか」と心配している自治体もあります。

ICT活用が日常の教育活動の中に根づいている先行自治体では、「実際に授業でこう使った」という活用 情報を学校間で共有したり、推進役の教員を「エバンジェリスト」等として各学校に置いたり、公開授業や 短時間の研修をこまめに開催したりするなどの工夫をしています。

**先行自治体の声 お**用が進んでいる各自治体に、情報共有のために行っていることについて聞きました。

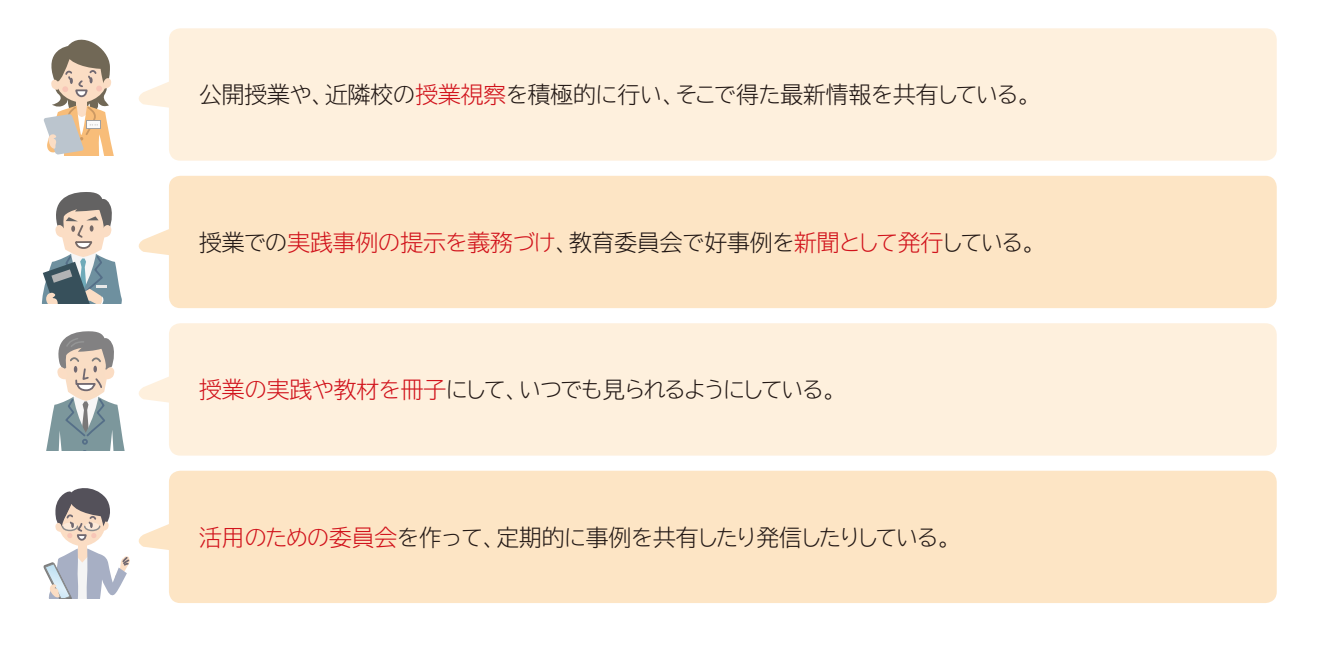

#### **本ガイドブックで参考になる箇所**

第3章で、ICT活用に関する先行自治体の取り組みを具体的に紹介しています。

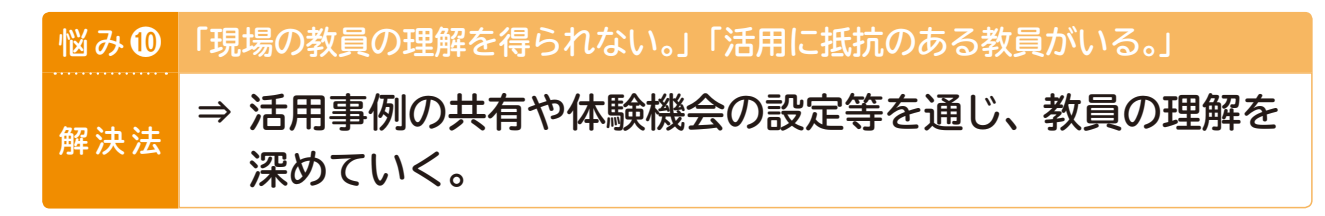

教育委員会や一部の教員がICTの活用に積極的に取り組んだとしても、苦手意識や抵抗感がある教員がいるの で、結局は取り組みが根づかず、有効に活用されないのではないか、という悩みです。

解決策は悩み⑨とも共通しますが、ICT活用事例を多く紹介し、「これならできそう」「これなら授業で使えそう」 「こういう使い方は、自分のクラスの課題解決に役立ちそう」などといった実感をもってもらうことが大切です。

また、定期的に公開授業を設定したり、活用事例の提出を求めたりするなど、各教員が計画的にICT活用を進め られるような環境づくりや、ICT機器に触れてみる体験機会を設けることも有効でしょう。

#### **先行自治体の声** お行自治体に、特に苦手意識のある教員に対しどうしているか聞きました。

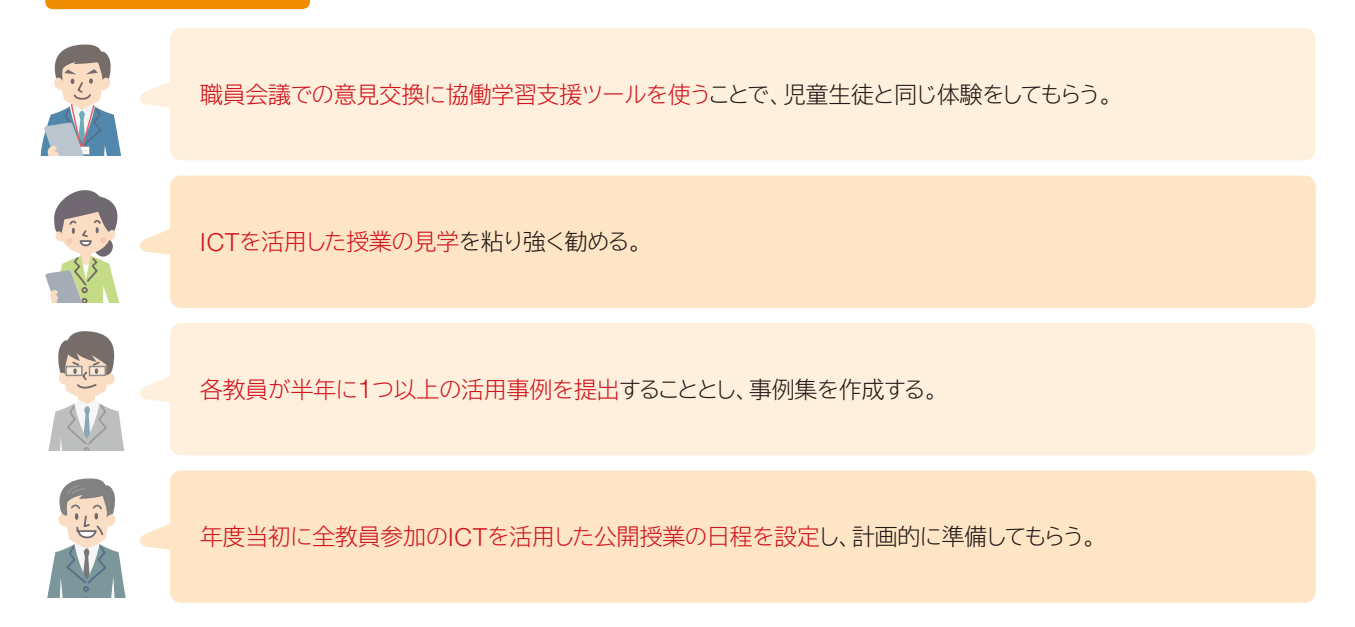

#### **本ガイドブックで参考になる箇所**

第2章で、ICT活用に関する教員研修や先行自治体の取り組みを紹介しています。

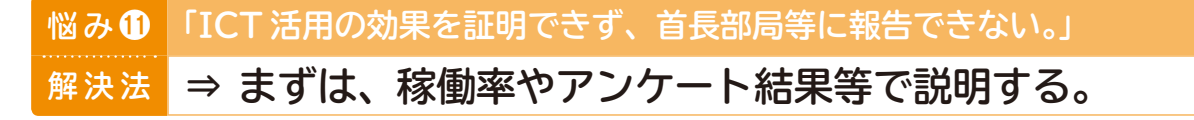

この悩みは、先行自治体へのヒアリングで多く聞かれました。学校現場や教育委員会が感じている活用 効果を、定量的に示すことは簡単ではありませんが、まずは稼働率やアンケート結果で示しているといった例が 見られました。

さらに、文部科学省の「ICTを活用した教育の推進に資する実証事業(ICTを活用した教育効果の検証方法 の開発) $\,{}^3$ 」等、ICTを活用した教育の効果を検証する事例も増えており、今後はこれらも参考にしつつ、エビ デンスベースドで成果を示していくことが期待されます。

なお、クラウドを導入することにより、各学校等におけるコンテンツの利用状況を把握することが容易になり ます。予算が有効活用されているかどうか、首長部局や議会、納税者等がチェックしていく上で、活用状況が 可視化されるという点は、クラウドの大きなメリットの一つといえるでしょう。

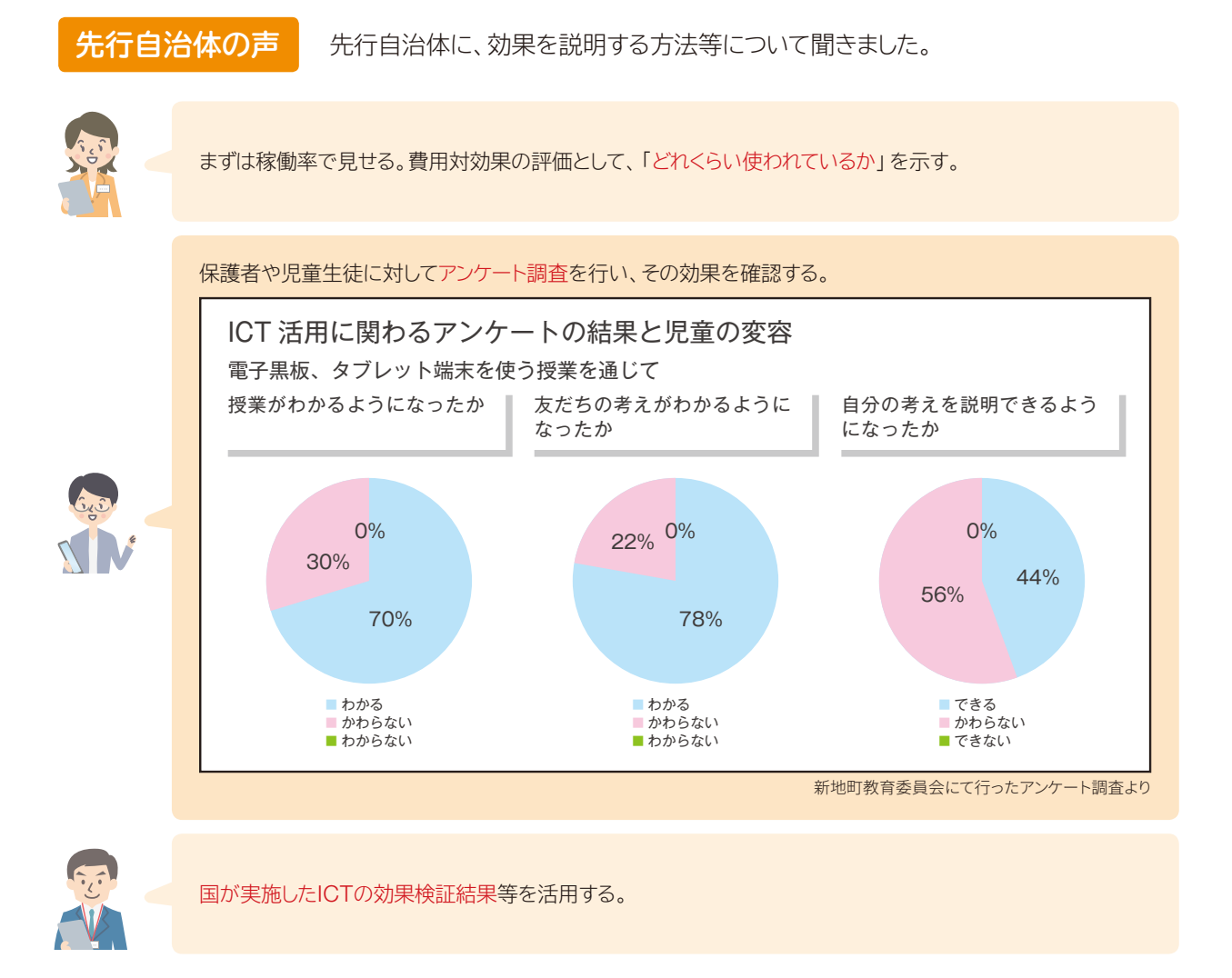

3 http://jouhouka.mext.go.jp/school/ict\_substantiation/

#### **悩み + 「トラブルが起こりそうで心配。」**

#### **解決法 ⇒ 事前防止策を講じつつ、トラブル発生に備えて体制を整える。**

「無線LANが不安定だという話をよく聞く」というのが、この種の心配の代表例です。この他にも、児童生徒が 不適切なサイトにアクセスしたり、機器を破損させたりするのではないか、と心配する声もあります。

しかし、先行自治体では、システムの構築段階から必要な対策を講じるとともに、トラブルの事前防止策やトラブル 発生時の対応策をまとめたり、ICT支援員を配置したり、ヘルプデスクを設けたりするなど、トラブルを最小限に とどめる対策を講じ、トラブルの恐れを上回る大きなメリットの実現を図っています。

#### **本ガイドブックで参考になる箇所**

次頁以降に、起こり得るトラブルへの対応例を掲載していますので、構築から運用の段階に至るまで、適宜 ご活用ください。

#### **起こり得るトラブルとその原因、予防策や発生後の対応例**

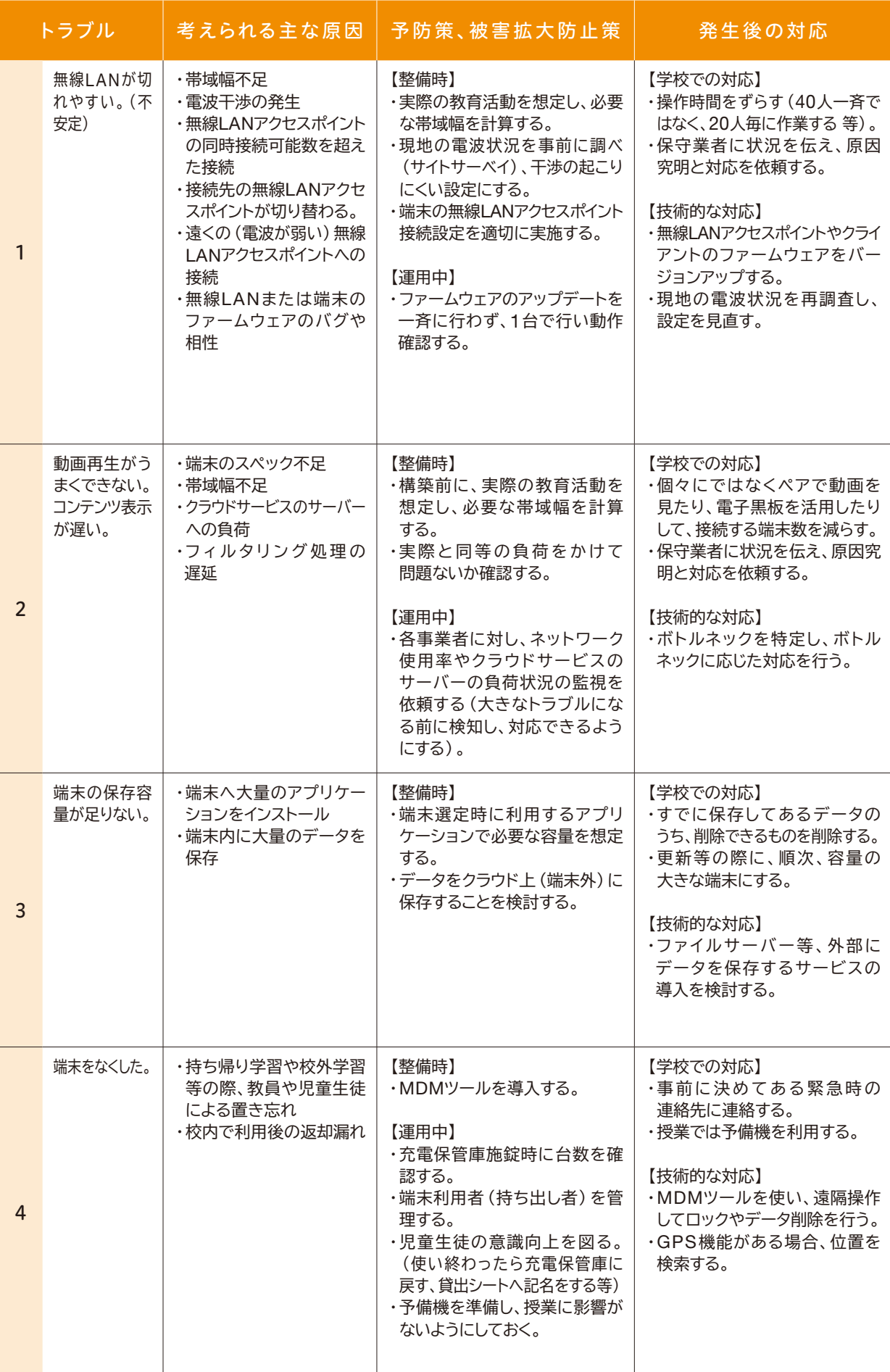

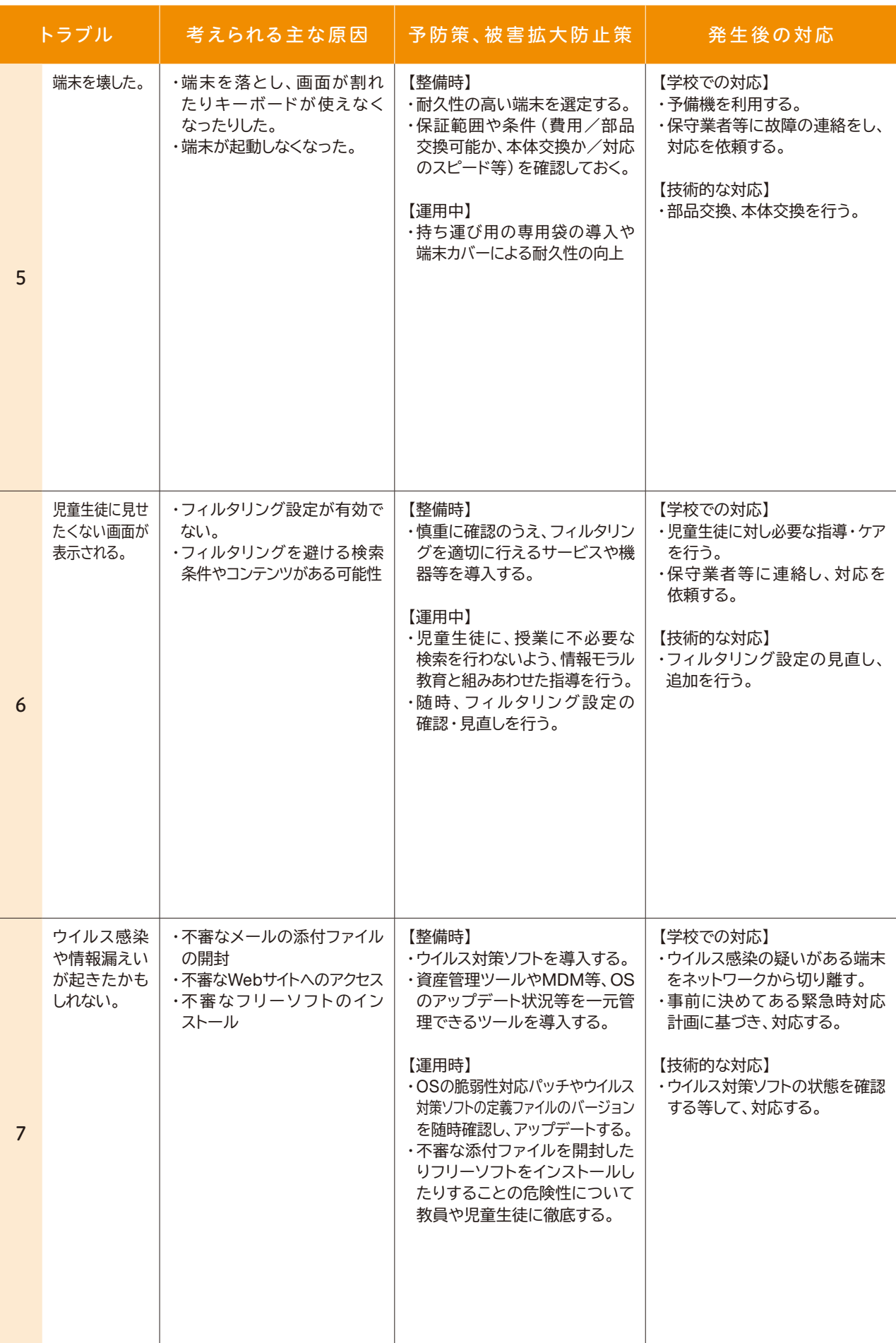

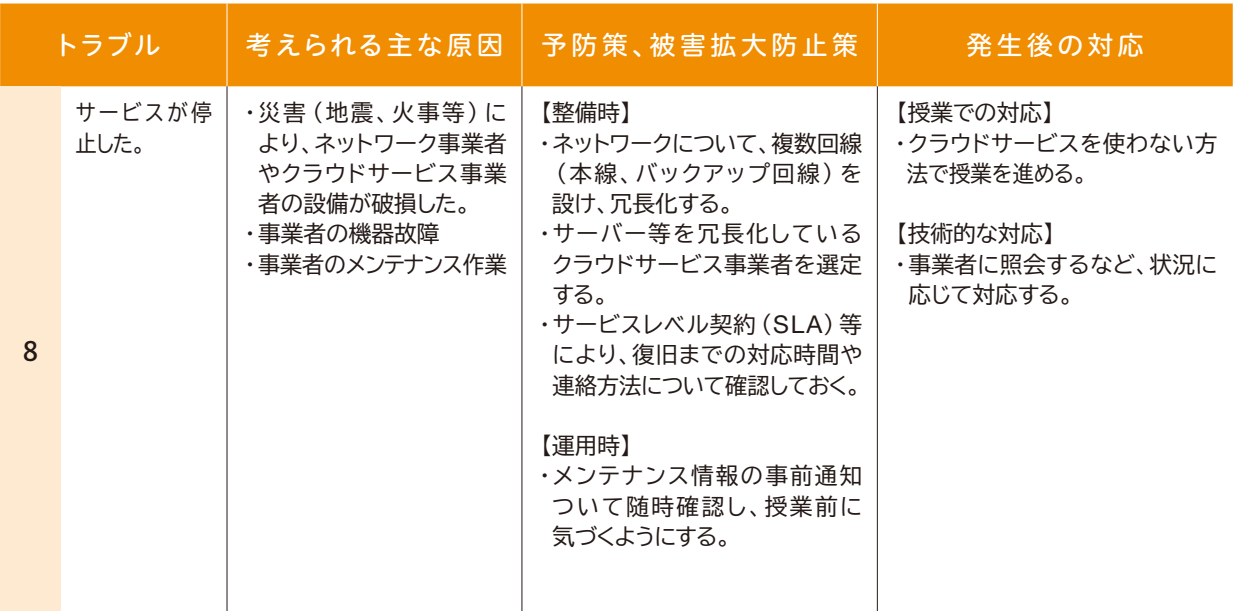

#### **起こり得るトラブルとその原因、予防策や発生後の対応例**

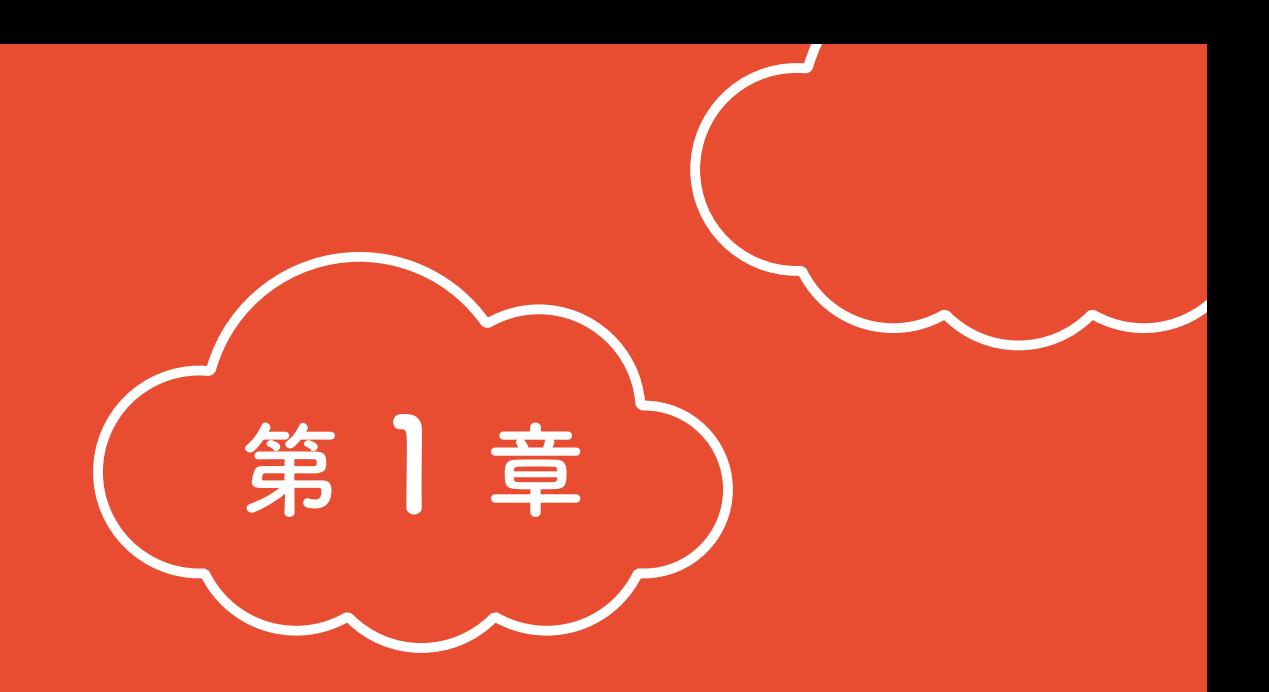

# ここまで来た!教育クラウド

クラウドを導入すると、どのような利点があるのでしょうか。 本章では、教育分野におけるクラウドの特徴と活用イメージの紹介を 通して、クラウド導入の利点を説明します。

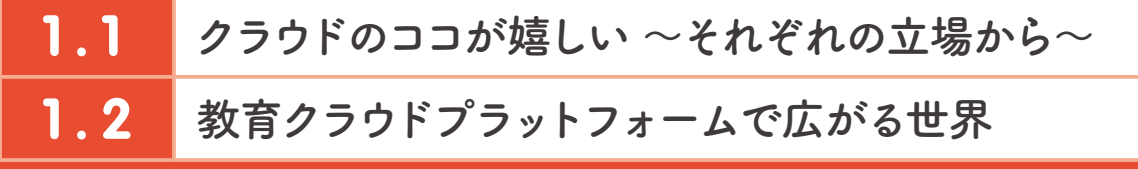

# 1.1 クラウドのココが嬉しい ~それぞれの立場から~

クラウドには、様々なメリットが期待できます。本節では、教育分野におけるクラウド活用のメリットを概説した うえで、児童生徒や教員、保護者、教育委員会等の立場からのメリットを具体的に紹介します。

### **(1)クラウドのメリット(4S)**

教育分野におけるクラウドサービス活用のメリットは、4つのSに整理できます。

Savable サーバーの維持管理の負担から教職員を解放。導入·運用コストも削減可能 Secure 堅牢なデータセンターで安全にデータを管理、非常時にも業務の継続が可能 Scalable 児童生徒数や利用量の変動に柔軟に対応。必要な分、必要な期間だけ利用可能 Seamless 時間や場所、端末等の違いを超え、切れ目なくつながり、活用可能

これらの4Sが、学校にとって(for school)、具体的にどのようにメリットがあるのか、詳しく見ていきましょう。

#### **① Savable ~教職員の負担・コストを軽減~**

学校等が自前でサーバーを整備する場合(以下、「オンプレミス」)、その設計や構築、維持管理(トラブル対応や セキュリティ対策、OS、アプリケーションの更新、保守点検等)が大きな負担になる可能性があります。

サーバーのハードウェア面での運用・管理は、オンプレミスでは学校等が独自に行いますが、クラウドではクラウド サービス事業者が行います。その際、OSなどアプリケーションの運用・管理も含め、クラウドサービス事業者が担当 する場合もあります。このように、クラウドサービスを導入することにより、サーバーの維持管理等から教職員が解放 されます。

また、クラウドでは、アプリを端末にインストールせず、Webブラウザー上で利用することが基本となります。 これにより、端末に高い処理能力が不要となり、端末設定も最小限で済み、そのために端末のトラブルも生じにくく なるなど、端末の導入・運用コストが削減できます。

さらに、複数の自治体でクラウドサービスを共同調達・共同利用することもできるため、リースや買い取りに比べ、 導入・運用コストの削減が期待できます。

#### **② Secure ~データを安全・安心に保存・利活用~**

クラウドでは、堅牢なデータセンターにおいてデータの保存が行われています。また、データの漏えいや破損・紛失 が起こらないよう、入退室の制限・管理、障害に備えた予備装置の設置、データ消失対策、データの分散管理等、 様々な対応が講じられています。さらに、それらのデータが盗聴されたり改ざんされたりしないよう、暗号化対策等も 講じられています。

#### **③ Scalable ~児童生徒数や利用の増減等に即応~**

クラウドサービスでは、児童生徒数や利用の増減等 に柔軟かつ迅速に対応することができます。すなわち、 オンプレミスの場合、導入時には初期開発に時間や手 間がかかりますし、増設や変更、老朽化による更新等 が必要になるごとに、開発のための時間や手間がかか ります。

これに対し、クラウドの場合は、使いたいときに、 使いたいだけサービスを利用することができます。 児童生徒数の増減や、利用頻度の増減、学校の統廃合 等が生じても、必要な期間、必要な分だけサービスを 利用することができるのです。

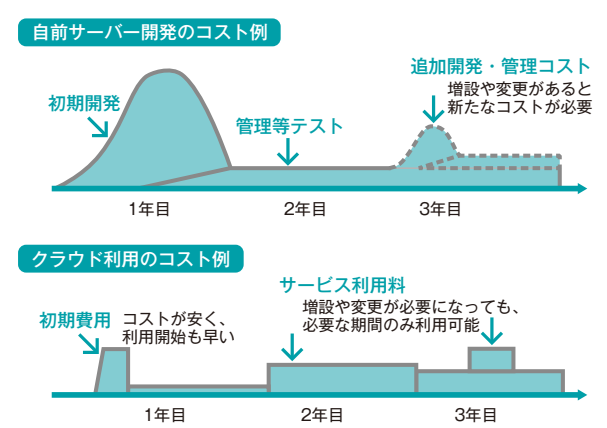

#### **④ Seamless ~時間や場所、端末等の違いを超え、切れ目なく活用~**

クラウドサービスでは、校内・校外・家庭等、場所や端末が 変わっても、児童生徒は継続して学習することができます。 例えば、学校で行った学習の続きを家庭で行うことができる ため、学校と家庭における学習の連携が強化され、動画を 使った反転授業等、新しいスタイルでの学びが促進されます。

修学旅行、遠足等の校外学習先でも、児童生徒は学んだ 内容をその場で資料にまとめたり、保存したりすることが可能 になり、学校にいるときと同じような感覚で学習を行えます。

さらに、情報共有も容易になります。例えば、修学旅行中 の児童生徒の様子等をクラウド上にアップロードすることで、 学校に残った教員や保護者等がリアルタイムに状況を把握 することもできるようになります。

クラウド上では、遠隔地でも同じ資料を簡単に共有できる ため、テレビ会議システムを活用した遠隔授業の際、遠隔地 の児童生徒が同じワークシート等に記入したり、修正したり することにより、距離の違いを意識せず、円滑に協働学習を 行うことも可能になります。

このような学習スタイルは、異なる文化に触れる貴重な 機会となります。特に、小規模校では、人間関係が固定化 しやすいため、他校との協働学習は、多様な考え方を養うう えでも、非常に重要な機会となるでしょう。

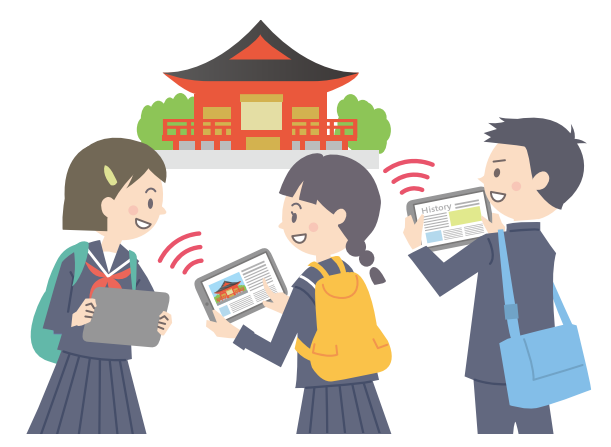

● 修学旅行などの校外学習

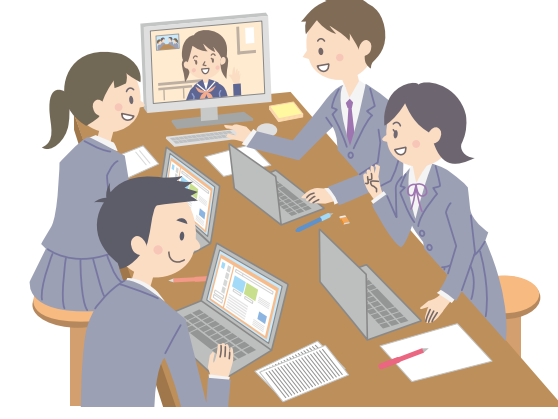

▲ 遠隔地の児童生徒と同じワークシートを使った協働学習

この他クラウドは、SNS等の機能を通じ、教員同士、教員と児童生徒、児童生徒同士、学校と家庭等のコミュニケー ションをスムーズに行うことも可能にします。例えば、クラウド上にアップロードされた児童生徒の作品や回答に対し、 教員や他の児童生徒がコメントを返したり、災害時等には、緊急の連絡を行ったりすることも容易になります。

さらに、教職員にとっては、職員室や自宅等、場所が変わっても、教材の作成・保存や、教員同士や児童生徒等との 連絡・交流を行うことができるため、ワークライフバランスの実現も図ることが可能となります。

加えて、クラウドは一般に、データの収集・蓄積から処理までを素早く行うことが得意であると言われます。学習→ 学習記録データの収集→可視化のサイクルが切れ目なく展開し、より効果的・効率的に学習・指導を行えるようにも なるでしょう。

# **(2)児童生徒からみた利点**

#### **いつでも、どこでも学ぶことができる**

クラウドを利用することで、児童生徒はいつでも、どこでも学ぶことができます。例えば、授業で使ったクラウド 上の教育用コンテンツを、家庭からも利用し、学習や作業を継続して進めることができます。

離島や中山間地などでも、都市部と変わらぬ最新のコンテンツで学ぶことができるので、地域間の教育格差の 縮小にも役立ちます。

#### **自分に合った教材で学ぶことができる**

クラウド上には、様々な学年やレベルに応じたコンテンツ が用意されているため、個々の児童生徒は、自分のレベルや 興味関心に合った、最適な学びを行うことができます。

クラスや学校の枠を超え、学力が同レベルの児童生徒 同士で、学習の進度や正答率等を競い合えるようなゲーミ フィケーション<sup>4</sup> の要素を取り入れることで、学習意欲を 高め、自発的な学習を促すような仕組みを作ることもできます。

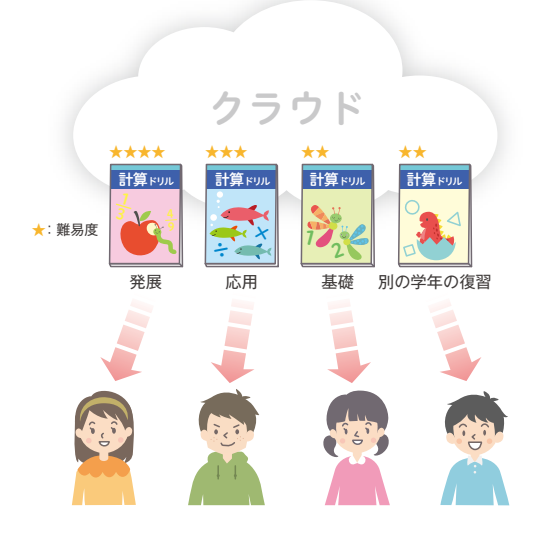

#### ▶持ち帰り学習に関して

福島県新地町の学校では、ほぼ毎週の頻度でモバイルルーター<sup>5</sup>とあわせてタブレット端末を持ち帰り、家庭で教育 クラウドプラットフォーム上の教育用コンテンツを活用しています。

家庭学習では、ドリル型教材を活用して各自が個々に応じた学習を行ったり、協働学習支援ツールを活用して教員 が与えた課題に家庭でじっくり取り組む課題解決型学習を行ったりしています。

課題解決型学習では、児童生徒が宿題を行う時間(放課後の時間)を見はからい、教員も協働学習支援ツールに アクセスして適宜指導助言を行うことで、教員と児童生徒のコミュニケーションを図っています。

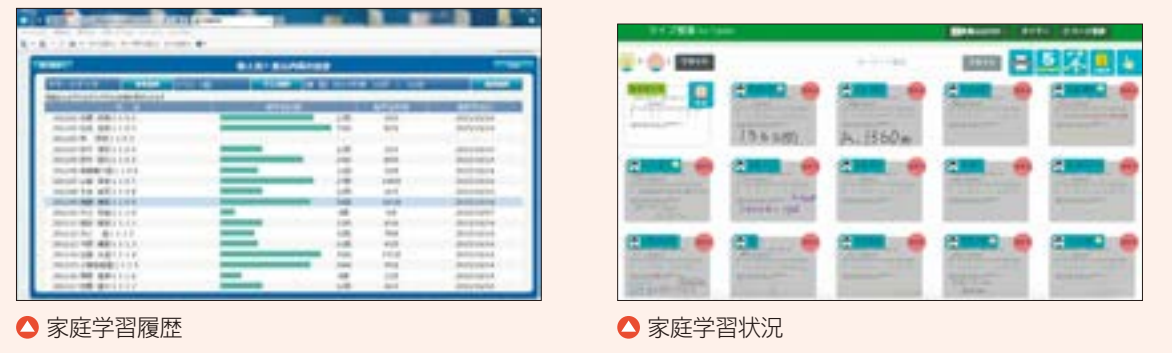

**--**

<sup>4</sup> ゲーミフィケーションとは、児童生徒の問題解決の意欲を高めたり、熱中させたりするために、ゲームに使われるような順位、ポイント、レベルシステム等の仕組み を取り入れることをいいます。

<sup>5</sup> モバイルルーターとは、携帯電話の回線や無線LANのネットワークを中継することができる小型の通信機器のことをいいます。

#### ▶自宅療養時の活用

手術を経て自宅療養している児童に対し、タブレット端末とモバイルルーターを貸し出して教室にいるかのような状況を 作った例もあります(新地町立駒ケ嶺小学校)。

事前に設定の確認を行い、また既に何度か持ち帰り学習を行っていたことから、家庭学習が円滑に進み、学習の遅れを 最小限にとどめることができました。

#### **学習履歴を蓄積し、活用することができる**

学習の履歴を蓄積することで、自分の得意不得意の把握や進捗の確認を行うことが容易になります。

#### **学習の幅を広げることができる**

クラウドを使って児童生徒が互いに教え合ったり、学び合ったりすることができ、遠く離れた学校や海外の児童 生徒等の多様な考えに触れながら学びの幅を広げていくことが可能となります。

#### ▶ 遠隔地交流に関して

実証校の中には、学校同士をつなぐ交流の他、世界を自転車で旅する「自転車旅人」と会話したり(新地町立駒ケ嶺 小学校)、衛生上の問題で調理場に入ることが難しい給食センターの調理の様子を視聴したり(草津市)する例がありま した。動画を見た後で実際に訪問するといった校外学習との組み合わせ例もあります。

また、学校同士をつなぐ場合には、液晶プロジェクター等で教室の壁面に交流先の教室を大きく投影することで、教室 そのものがつながって見えるようにする等の工夫も見られました。

ク ラ ウ ド  $\dot{\bm{\sigma}}$ 

コ コ が 嬉 し い

〜 そ れ ぞ れ

の 立 場 か ら 〜

### **(3)教員からみた利点**

#### **最適な教育用コンテンツを選択することができる**

様々な教育用コンテンツの中から、それぞれの学校や教育活動に適したコンテンツを選択することができます。 また、コンテンツを年間や学期ごとに変更したり、試用したりすることも容易です。

#### **自作の教育用コンテンツを共有し、活用することができる**

教員が独自に自作した教育用コンテンツをクラウド上に保存して活用したり、他の教員が作った教育用コンテ ンツを共有したりすることができ、授業の準備等を効率的・効果的に行うことが可能となります。

#### **作業負担を軽減し、教材研究や子供と向き合う時間を増やすことができる**

例えば、自動採点式のドリル教材を用いることで、単純な採点作業の時間を削ることができます。また、提出 物の収集・管理も、クラウド上で簡単に行うことができ、これらによって捻出した時間を、教材研究や個々の 子供と向き合う時間に充てることが可能になります。

#### **学習履歴を活用することができる**

児童生徒ひとりひとりの学習履歴がクラウド上に蓄積 されるため、各児童生徒の理解度や進捗状況、クラス 全体の学習状況等を把握することができます。

これらの分析結果は、指導計画に反映したり、個々に 応じた適切な指導に役立てたりすることができます。

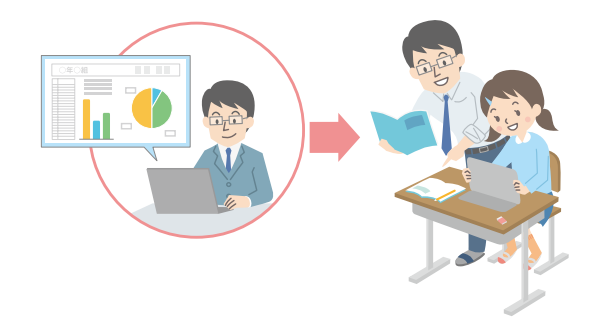

#### ▶ 学習履歴の活用

ドリル学習には、児童生徒が自分のレベルに合わせて取り組むことができるという特徴があります。教員が学習履歴 を確認し、学習が遅れている児童を重点的に支援するといった例も多く見られます。(古河市立古河第五小学校、 新地町立駒ケ嶺小学校他)

#### **授業の幅を広げることができる**

テレビ会議システムで、遠隔交流や他校との協働学習等も可能になり、授業の幅が広がります。

さらに、児童生徒や家庭、地域、他校の先生方との情報共有やコミュニケーションの活性化にも役立ちます。 児童生徒が家庭で行っている学習の状況を教員が職員室等から確認したり、SNSを通じて児童が教員に悩み を相談しやすくなったりする等、様々な効果も期待できます。

第

#### ▶SNSの活用

授業中にSNSを活用している例もあります。生徒は授業中であっても自由にSNS上に質問や意見を投稿することが 可能で、それらの情報は授業中常に大型ディスプレイに投影されています。

教員は授業中にそれらの意見をピックアップして、全員にフィードバックしたり、意見を求めたりしています。 授業中に抱く生徒の些細な疑問をSNSで瞬時に収集し、お互いが何を考えているのかを共有することで、生徒がそこ から考えを深めたり進化させたりすることができます。

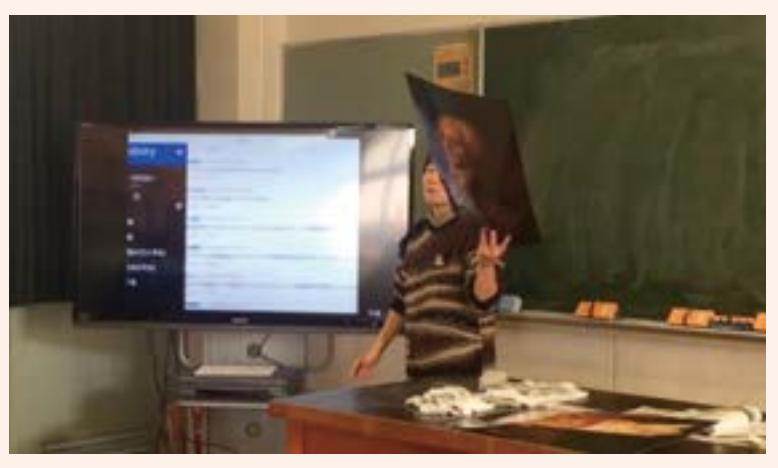

**△**ディスプレイにSNSを投影しながら授業を行う様子(千葉県立袖ヶ浦高等学校)

#### **情報共有に活用することができる**

クラウド上のグループウェア<sup>6</sup> 等を利用することで、教育委員会からのお知らせや、学校間での情報共有等を円滑 に行うことができます。コミュニケーションの活性化やペーパーレス化にもつながります。

#### **インストールの手間を軽減できる**

様々な教育用コンテンツを各端末にインストールする場合には、ディスク容量の制約があるうえ、環境復元ソフト への対応や全端末の動作確認等、膨大な業務が発生することとなります。また、導入当初は必要とされていな かったコンテンツを追加で購入する場合や、端末台数そのものが増えた場合も、アップグレードやインストールの 作業が必要になる場合があります。

クラウド上では、利用する教育用コンテンツを追加する際、各端末へのインストール作業が不要であるため、いつ でも、使いたいときに新しいコンテンツを活用することが可能となります。

また、インストール型のコンテンツについて、バージョンアップのタイミングをはかるのに苦慮している学校もあり ます。クラウド上ならサーバーにある教育用コンテンツをクラウドサービス事業者側でバージョンアップしていること から、特に学校で作業を行わなくても、常時最新バージョンを活用することが可能です。

6 グループウェアとは、組織や集団内の情報共有やコミュニケーション機能を有するソフトウェアのことをいいます。一般的には、メールや掲示板、電子会議、スケジュール、 設備予約等の機能を持っています。

#### ▶ 協働学習支援ツールの導入

協働学習支援ツール(教材を作成・配布・回収・提示することができる授業支援アプリケーション)に関しては、従来 はオンプレミスで導入されることが一般的でした。その際の手順としては、

(ア)校内ネットワークの中にサーバーを導入する。

(イ)サーバーに協働学習支援ツールをインストールし、児童生徒情報を登録する。

(ウ)教員用情報端末、児童生徒用情報端末に協働学習支援ツールをインストールする。

という段階を経て初めて利用することが可能でした。加えて、アップグレード等の際は、それぞれの情報端末のアップ グレード作業を行う必要があり、定期保守等の際に行われることが一般的でした。

教育クラウドプラットフォーム上の協働学習支援ツールを利用することで、これらの一連の手間が不要となります。 学校が授業で利用したいタイミングで、利用を開始することが可能となります。

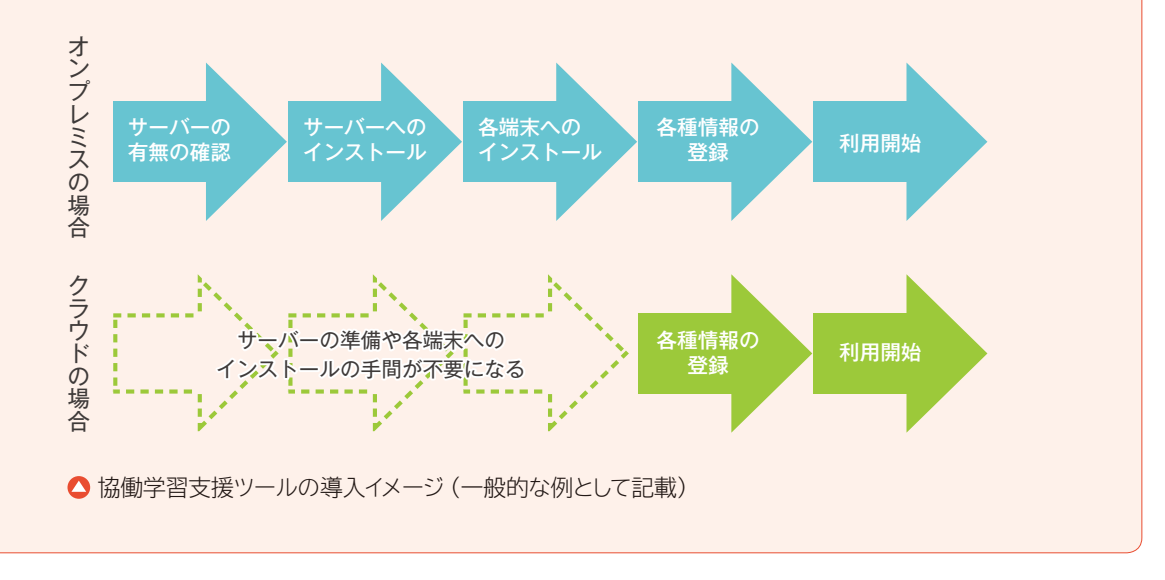

#### **サーバー管理の手間を軽減できる**

学校によっては、教員がサーバーの管理を担当する場合もあります。

そのような場合、例えば、サーバー上のOSにセキュリティホール<sup>7</sup>が発見された際の修正対応や、アプリ ケーションのバージョンアップに自身で対応する必要があり、非常に煩雑でした。

クラウド上のサーバーはクラウドサービス事業者が管理するため、教員はサーバーのメンテナンスについて 気にすることなく、コンテンツを活用することが可能です。

7 セキュリティホールとは、ソフトウェアの欠陥により発生するセキュリティ上の弱点のことをいいます。

ク ラ ウ ド  $\boldsymbol{\mathcal{D}}$ コ コ が 嬉 し い

 $\overline{\mathcal{S}}$ そ れ ぞ れ の 立 場 か ら 〜

# **(4)保護者からみた利点**

#### **子供の活動の様子を確認することができる**

クラウド上のSNSやクラウドサービスを利用して公開・更新されるホームページ等により、子供の学習の状況や 校外学習を含めた活動の様子等を保護者が容易に確認することができ、保護者と学校とのコミュニケーションの 活性化、家庭と学校の連携強化につながります。

#### **教育費の負担を軽減することができる**

学校で導入した教育用コンテンツや先生の自作教材、先生が指定したインターネット上の教材など、多種多様な 教材を家庭等でも利用できるため、家計の教育費負担の軽減にもつながります。

#### ▶ 学校ホームページの活用

柏市では、学校のホームページに校外学習の写真等を掲載しています。泊まりがけで行う修学旅行や林間学校等の際に は、保護者から様子を見たいという要望が強く、アクセス数が急増します。以前はメール投稿システムを使っていましたが、 よりリアルタイムに保護者に情報を伝えるため、使い勝手の良いクラウドサービスに移行しました。 なお、児童生徒の写真の掲載にあたっては、事前に肖像権に関する同意を取る等の配慮が必要です。

#### ▶保護者の評価

新地町では、ICTを活用した学習に関し保護者向けのアンケートを実施しました。 アンケート結果によると、児童生徒の「学習意欲の向上」や「学力の向上」に関し、ICTを活用した教育が効果的であると 感じている保護者が9割以上と極めて多く、ICT活用に関する保護者からの高い評価が示されました。

#### ▶ 学校、保護者、塾の連携

発達障害のある児童生徒が通所する塾で、クラウド上のSNSを活用し、学校・塾・保護者が連携している実証例があり ます(世田谷区立桜丘小学校、桜丘中学校、笹原小学校)。

発達障害の児童生徒については、その発達特性からいずれの場所でも一貫した指導を行う必要がありますが、SNSも 活用しつつ個別の指導計画を策定するとともに、定期的に児童生徒の状況について情報を共有することで、学習面および 行動面について適切な指導や支援を行えるようにしています。

# **(5)教育委員会等からみた利点**

#### **効率的に教育用コンテンツに投資することができる**

クラウドサービスでは、ライセンスの形態にもよりますが、学期によって利用するコンテンツを変えるなど、柔軟 な利用が可能です。(→22頁の③Scalableを参照してください。)

また、学校にアンケートをとらなくても、導入したコンテンツの利用状況を可視化できるので、使われていない コンテンツを入れ替えたり、使い方について研修を追加実施したりするなど、教材マネジメントも容易に行えます。

#### **エビデンスに基づき取り組みを進めることができる**

管下の学校における学習履歴を一元的に把握することも容易ですので、得られたデータを活用し、エビデンス ベースドで学校経営や教育行政を推進することができます。

また、児童生徒や教員のコンテンツの利用時間も把握できるので、学習や勤務の適切なマネジメントも容易に なります。

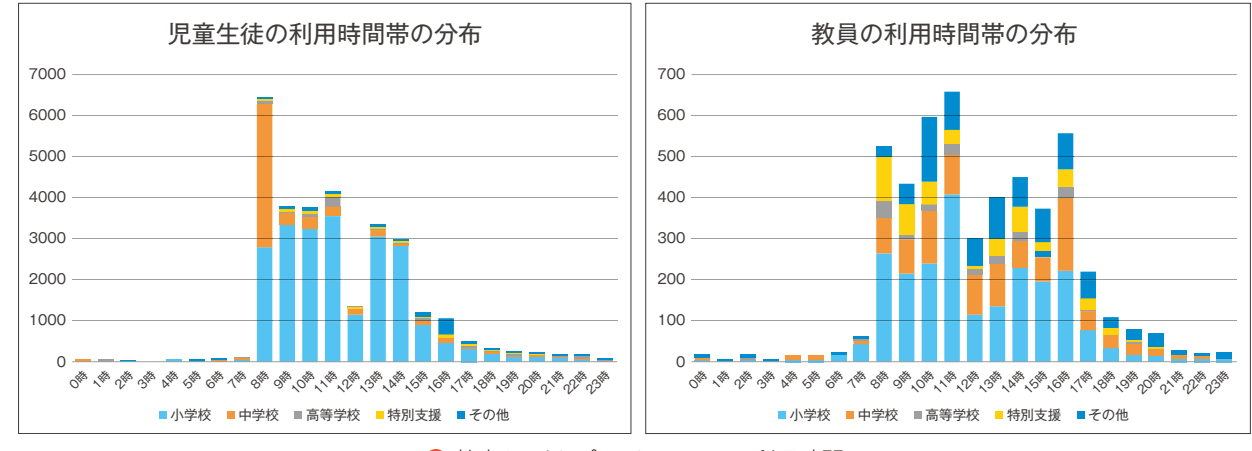

● 教育クラウドプラットフォームの利用時間

# **導入・更新コストを軽減できる**

22頁の①Savableを参照してください。

**データを安全・安心に保存、利活用できる**

22頁の②Secureを参照してください。

**--**

# 1.2 教育クラウドプラットフォームで広がる世界

# **(1)教育クラウドプラットフォームの特徴**

「先導的教育システム実証事業」で構築した「教育クラウドプラットフォーム」には、動画教材やドリル型教材等の 様々な教育用コンテンツが用意されており、いつでも、どこでも利用することができます。

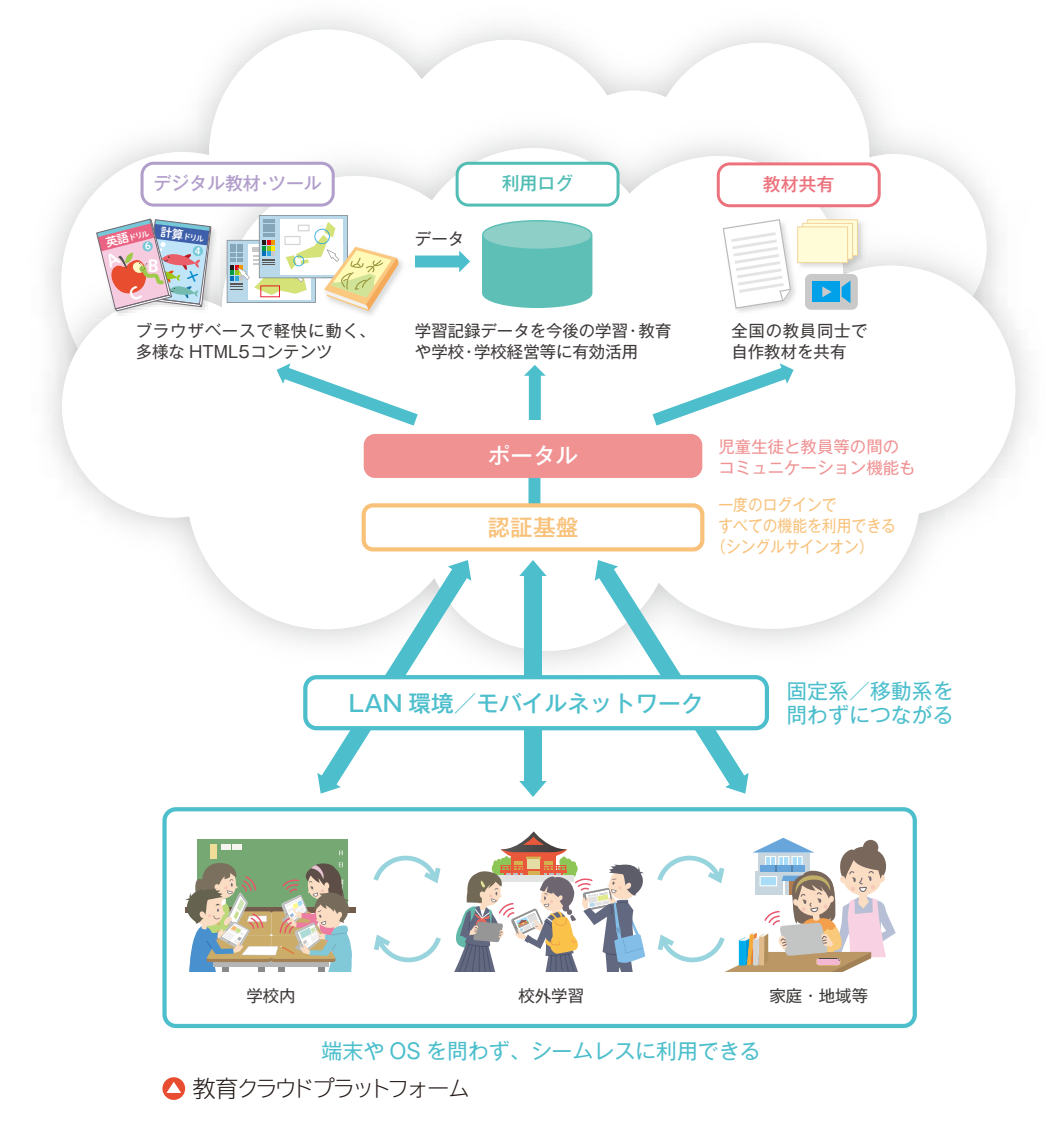

教育クラウドプラットフォームでは、シングルサインオンという仕組みを採用しているため、一度の認証でど の教育用コンテンツでも利用することができる他、Internet Explorer、Safari、Chrome等のHTML5<sup>8</sup>に準拠した Webブラウザーがあれば、Windows、iOS、Android等、様々なOSの情報端末でクラウドを利用することができます。 次頁に、教育クラウドプラットフォームの主な特徴を示します。

8 HTML (Hyper Text Markup Language) はWebページを作るための言語で、その最新版がHTML5です。様々なOSで利用でき、動画や音声等もプラグインと 呼ばれるソフトウェアを追加しなくても再生することができます。

#### **教育クラウドプラットフォームの主な特徴**

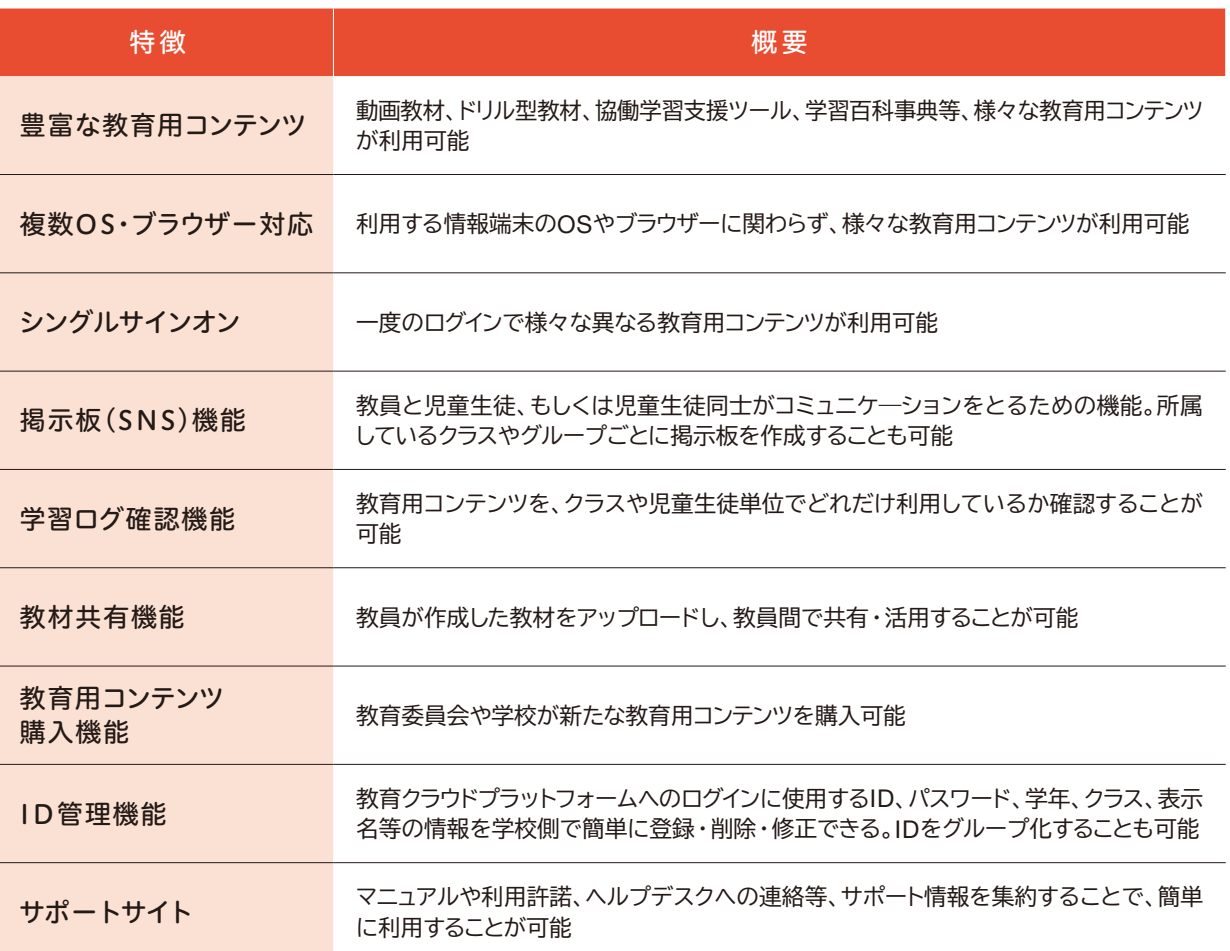

なお、教育クラウドプラットフォーム上の教育用コンテンツを利用する際の手順は、以下のとおりです。

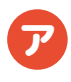

情報端末のWebブラウザーを立ち上げて、ログイン画面にアクセスします。 ログイン画面では、各教員や児童生徒に割り当てられたユーザーIDとパスワードを入力します。

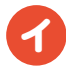

ログインすると、「マイポータル」というトップページに利用可能な教育用コンテンツの一覧が表示されます。 この「マイポータル」からは、教育用コンテンツを選択して使い始められる他、後述する掲示板や教材 共有、学習ログの確認等を行うこともできます。

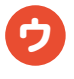

「マイポータル」で教育用コンテンツを選択すると、その教育用コンテンツが受信され、利用可能な状態 になります。

**-**

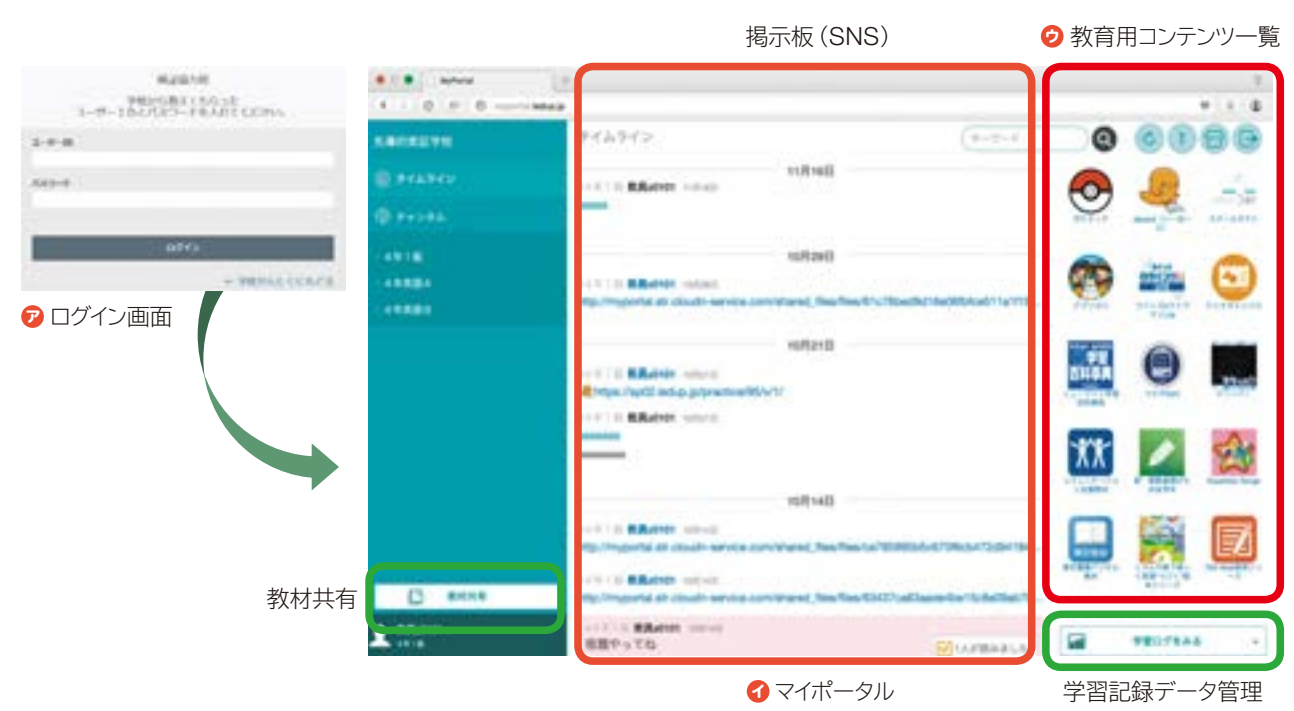

● 教育用コンテンツの利用手順イメージ

#### **① 豊富な教育用コンテンツ**

教育クラウドプラットフォームでは、動画教材や ドリル型教材、シミュレーション教材、個別学習 や協働学習を支援するツールなど、豊富な教育 用コンテンツから教員や児童生徒が使いやすい ものを選べる仕組みが構築されています。

これらのコンテンツは、HTML5に準拠して いるため、OSやブラウザーの種類に関わらず 利用が可能です。

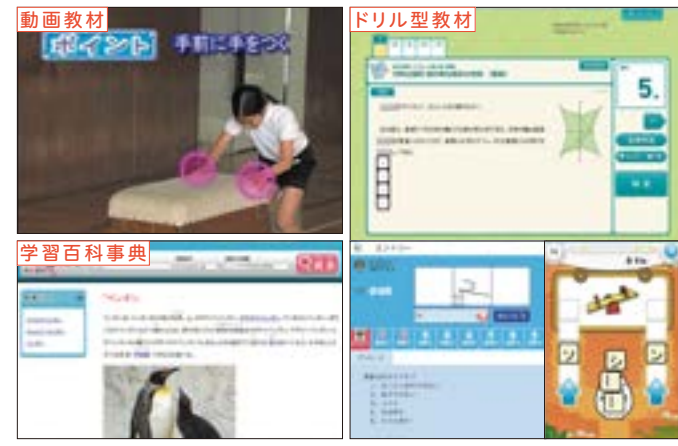

▲ 教育用コンテンツのイメージ

#### **教育用コンテンツの例**

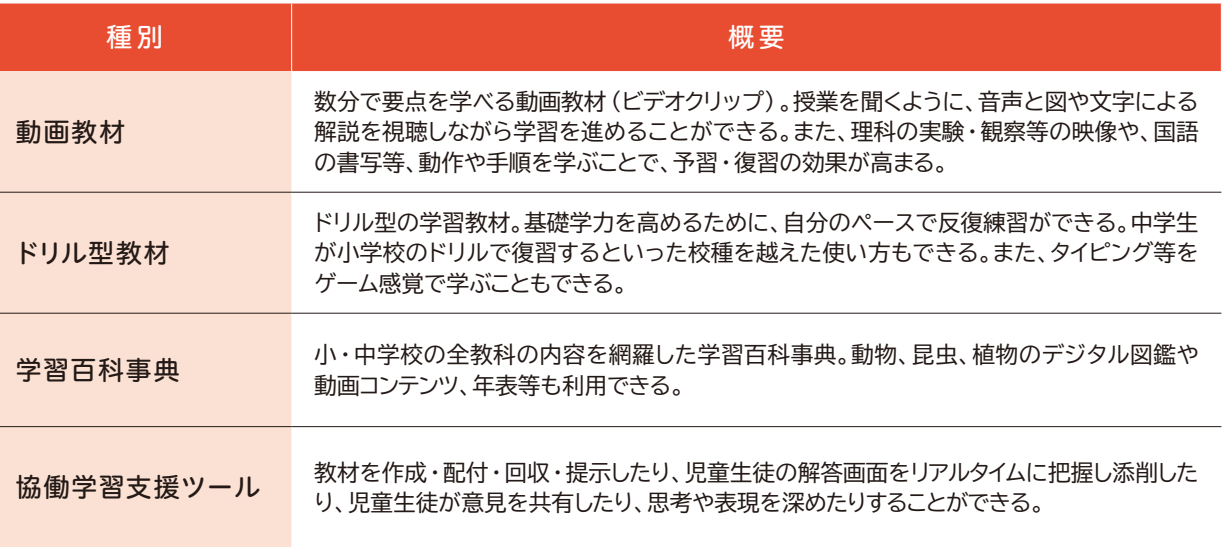

また、教員が自分で教育用コンテンツを作成したい場合には、「オーサリングツール」を使って手軽に作成する ことができます。HTML5等の専門的な知識は不要で、ワープロ感覚で操作でき、数式や画像、映像コンテンツ の挿入も可能です。

#### **② シングルサインオン**

教育用コンテンツは複数の企業により提供されており、それぞれ認証が必要ですが、コンテンツを選択する たびにユーザーIDやパスワードを入力するのは教員や児童生徒にとって煩雑です。

そのため、教育クラウドプラットフォーム上のコンテンツを利用する場合、一度のID・パスワード入力で全ての コンテンツにログインすることが可能です(シングルサインオン)。

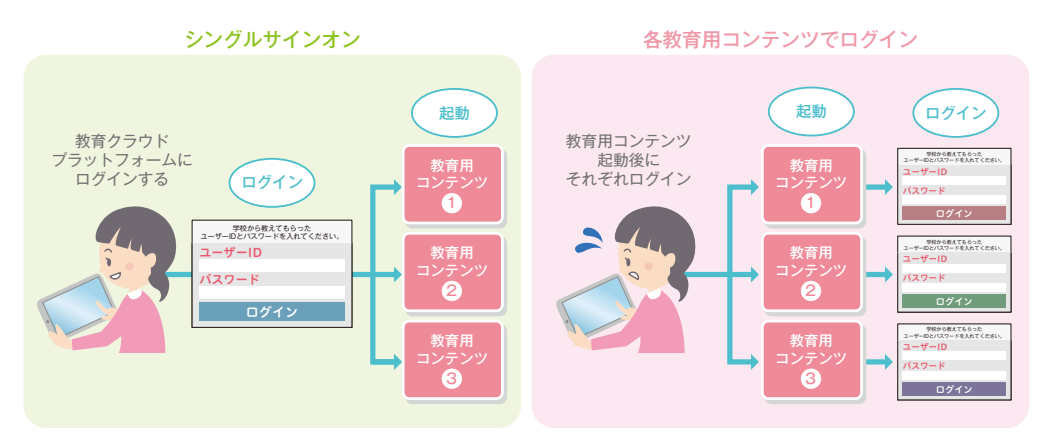

シングルサインオンのイメージ

#### **③ 掲示板(SNS)機能**

教育クラウドプラットフォームへのログイン後に表示される「マイポータル」画面の中央には、掲示板への書き 込みが時系列で表示されるようになっています(タイムライン(新着情報)機能)。

掲示板は、教員が担当しているクラスやグループごとに作成し、授業の予習や宿題等について、コンテンツ へのリンクとともに書き込みをすることが可能です。児童生徒は自分が所属するクラス等の書き込みを確認し、 リンクをクリックすることでコンテンツの必要な箇所に簡単にアクセスすることができます。

**-**

教員の画面からは、児童生徒が書き込みを確認したかどうかリアルタイムに把握することができます。

児童生徒が質問やコメントを追加することも可能で、教員と児童生徒のコミュニケーションの活性化が期待でき ます。

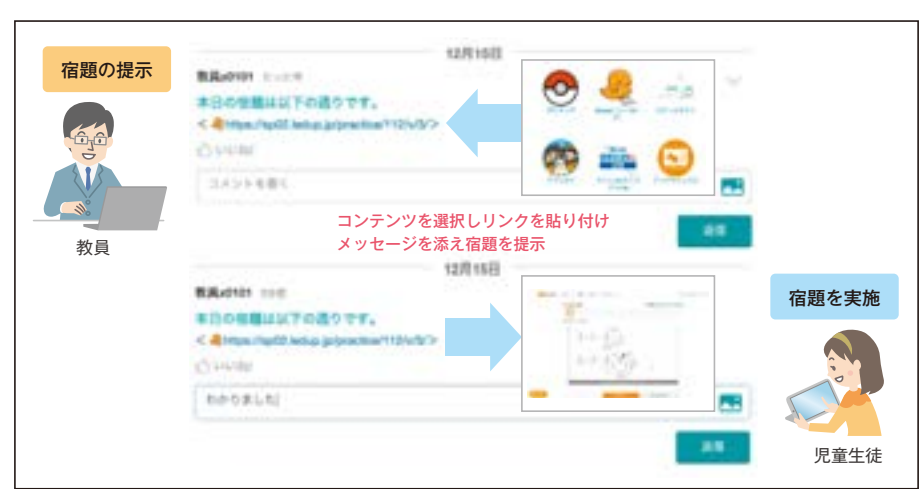

△掲示板のイメージ

#### **④ 学習ログ確認機能**

児童生徒の学習ログ(コンテンツ起動回数)が グラフ化され、教員がクラス全体や個々の児童生徒 の活用状況を確認することができ、児童生徒も、 自分自身の学習ログを確認し、振り返り等に活かす ことができます。

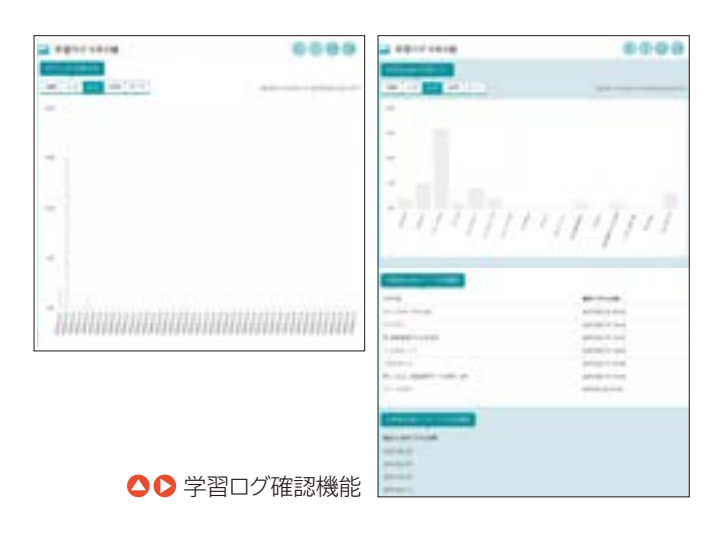

#### **⑤ 教材共有機能**

教員が自作のコンテンツをアップロードし、教員間 で共有することができます。

コンテンツの共有範囲は「学校内」、「教育委員会 内」、「全体」の中から指定することができ、その 範囲内で、他の教員が内容の確認やダウンロードを 行うことができます。

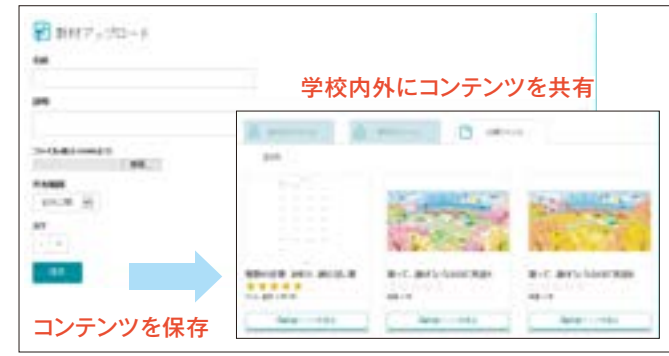

#### 教材共有機能

#### **⑥ 教育用コンテンツの購入機能**

これは、将来的にクラウド上でコンテンツが幅広く流通することを想定した機能で、2015年度は、実証地域や 協力校に仮想通貨を付与し、その範囲内でコンテンツを購入し、活用してもらう取り組みを試験的に実施しました。 あわせて購入したコンテンツのライセンス管理を行う機能も設けられています。

# **(2)学校内における活用**

教育クラウドプラットフォーム上の教育用コンテンツは、学年や教科に応じて用意されており、様々な授業や 朝学習等で活用することが可能です。

また、協働学習支援ツールは、児童生徒の意見を一覧表示する機能などを備えており、授業だけでなく、学級 活動や児童会・生徒会活動、学校行事など学校の教育活動全般で幅広く活用できます。

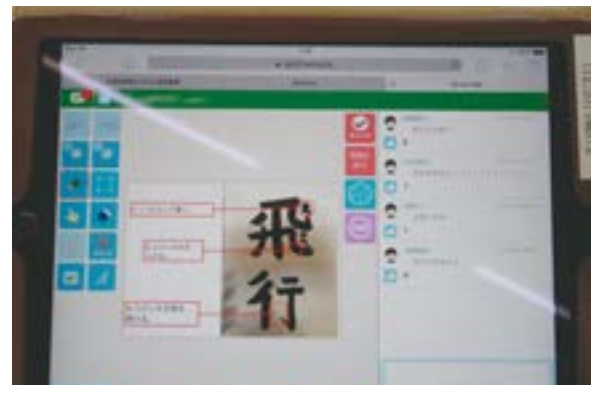

●協働学習支援ツールを利用して、児童が互いの作品を 評価し合った例(新地町立駒ケ嶺小学校)。児童同士の コミュニケーションの活発化やモチベーションアップにつな げることができた。

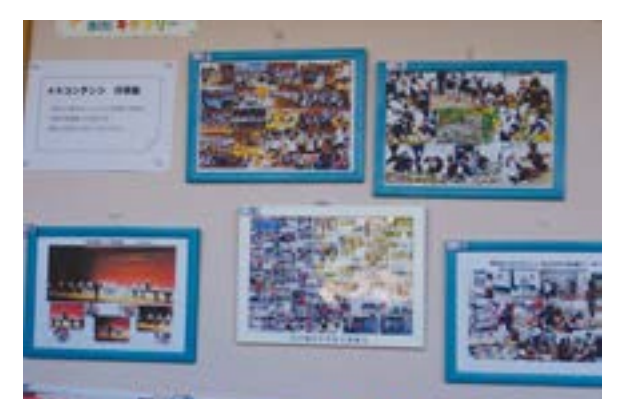

●校内に展示された写真をタブレット端末のカメラで 撮影し、AR技術等により動画を再生表示した例(新地町 立福田小学校)。保護者が閲覧し、行事等の様子を生き 生きと把握することができた。

# **(3)学校間や学校外における活用**

クラウドの特性を活かし、学校間で連携して協働学習支援ツールを用い、一つの課題に取り組むことも、クラウド ならではの使い方です。

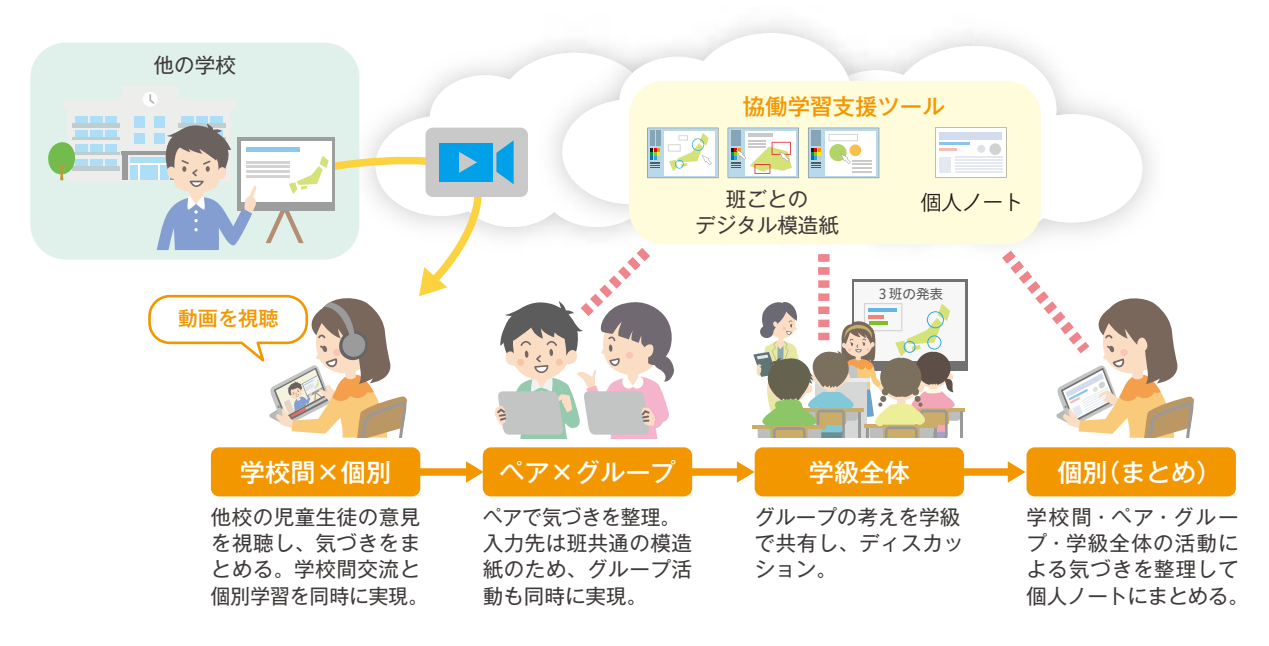

<sup>●</sup> 他校と連携したクラウド活用のイメージ

**-**
実証校の中には、1学年の人数が少ないため、多様な意見 や考えに触れたり意見交換したりすることが難しいという課題 を抱えた学校もあります。そこで、クラウドを活用し、学校間連 携授業を実施しています。

例えば、クラス内で議論を行った後、クラウド上にアップロード された他校の児童の意見を視聴することで、様々な意見や 考えに触れ、自分の考えを深めることができました。

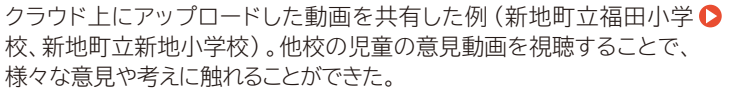

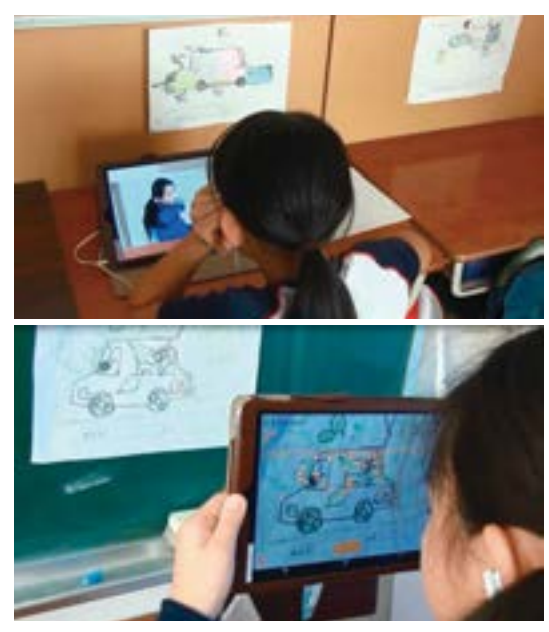

第 1 章 第 2 章 第 3 章 第 4 章

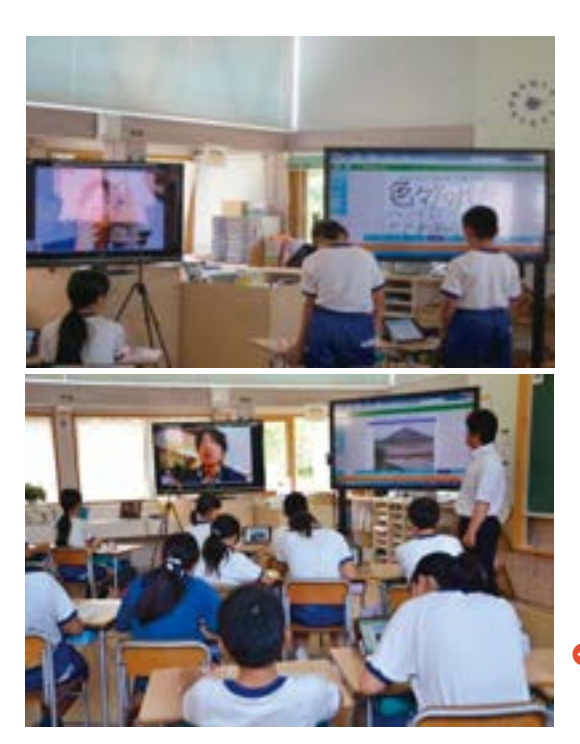

学校外との連携に関しては、海外にいる日本人との交流 学習を続け、世界の国々への理解を深めている例もあります。 テレビ会議システムによるコミュニケーションと協働学習 支援ツールによる情報共有を組み合わせ、より深い交流が 行われています。

● 海外との遠隔授業の際、協働学習支援ツールを利用して交流相手と 資料を共有した例(新地町立駒ケ嶺小学校)。リアルタイムで資料を 見ながら話し合うことができた。

学校外でもネットワークに接続することで、修学旅行や校外 学習時にも、クラウドを利用して幅広い学習が行われています。

クラウドを利用して校外学習を行った例 (荒川区立第二日暮里小学校)。▶ ネットワークに接続することで、バスでの移動中にもクラウドを使った学習 を行うことができた。

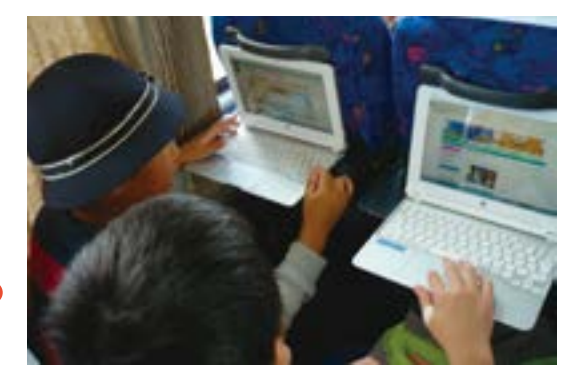

# **(4)家庭と学校の連携**

クラウドサービスは、ネットワークにつながれば、いつでもどこでも利用することができます。特に、家庭学習で 利用することにより、学校で行った学習を家庭で、家庭で行った学習を学校で継続することが可能になります。 また、児童生徒の家庭学習の状況を把握し、次の授業にスムーズにつなげていくことができるなど、クラウドは 家庭と学校の連携を強化します。

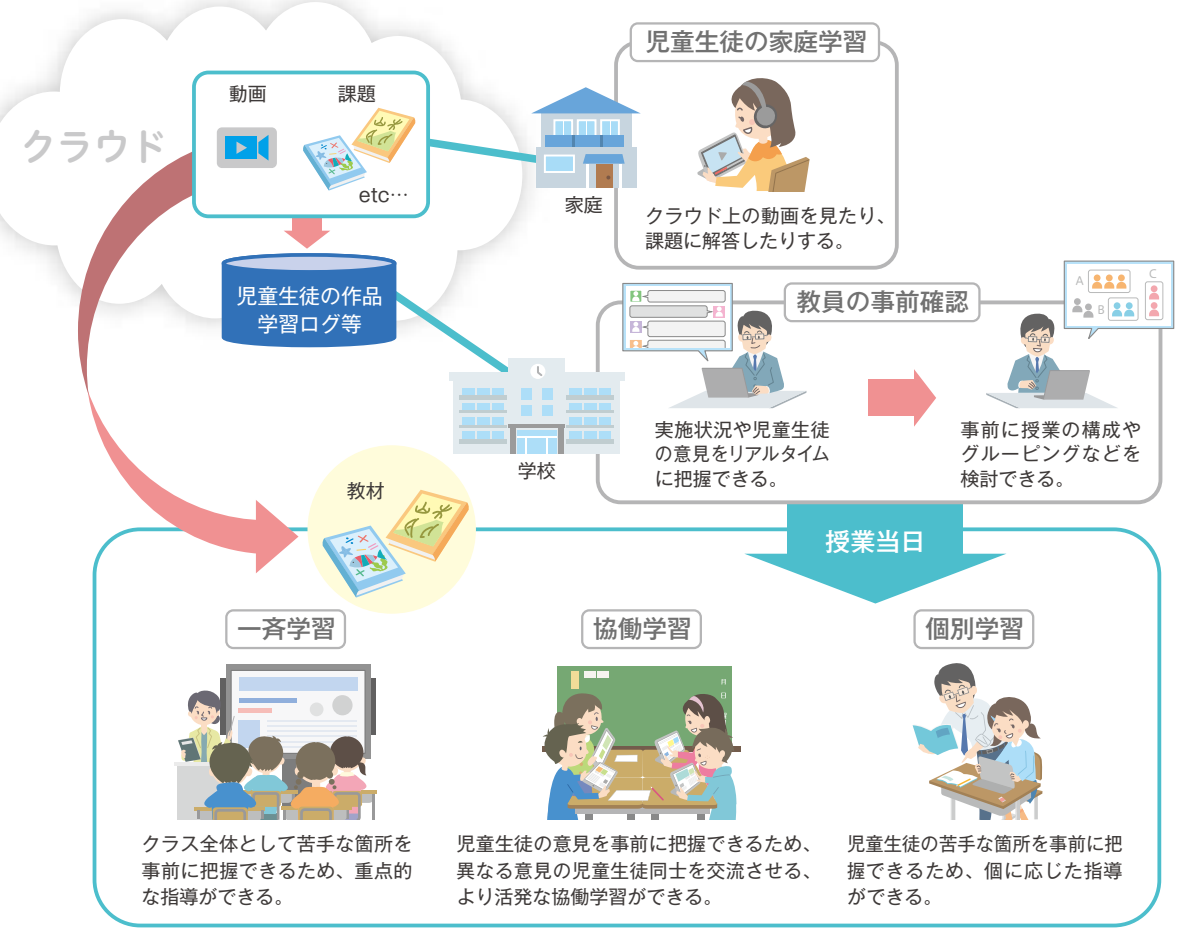

△ 学校、家庭のシームレスな連携イメージ

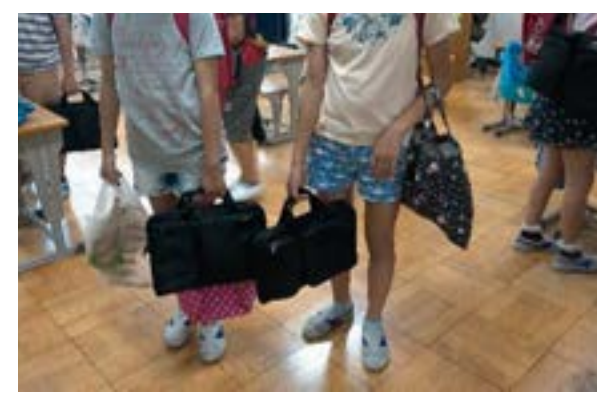

● タブレット端末専用の持ち帰り袋を用いることで故障や 紛失を防止した例(荒川区立第二日暮里小学校)。家庭 学習にクラウドを用いることで、学校で行った学習を継続 して行うことができた。

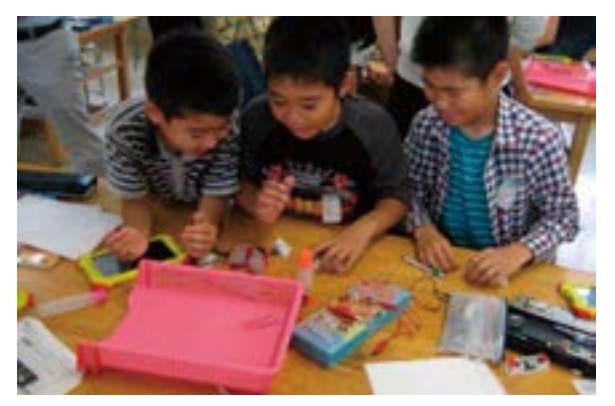

●理科の実験の前に家庭でクラウド上の予習動画を視聴 した例(武雄市立北方小学校)。事前に動画を視聴する ことで、あらかじめ仮説を立て実験に取り組むことができた。

**-**

また、障害のある児童生徒が他の児童生徒と平等に教育を 受けることができるよう、クラウドの活用に期待が寄せられて います。

例えば、病気等の事情で登校時間が限られる児童生徒は、 授業時間を確保することが難しく、学習が遅れてしまう場合 があります。この際、児童生徒は家庭で学習を行い、教員が SNSを通じて進度の確認や助言を行うことで、個々の状況に 応じた学習を行うことができます。

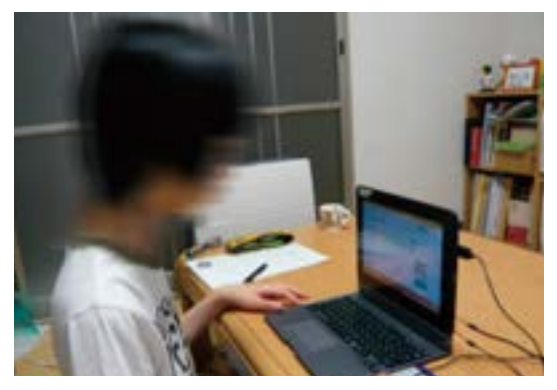

●家庭でクラウドを利用し、学習を行った例(佐賀県 立中原特別支援学校)。個々の進度に応じた学習を 行うことができた。

# **(5)教育クラウドプラットフォームのこれから**

平成28年3月現在、日本を含む世界6か国の71の学校等において、約9,000名が教育クラウドプラットフォーム を活用しています。

総務省では、今後この教育クラウドプラットフォームの実証を通じて得た知見をもとに標準仕様をとりまとめ、 「オープンソース」として公開することとしています。

また、総務省の実証事業以外に、様々な企業が同様の教育クラウドサービスの提供を始めています(例えば、 株式会社リクルートマーケティングパートナーズの「スタディサプリ」や、Classi株式会社の「Classi」、株式会社 Z会ラーニング・テクノロジの「StudyLinkZ」など)。総務省では、これらの事業者間の連携・協調を図り、児童 生徒や教職員にとってより使いやすく、教育委員会や学校にとって導入・運用しやすい教育クラウドサービスの開発・ 普及を推進していくこととしています。

# オープンソース **C o l u m n**

オープンソースとは、プログラム(ソースコード)を広く一般に公開し、誰でも自由に扱ってよいとする 考え方のことをいいます。

教育クラウドプラットフォームをオープンソース化すると、一般の事業者が自由に機能の追加や改善を 行ったり、自社のサーバー上でWebサービスとして公開したりすることができるようになります。また、 教育クラウドプラットフォーム上では、標準仕様に則った教育用コンテンツであれば、履歴の蓄積等を一元 的に行うことが可能です。

このように、プラットフォームのオープンソース化と標準仕様の採用により、競争的な環境の下で、機能 改善やコンテンツの充実が図られ、学校現場での活用が進むことが期待されます。

なお、同様の取り組みは、フィンランドのDream School Projectでも行われています。フィンランドで は2014年時点で200校・10万ユーザーが同じプラットフォームを利用しています。

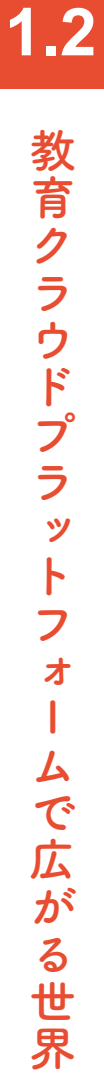

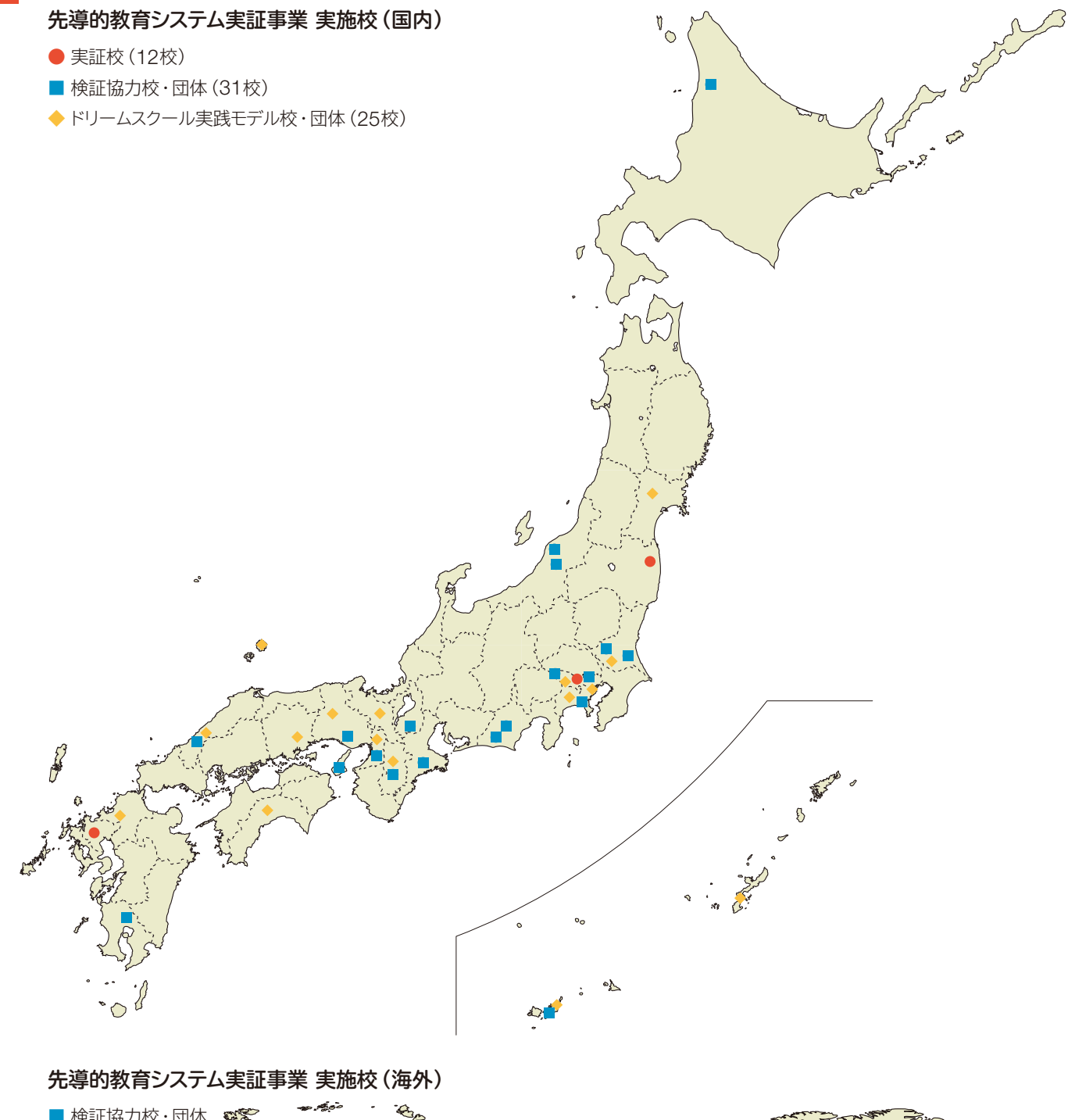

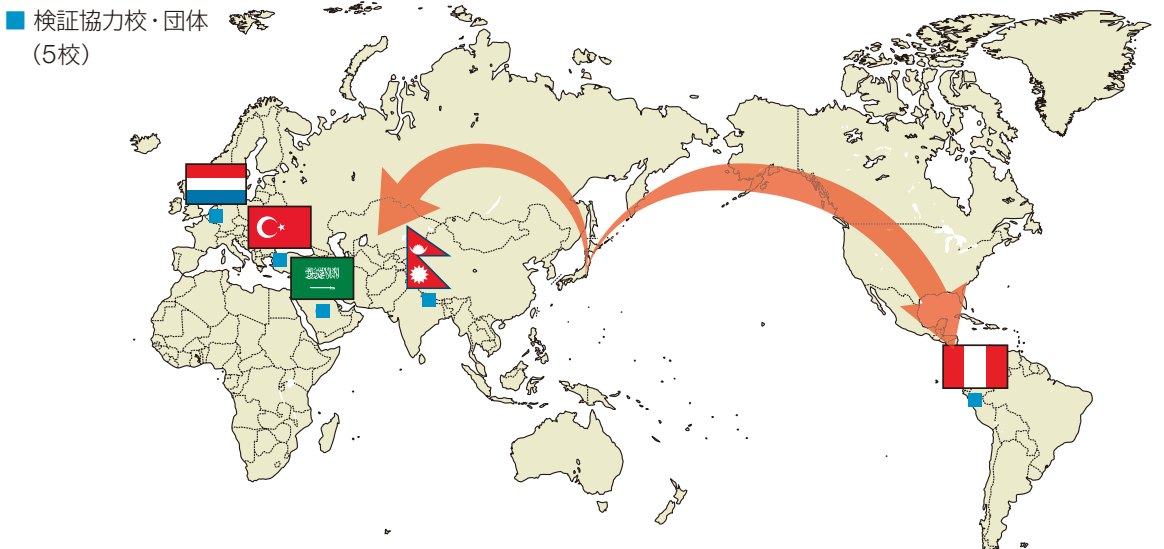

### **先導的教育システム実証事業 実施校一覧**

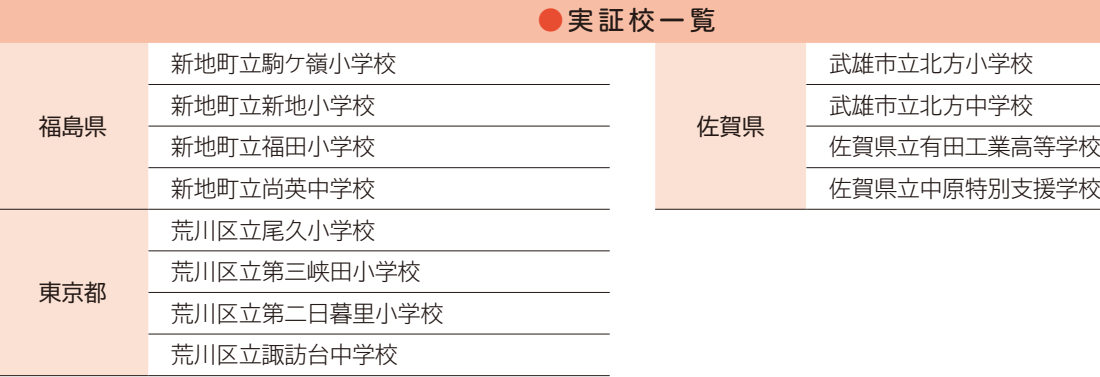

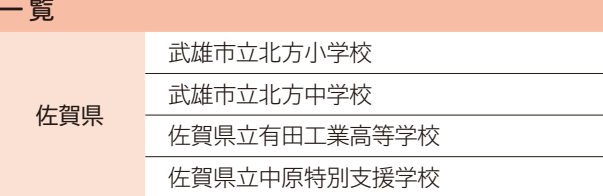

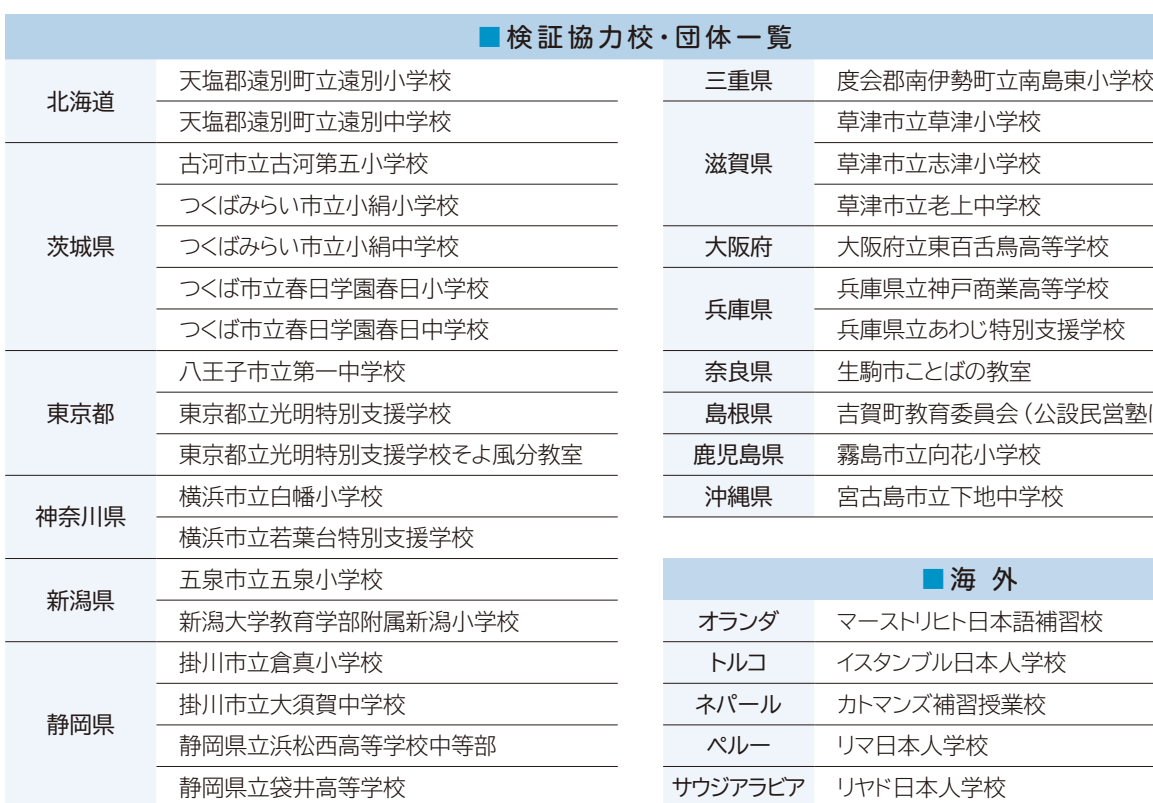

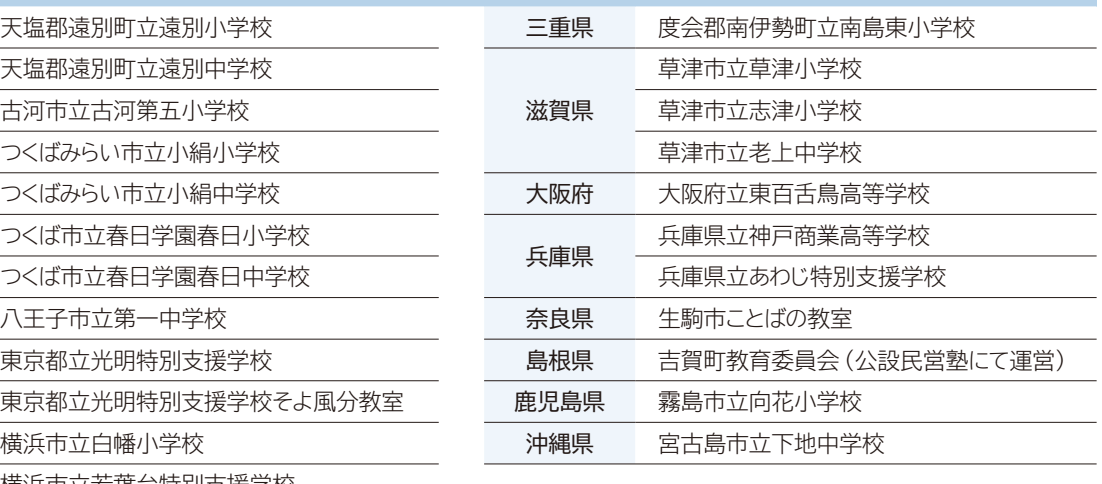

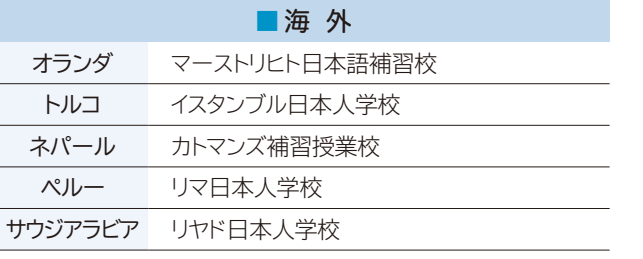

### ◆ドリームスクール実践モデル校・団体一覧

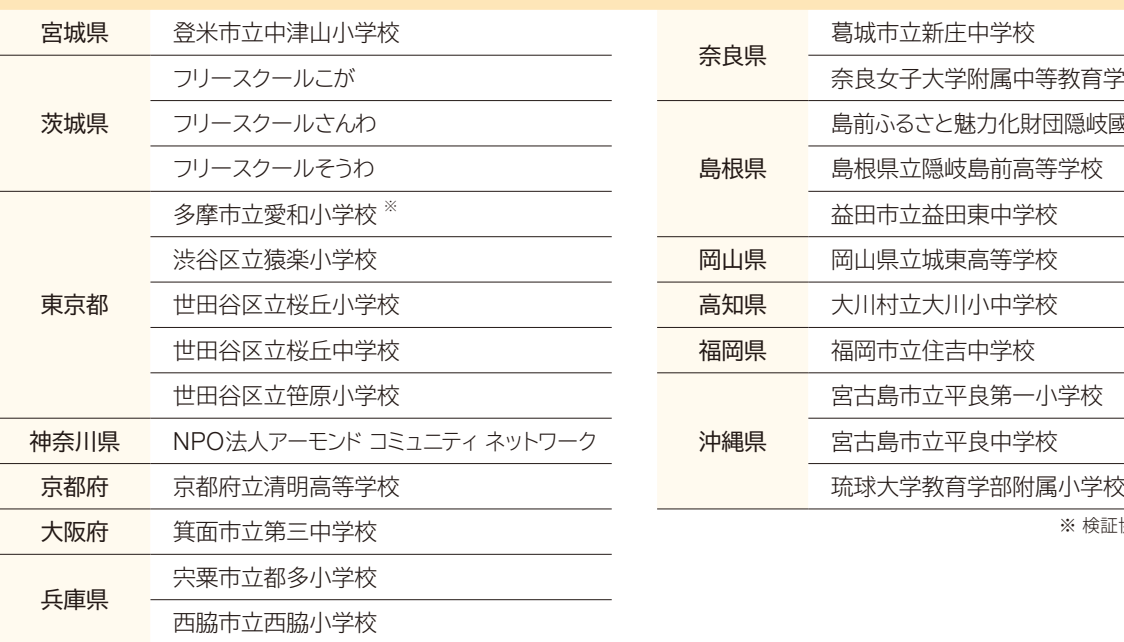

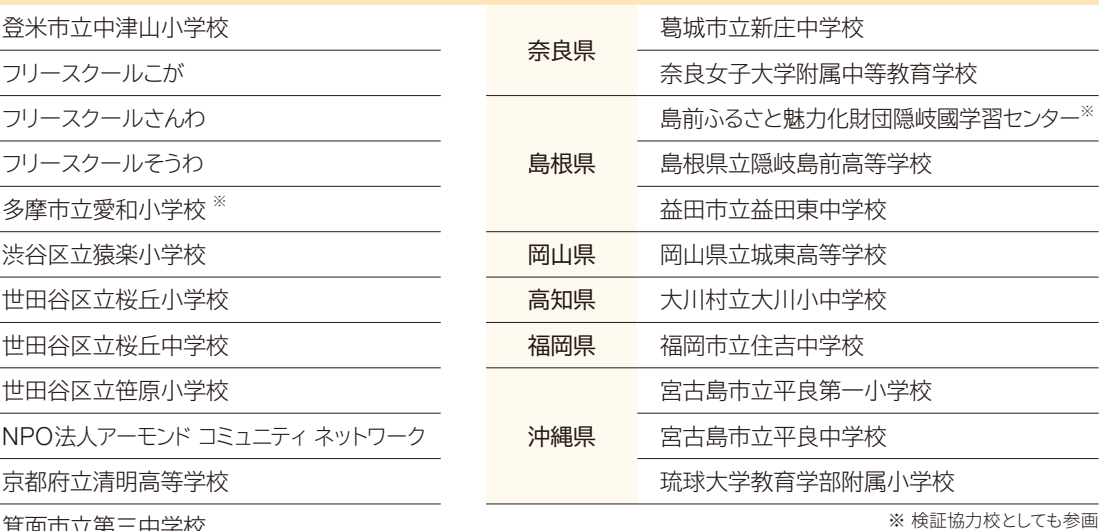

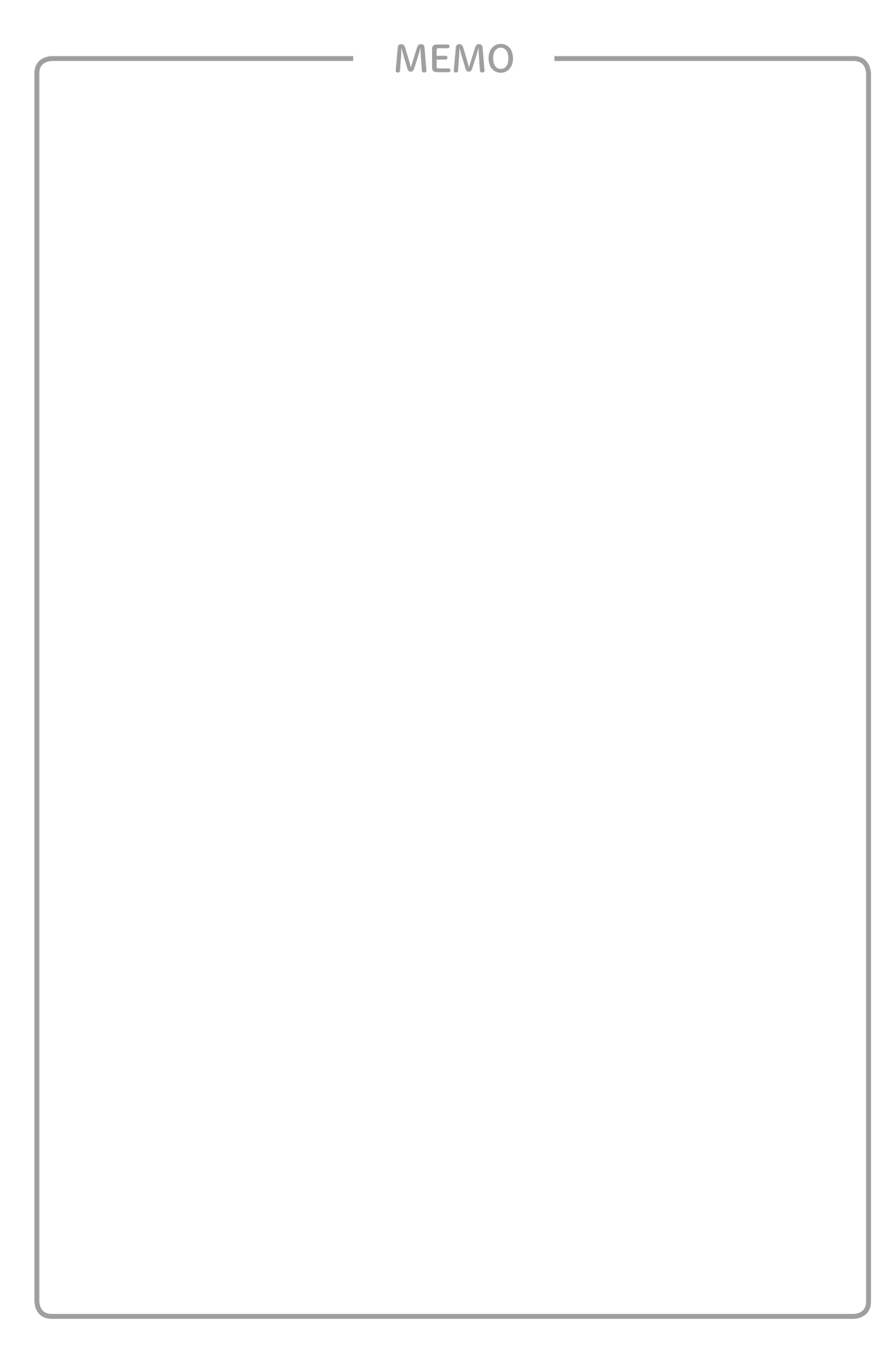

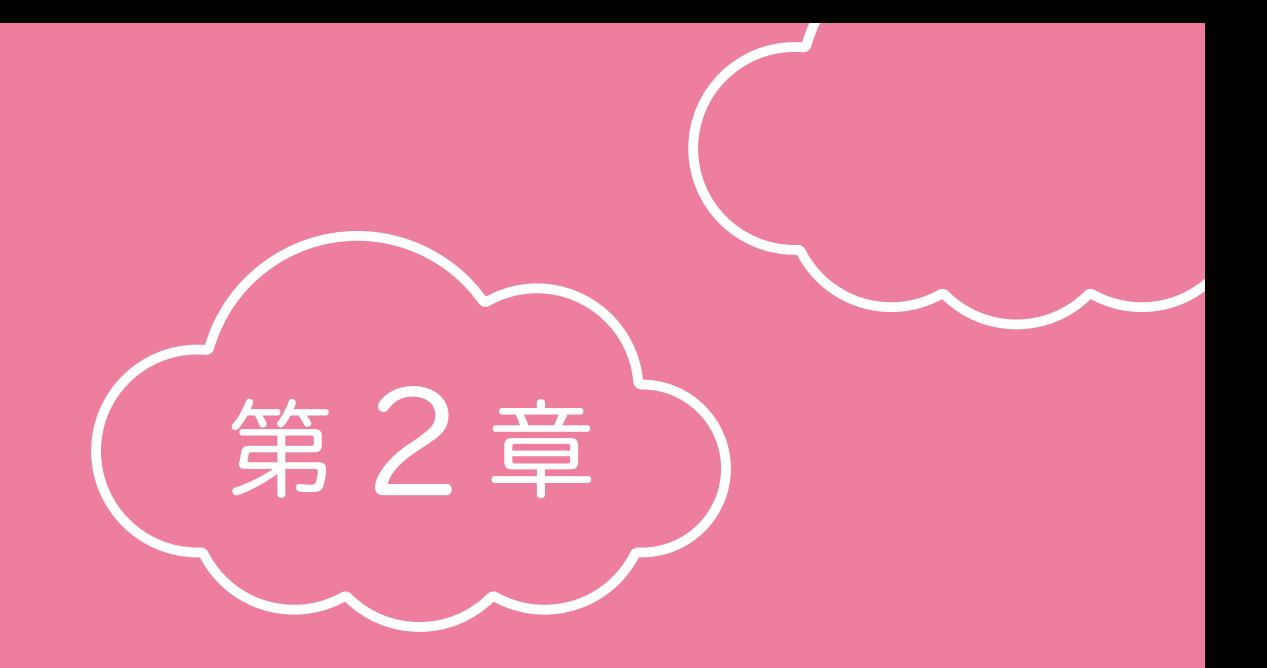

# **クラウド導入のイロハ**

クラウドを導入するにあたってどのような点に注意が必要でしょうか。 本章では、導入の各段階に分けて留意事項を説明するとともに、運用や セキュリティに関する手続きについても紹介しています。

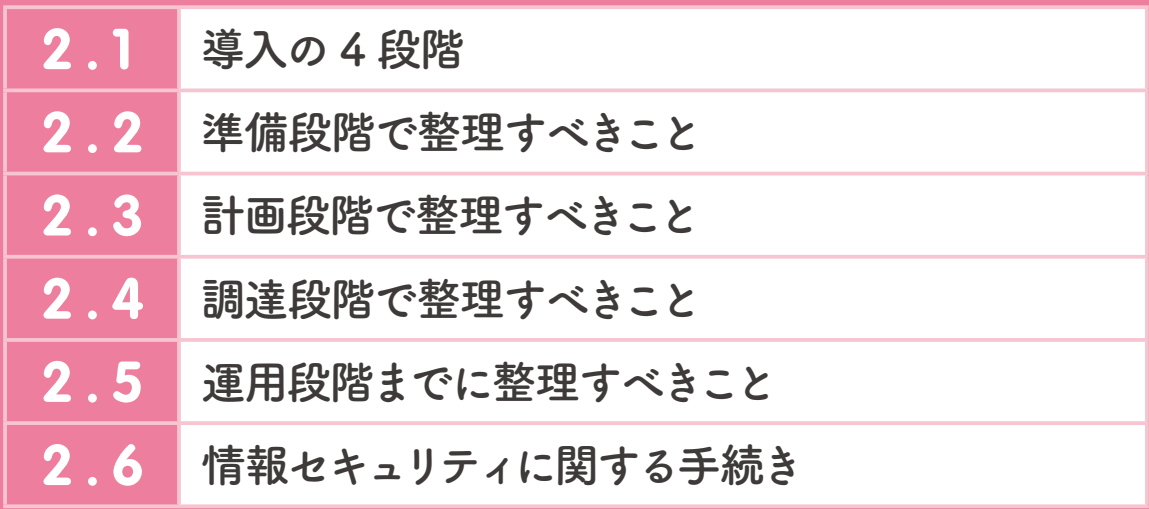

# 2.1 導入の 4 段階

教育クラウドプラットフォームを利用すると、いつでも、どこからでも様々な教育用コンテンツを利用することが できます。

また、教育クラウドプラットフォーム以外にも、クラウド上で教育用コンテンツを利用可能なサービスも存在し ます。教育クラウドプラットフォームと同様に、Webブラウザーを利用する他、インストールしたアプリケーション を利用する場合もあります。

これらを活用し、その利便性を最大限に享受するためには、実際の学習環境に適したコンテンツを選択する必 要があります。

さらに、その前提となるネットワークやICT機器についても、「どれを」「どこまで」整備すべきなのか等を検討 する必要があります。

本章では、「先導的教育システム実証事業」で導入された教育クラウドプラットフォーム及びその他のクラウド サービス(以下、これを総称して「教育クラウドサービス等」といいます。)を導入する場合の留意点と、これらの 「ネットワーク」や「ICT機器」等についても述べます。

#### **クラウドの構成要素**

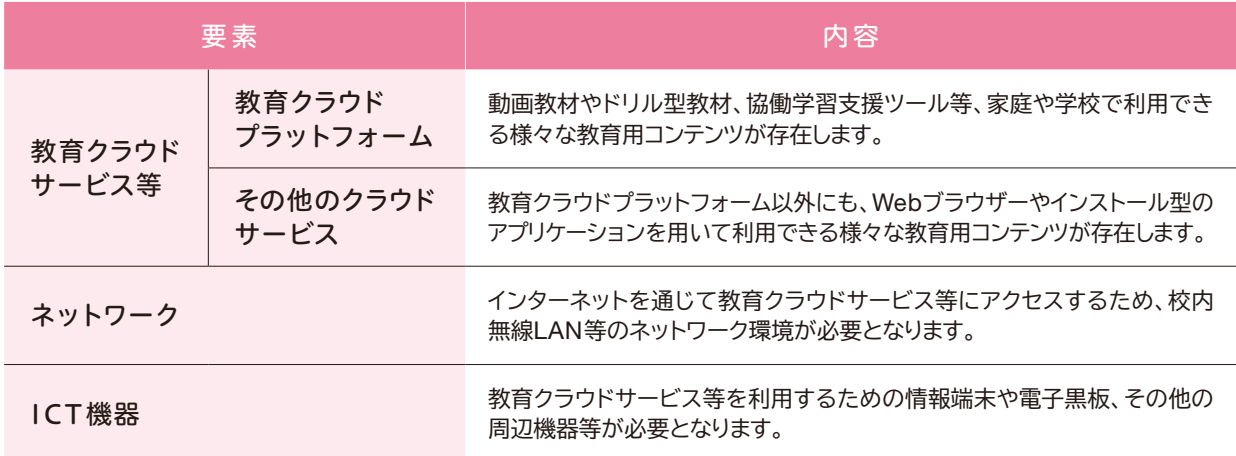

これらのクラウドサービス等を導入する際は、通常、以下の4段階のプロセスを経る必要があります。本章 では、以下の段階に沿って留意事項等を記載します。

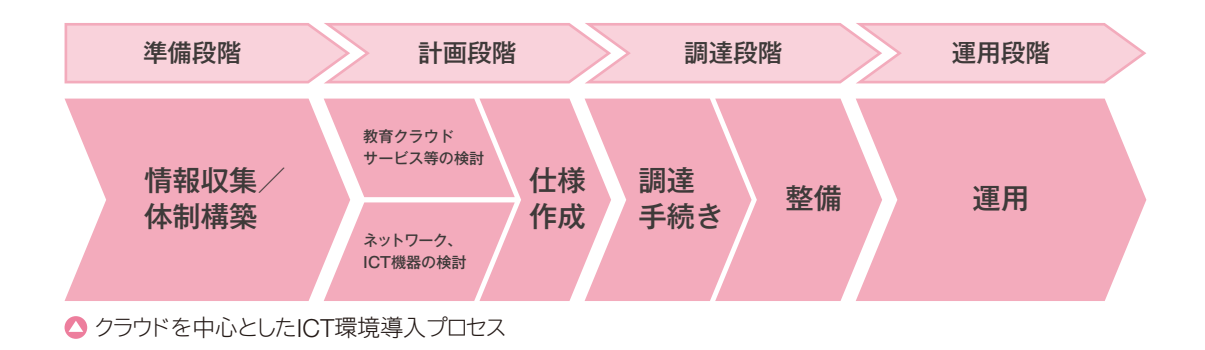

階

**-**

なお、教育クラウドサービス等を導入するにあたって最も重要な点は、「どのような学習・教育環境を目指す のか」というビジョンを明確に持つことです。

先行自治体への視察や、有識者からの助言、メーカーからの情報等、各種の情報収集を通じ、導入のコンセプト を明確にしたうえで、ビジョンを確立する必要があります。

その上で必要となる仕様作成や調達手続きに関する詳細については、別冊の「調達ガイドブック」で記載しています ので、あわせてご参照ください。

第

# 2.2 準備段階で整理すべきこと

準備段階においては、各種の情報収集、整備計画の策定や体制の確立等が必要になってきます。また、教育 クラウドサービス等については、ネットワークを通じて提供されるため、自治体や地域のネットワーク環境との調 整が生じる可能性がありますので、特に注意が必要です。

# **(1)情報収集は念入りに**

まず必要なのは、各種の情報収集です。具体的には、導入を想定するICT環境(タブレット端末や電子黒板、 クラウドサービス、その他周辺機器等)の機能やコスト、他自治体の導入状況、既存資産の把握、国の指針や 政策動向等の情報を収集し、あわせて導入に係る費用の概算を積算します。

情報収集にあたっては、関係する事業者から情報提供を受ける他、実際にクラウドを導入している他自治体 の担当者にヒアリングを行ったり、7頁で紹介したWebサイトを参照するなど、多元的に行うことが重要です。

#### **情報収集の例**

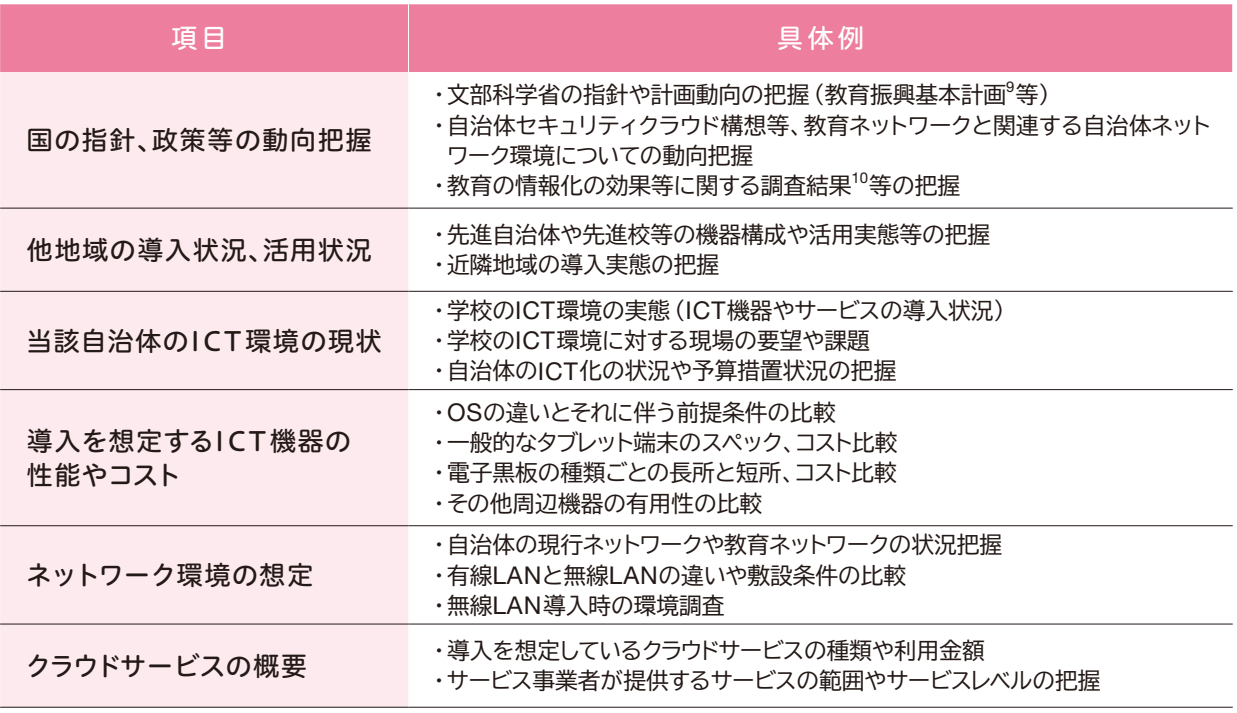

なお、教育ICT環境の整備を検討する際、「他の自治体も導入しており、乗り遅れないようにする」等の理由 で導入を行うと、「導入すること」が目的となってしまい、本来の目的である児童生徒の情報活用能力の育成 や、クラウドを含むICTを活用したわかる授業の実現等が果たせなくなる恐れがあります。

その意味で、各種の活用事例や他自治体の導入状況等の情報収集を通じ、あらかじめ「整備を通じて何を、 どのように実現するのか」といったICT環境整備の目的を明確にしておくことが必要です。

9 http://www.mext.go.jp/a\_menu/keikaku/

10 学びのイノベーション事業 http://jouhouka.mext.go.jp/school/innovation/

# **(2)横断的な体制作りが大切**

ICT環境の整備に関しては、教育委員会の担当者が中心となり、他部局と連携を図りつつ、進めていくことが 不可欠です。特にクラウドを中心としたICT環境を構築する際、自治体や地域のネットワーク環境との調整が通 常必要となりますし、情報政策課等の情報政策部門が推進する自治体全体の情報化政策とずれが生じないよう、 調整が必要です。

また、ICT環境の調達にあたって事業者の選定を他自治体と共同で実施する共同調達等の検討を行う際には、 関連部局との調整が必要になります。(共同調達は、機器やライセンスのボリュームディスカウントが期待できる他、 ヘルプデスクやICT支援員等の運用に関する業務を集約することで合理化の効果も期待できます。)

さらに、財政部局との予算措置にあたっての調整や、情報政策部門との情報セキュリティ、個人情報保護等の観 点からの調整が必要です。

このため、教育委員会のICT環境整備担当者に加え、情報政策部門や財政部門、総務部門等との検討・導入体 制の構築及び役割分担が重要となります。また、必要に応じて外部有識者からの指導助言を仰ぐことも、客観的な 視点で環境整備を推進できるという点で有益です。

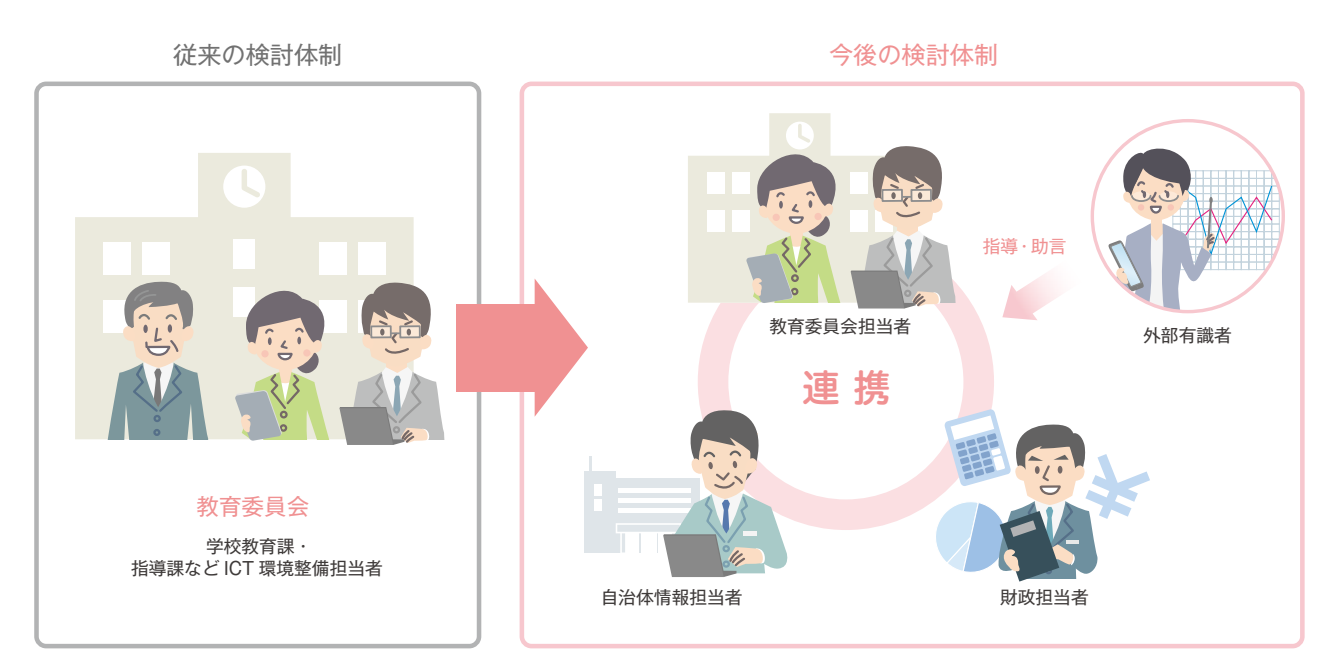

● 検討にあたっての体制イメージ

#### ▶総合教育会議の活用

「地方教育行政の組織及び運営に関する法律の一部を改正する法律」(平成27年4月施行)で新設された「総合教 育会議」は、首長や教育委員会から招集を図ることが可能となっています。

「招集を図る場合」の具体的検討事項例として、「教材費や学校図書費の充実」、「ICT環境の整備」等、「政策の実現 に予算等の権限を有する地方公共団体の長との調整が特に必要になる場合」があげられます。教育クラウドサービス等 の導入をはじめとするICT環境の整備計画の検討・調整に際し、総合教育会議を活用していくことも想定されます。

# ▶外部コンサルタントの検討

札幌市では、外部事業者とアドバイザリー契約を締結し、クラウドの活用はもとより、ICT機器の詳細な仕様や無線 ネットワーク環境の構築等について、専門的な見地から助言を受ける体制を確立しました。

当該事業者から最新の情報や助言を得ることで、より適切な環境を整備することができました。

ただし、ICT関連の事業者がアドバイザーとなると、仕様書作成段階において、自己に有利な仕様を記載する等の お手盛りの弊害も懸念されます。外部事業者の選定にあたっては、実績に加え、このような観点も含めて慎重に行う 必要があります。

# ▶自治体内部のアドバイザーの利用

柏市では、情報政策部局等部局で、既に外部コンサルタント等とアドバイザリー契約を締結していました。 そこで、情報政策部局に働きかけ、当該アドバイザーの支援を得ることで専門的な見地からの助言を仰ぐことが できました。

これらの情報収集や体制整備を元に、次のステップで具体的な整備計画を策定し、要求仕様の作成や調達 手法の検討を進めます。

第

# 2.3 計画段階で整理すべきこと

ICT環境に関する情報を整理し、ICT環境の具体的な活用イメージを固めたうえで、導入スケジュールの立案や 導入仕様の検討を行います。本節では、クラウドを中心としたICT環境を構成する要素である、「教育用コンテン ツ」、「ネットワーク」、「ICT機器」についての検討事項を記載します。

# **(1) 教育用コンテンツの整備**

クラウド上では、前述のとおり「動画教材」や「ドリル型教材」、「学習百科事典」、「協働学習支援ツール」など、 様々な教育用コンテンツが提供されています。これらの整備を検討するにあたってのポイントを説明します。

#### **① 活用イメージを明確に**

教育用コンテンツの選定にあたっては、どのような教育活動にどのように活用するのかをあらかじめ検討し、明確化 することが必要となります。

活用場面と教育用コンテンツの大まかな関係の例を以下に示します。

#### **活用場面と教育用コンテンツ例**

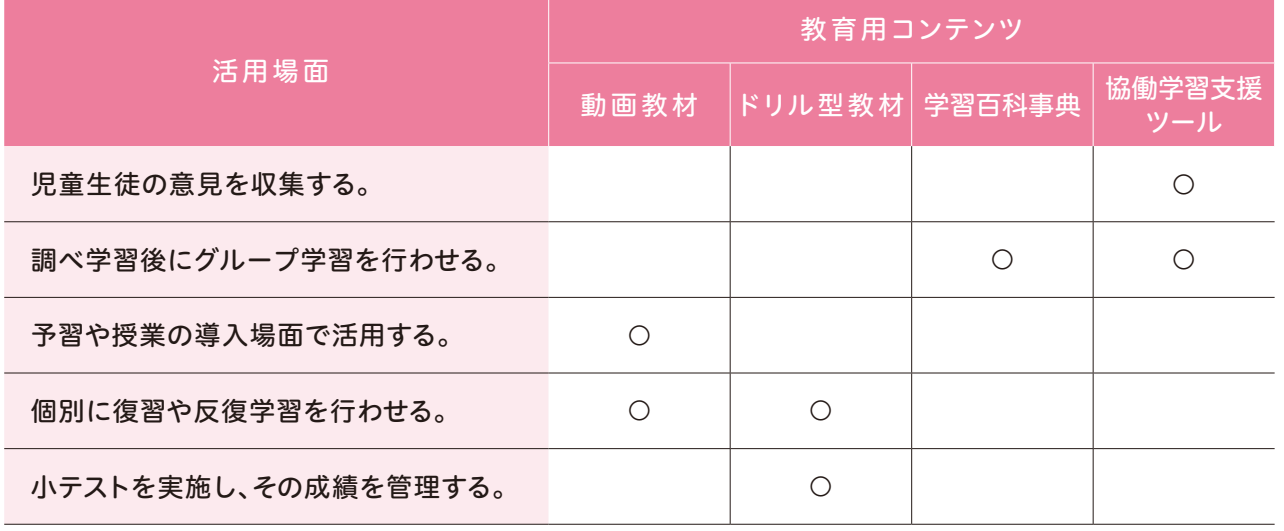

※一例であり、例えばグループ学習の際に動画教材を使用しないということではありません。

#### ▶教育クラウドプラットフォームにおける教育用コンテンツの変更

教育クラウドプラットフォームには同じ用途(例えば動画教材)でも複数の事業者の教育用コンテンツがあるため、「いく つか使ってみて、よかったものを使い続けている」という学校もあります(古河市立古河第五小学校他)。

最初はよくても継続しているうちに課題が生じたり、より使いやすいコンテンツがあることに気づいたりすることにより、 適宜コンテンツを変更している場合も多く見られます。

ライセンス契約の内容にもよりますが、校内にサーバーを構築することに比べるとコンテンツの変更が容易なため、学校の 状況により適切なものを適宜選択できることも、クラウドの利点のひとつです。

#### **② その他の検討ポイント**

#### **a クラウドサービス事業者の選定**

近年、クラウド上で教育用コンテンツを配信する事業者が増えてきました。

当該事業者を選定する場合は、以下のような点に留意が必要です。特にセキュリティに関しては、後述する 個人情報保護の観点からも十分な配慮が必要で、別冊の「情報セキュリティガイドブック」も参考に、要求する セキュリティレベルやサービスレベルを十分検討し、あらかじめクラウドサービス事業者に確認する必要があり ます。確認項目の詳細は「調達ガイドブック」もあわせてご参照ください。

#### **クラウドサービス事業者選定時の留意点の例**

#### 項 目

- 教育用コンテンツの提供元が明確であること
- 不適正な広告等が自動的に表示されないように措置をしていること
- セキュリティ対策を十分に講じていること

### ▶教育クラウドプラットフォーム以外のクラウドの利用の例

札幌市では、クラウドにあるアプリケーションの活用に際し、あらかじめクラウドサービス事業者に、「ホワイトペー パー」(サービスやその関連技術、セキュリティ対策等を文書としてまとめたもの)を要求しました。

その内容を吟味し、安全性を確認したうえでクラウドサービスの導入を行いました。(詳細は、別冊の「情報セキュリ ティガイドブック」をご参照ください。)

#### **b 教育用コンテンツの購入**

教育用コンテンツの活用が進むにつれて、さらに活用ニーズが高まり、追加で教育用コンテンツが必要となる 場合があります。購入費用をあらかじめ確保したり、学校の判断で購入できる柔軟な仕組みとしたりする等の 配慮が望まれます。

なお、一定期間試用ができるものもありますので、購入前にその内容や特徴、使い勝手を確認することができ ます。

#### **c クラウドサービスのアップデート**

コンテンツ等のアップデートは、クラウドサービス事業者により必要な作業が行われるため、利用者側で作業 を行う必要はありません。

ただし、Webブラウザーではなく、個別にアプリケーションをインストールして活用するクラウドサービスの場合 には、利用者側でのアップデートが必要な場合もあります。

また、クラウドサービスによっては、Webブラウザーに機能を追加するプラグインソフトを使用しているものが あります。この場合、プラグインソフトの脆弱性が発見された場合等にはアップデートをする必要があり、アップ デートせずに放置していると、不正アクセスによる被害を受ける可能性もあります。このような被害を受けない よう、プラグインソフトのアップデートを行い、最新の状態に保つことが必要です。

なお、Webブラウザーに追加のプラグインソフトが必要か否かについては、あらかじめクラウドサービス事業者 等に確認しておく必要があります。

第

### **(2)ネットワーク11 の整備**

#### **① ネットワークの概要**

教育クラウドサービス等は、インターネットを通じて提供されます。インターネットに接続する方法としては以下が あげられます。

#### **インターネットへの接続方法**

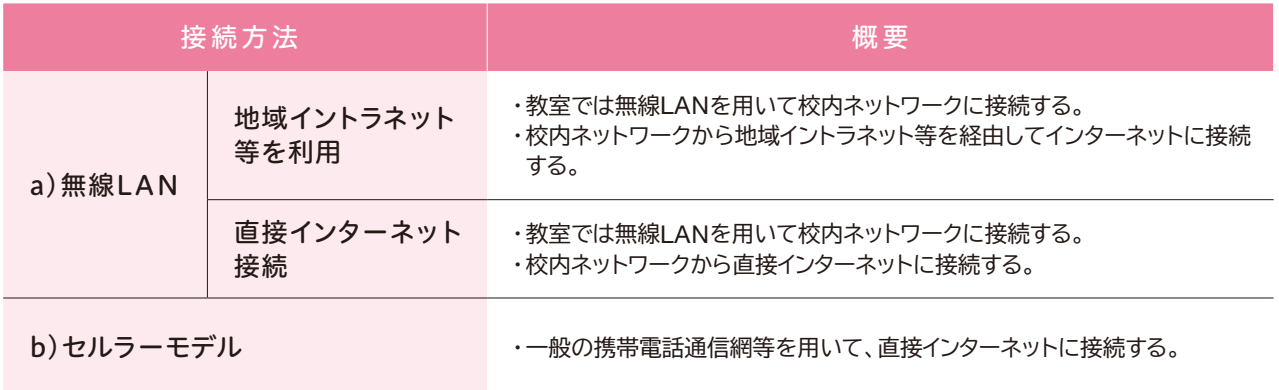

※英字は本節の項目に対応

#### **a 無線 LAN を利用したインターネット接続**

校内のネットワークについては、学習系ネットワークと校務系ネットワークの2つの系統で敷設されている場合が 多くあります。

主に学習系のネットワークに無線LANを敷設し、情報端末を接続して教育クラウドプラットフォームを活用できる ようにする方法が、多くの実証校で導入されています。

この場合、インターネットへの接続が一か所になるため、セキュリティの確保が比較的容易である一方、校外学習 や持ち帰り学習でインターネットに接続したい場合には、モバイルルーターをあわせて持ち運ぶ等の工夫が必要と なります。

#### **地域イントラネット等を利用する方法**

11 校内、校外のネットワークについては、詳しくは以下を参考にしてください。

地域イントラネットとは、地域の学校、図書館、公民館、庁舎等の公共施設等を高速のネットワークで接続する 地域公共ネットワークのことをいいます。また、教育機関のみを接続する教育イントラネットを敷設している場合も あります。

−般社団法人 日本教育情報化振興会 学校の無線LAN導入・運用の手引き Ver1.00 http://www2.japet.or.jp/homepage/musenlan/musenlantebiki.pdf (総務省)教育分野におけるICT利活用推進のための情報通信技術面に関するガイドライン(手引書)2014~実証事業の成果をふまえて~ 中学校・特別支援学校版 http://www.soumu.go.jp/main\_content/000285277.pdf

# 2.3 第2章 クラウド導入のイロハ

学校からインターネットに接続する際に、 地域イントラネットを経由することで、いく つかの利点があると考えられます。

1つ目の利点は、セキュリティが確保し やすいことです。学校から地域イントラネット を経由してインターネットに接続すること で、通信の暗号化や、情報漏えい対策等 のセキュリティ対策が一括して行われる ため、一定のセキュリティが担保されたネット ワークを比較的簡単に利用することができ ます。

2つ目の利点は、低コストで構築できること です。既に地域イントラネットが整備されて いる場合、新規回線等の構築が比較的低 コストで実現できると考えられます。

また、ネットワークの運営や管理についても

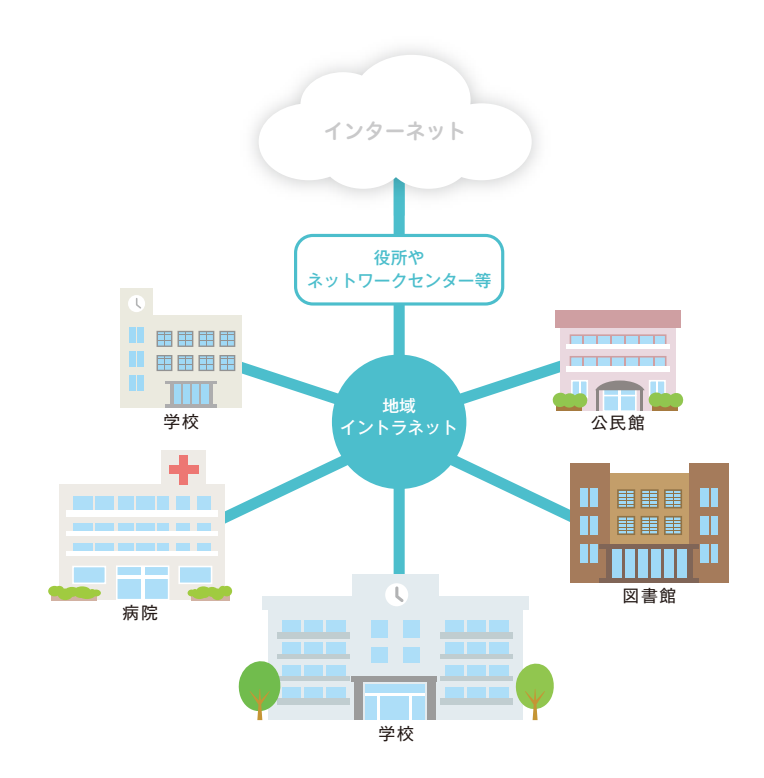

地域イントラネットとしてとりまとめられるため、比較的低コストで行うことができます。

もっとも、各学校から多数の端末が同時に接続した場合、インターネットへの接続が一か所に集中してしまう ため、そこがボトルネックとなり、円滑な通信が行えなくなる場合があります。

#### **直接インターネットに接続する方法**

地域イントラネット等を経由してインター ネットに接続する場合、閲覧することので きないサイト等があらかじめ定められている 場合がありますが、学校から直接インター ネットへ接続する場合、柔軟にインターネット を利用することができます。

しかし、学校側で独自にセキュリティ等 の対策をする必要があるため、この方法を 採用する場合には、ファイアウォールや 侵入検知システムの設置等、セキュリティ 対策に十分に留意した設計を各学校で 行わなければなりません。

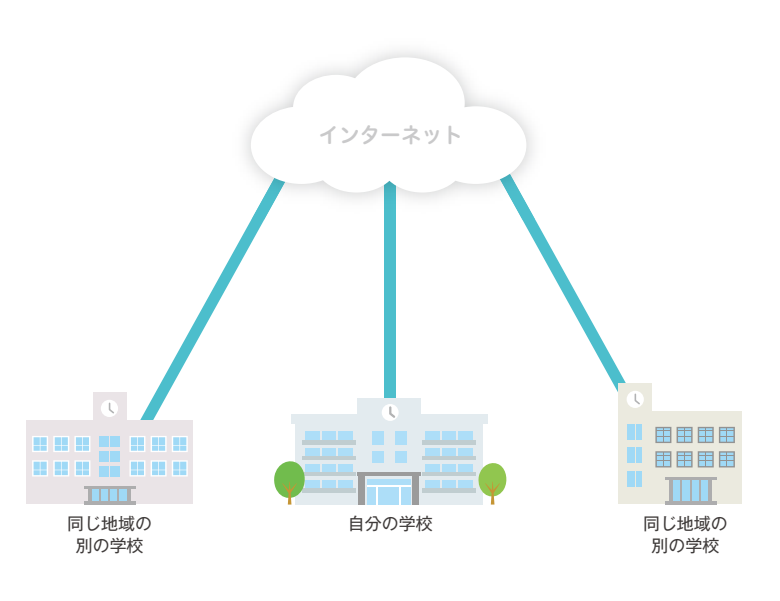

#### **b セルラーモデルを利用したインターネット接続**

携帯電話通信網を活用できる情報端末(セルラーモデル)を活用することによって、教育用情報端末を携帯 電話やスマートフォンのようにいつでもどこでもインターネットに接続することができます。

校外学習や持ち帰り学習の際に設定変更が不要 であり、校内でも無線LANの敷設や保守が不要と なることがセルラーモデルの大きな利点です。た だ、一般の携帯電話通信網を活用するため、地域 の通信環境等に注意する必要があります。

例えば、大都市のように携帯電話やスマートフォン の電波が多く飛び交う環境の場合、学校で一斉 に利用するとつながりにくい場合もありますし、 大規模な学校で情報端末が多数ある場合には、 通信量が増大してしまうため、校内無線LAN環境 を整備した方が安価になる場合もあります。

また、OSのアップデート等、メンテナンス時にも 携帯電話通信網を活用することが現実的かどうか 検討する必要があります。 くんしゃ インター・シーク きゅうしゃ きゅうしょう きゅうしょう

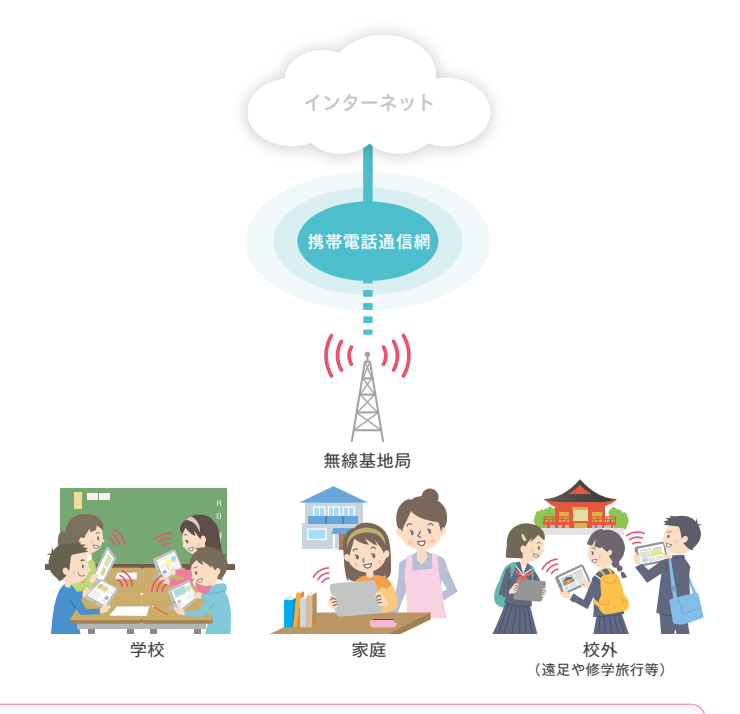

### ▶セルラーモデルの活用例

茨城県古河市では、平成27年9月から全小学校にセルラーモデルのタブレット端末を配布しました。セルラーモデルを 利用することで、修学旅行先等の校外においてクラウドを活用した学習を行うこと等が容易になりました。(詳細は、第3章 3.2(3)をご参照ください。)

### **② ネットワークの設計**

前述の無線LANやセルラーモデルを利用してネットワークを設計する際に、あらかじめ検討が必要な事項の例と して、以下が想定されます。

#### **ネットワークの設計にあたって検討する事項例**

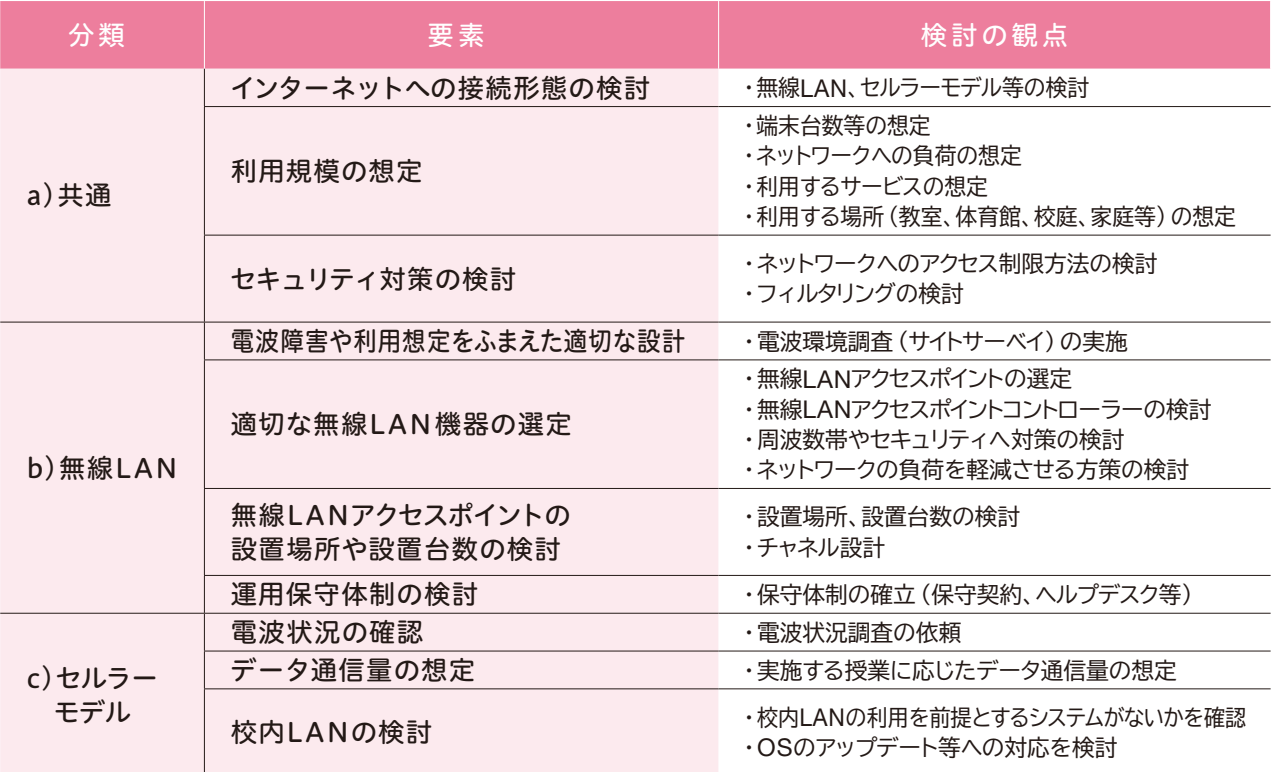

第

※英字は本節の項目に対応

#### **a 無線 LAN・セルラーモデル共通の検討事項**

#### **インターネットへの接続形態の検討**

前述のとおり、無線LANを活用して校内ネットワーク経由でインターネットに接続したり、セルラーモデルを 活用したりする方法があります。

地域のネットワークに関するポリシーを管理する首長部局(情報政策課等)にも確認し、どちらのモデルを 選択するかの検討を行います。

#### **利用規模の想定**

端末台数や利用する教育用コンテンツ等をあらかじめ検討することで、ネットワークの負荷設計を行います。 近年、高画質の画像や動画等、大容量データが活用されることが増えています。これらの大容量データは、 ネットワークに大きな負荷を与えてしまう可能性も考えられます。どのようなコンテンツをどのように利用する かを事前に検討することで、ネットワークの使用量をあらかじめ想定しておくことが必要です。

また、校内・校外のどこで端末を利用するのかを検討しておくことで、無線LANの設計や、セルラーの業者 選定の参考にすることができます。

#### **セキュリティ対策の検討**

無線LANを導入する場合には、学校外から持ち込まれた端末がネットワークに接続できないようにしたり、 学習系ネットワークと校務系ネットワークの2つの系統が存在する場合に校務系ネットワークには児童生徒が アクセスできないようにしたりといったアクセス制限の検討が必要になります。

また、児童生徒がWebブラウザーを利用する際に不必要なWebサイトに接続できないようにするための フィルタリング等の対策の検討が必要です。

# **b 無線 LAN を整備する場合の検討事項**

#### **電波障害や利用想定をふまえた適切な設計**

無線LANについては、設計の前に電波環境 の調査を実施することも、重要な留意点の一つ です。電波環境の調査のことを「サイトサーベ イ」と言います。サイトサーベイでは、建物の構造 等による電波の減衰や学校外から入ってくる電 波の状況等を調査します。

学校に隣接している会社や家庭に設置され た無線LANアクセスポイントから出る電波や、電 子レンジ等の機器から出る電波等、学校外から 入ってくる電波は電波干渉の原因となる可能性 があります。事前に調査を行うことで、電波干渉 が起こらないような設計を行います<sup>12</sup>。

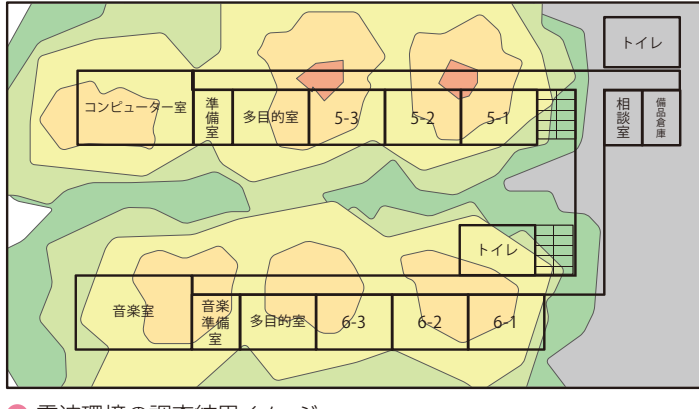

●電波環境の調査結果イメージ

#### **適切な無線 LAN 機器の選定**

近年、家庭用無線LAN機器が多く販売されています。当該機器は、同時に接続できる情報端末数が少ないのが 一般的ですが、学校では多数の端末が同時に接続することが想定されるため、業務用の無線LAN機器の検討が 必要となります。

また、学校でタブレット端末を利用する場合、体育館や校庭等、校内の様々な場所で無線LANを利用するため 多数の無線LANアクセスポイントを設置することが考えられますが、設定情報の一元管理や稼働状況の把握を効率 的に行うため、無線LANアクセスポイントコントローラーの導入を検討することも必要です。このコントローラーの 機能をクラウド上で実現するシステムも存在しています。

なお、無線LANアクセスポイントには、セキュリティに関する機能や通信品質の向上に関する機能等、様々な機能 が付加される場合があります。特にセキュリティに関しては、許可なく持ち込まれた端末が接続できないようにする ためのネットワーク認証の設定や、通信の暗号化を行うことが必要です。ネットワーク認証には、接続する端末の リストをネットワーク側に設定するMACアドレス認証や、端末側にIDやパスワードを入力する方法があります。暗号 化についても形式がいくつかあるため、最新の情報を収集したうえで、想定している使い方やセキュリティレベルに あわせた設計が必要になります。

また、無線LANアクセスポイントの機器によっては、2.4GHz帯と5GHz帯の2種類の周波数帯を利用できる ため、この2種類の周波数帯を使い分けることで、電波干渉を避け、安定した通信を行うことが可能になります。

第

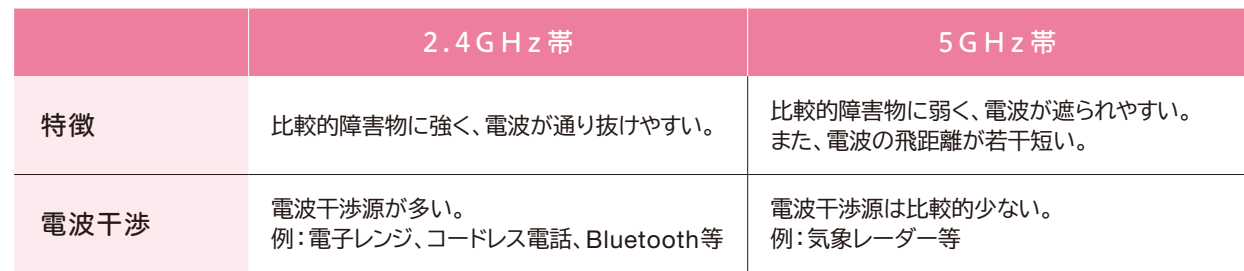

さらに、ネットワークの負荷が高いことが想定される場合には、キャッシュサーバーやネットワーク最適化の ための機器を設置する等の対応も考えられます。

キャッシュサーバーとは、ホームページ のデータや動画データ等を一時的に 保存しておくことができる機器のことで、 教育委員会内や学校内に設置すること によって、インターネットの負荷を下げる ことができます。

また、ネットワーク上ではパケット・ ロスと言われるデータの小さな損傷 が発生することがよくありますが、この パケット・ロスを減らしてネットワーク の効率化を行い、負荷を下げるような 機器も存在しています。

これらを含め、事前にネットワークの 負荷を軽減させる方策を検討しておく ことで、安定したクラウドの活用が 可能となります。

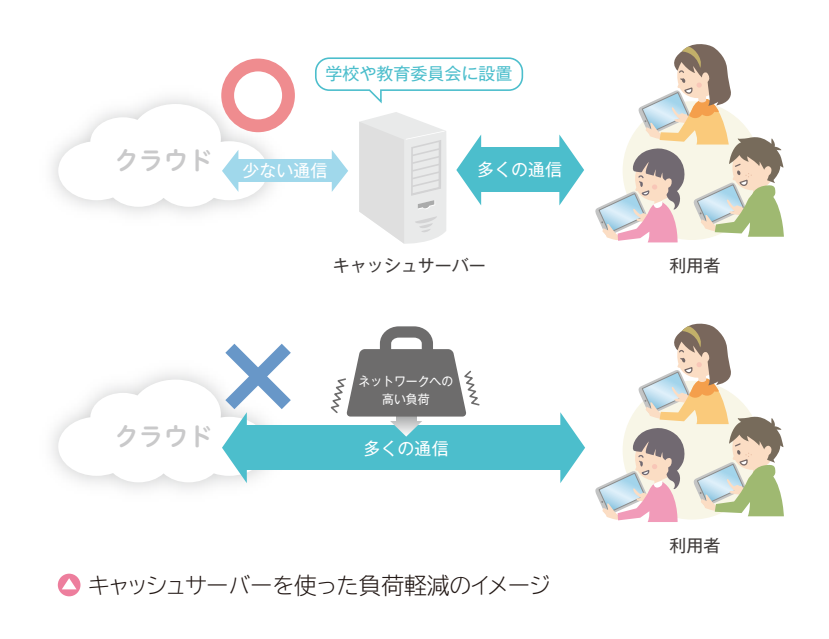

#### **無線 LAN アクセスポイントの設置場所や設置台数の検討**

普通教室で無線LANを利用する場合は、無線LANアクセスポイントの設置場所として、教室内や廊下等が 考えられます。通信の安定性を考慮し、必要な場所に電波が確実に届くよう適切な場所に設置するよう検討が 必要です。

また、無線LANアクセスポイントの帯域は、接続している端末で共有するため、接続される台数が少ない方が 通信速度は速くなります。そのため、想定される接続台数が多い場合や大容量データを扱う場合には、できる だけ通信速度を確保できるよう、適切な台数を設置することが必要です。

#### ▶移動式無線LANアクセスポイントの利用例

近年、校内に無線LANを敷設する際、各教室に無線LANアクセスポイントを常設するのではなく、アクセスポイントを使用 時に普通教室に移動して各教室内で無線LAN環境を実現する方法も見られます。

気軽に無線LAN環境を構築でき、アクセスポイントを各教室に常設する工事を必要としないため、コスト的にも安価に なる等の利点がありますが、反面、アクセスポイントの起動に時間や手間が必要で、無線LANがつながるまで時間がかかる 等の弊害もあります。

起動に時間がかかると使いにくいという現場の声も多いため、無線LANアクセスポイントを移動式にするかどうかについて は、慎重な検討が必要となります。

#### **運用保守体制の検討**

無線LANについては、どれだけ事前に注意して構築しても、トラブルが発生することがあります。その際、授業に 支障がない、もしくは早期に復旧できるような運用保守体制を確立しておく必要があります。

例えば、事業者との保守契約の締結により、定期的な点検を行ってトラブルを未然に防いだり、トラブル発生時 に迅速に対応したりする必要があります。学校で対応可能なことをあらかじめ確認しておいたり、学校と事業者との 連絡方法を決めておいたりするとよいでしょう。

なお、復旧を図るうえで、設計資料、電波環境調査資料、接続試験結果等の資料が必要になる場合もあるため、 これらの資料はすぐに引き出せるように保管しておくことが重要です。

#### **c セルラーモデルを整備する場合の検討事項**

#### **電波状況の確認**

セルラーモデルでは携帯電話通信網を利用するため、校内やその他必要な場所での電波状況をあらかじめ測定 しておくことが重要です。

また、同時接続台数によりつながりにくくなる場合も想定されるため、体育館など利用を想定している場所すべて に電波が届くかどうかを確認する他、必要台数の一斉接続試験等をあわせて行います。

#### ▶電波状況の確認

古河市では、セルラーモデルの導入にあたり事前に電波状況を十分に調査し、さらに「安定して接続できること」を第一 優先に通信事業者の選定を行いました。結果として、平成27年9月導入以来ネットワークトラブルはほとんど生じていない とのことです。(平成28年3月確認)

#### **データ通信量の想定**

セルラーモデルでは、あらかじめデータ通信料が一定容量に制限される場合があり、当該容量を超過すると 通信速度が遅くなる等、制約を受ける可能性があります。

教育活動でどのような使い方をするのか想定し、どれくらいのデータ通信量が必要なのかを事前に通信事業 者に確認する必要があります。また、活用時にデータ通信容量が不足し、制約を受けた場合の対応についてあ わせて確認しておきます。

#### ▶データ通信容量

必要なデータ通信容量は、利用するアプリケーションのデータの処理方法や、利用頻度等により異なります。通信事 業者によるセルラーモデルの検証では、インストール型の教材やドリル型教材を中心として利用する場合、1か月1台 あたり0.5GBの通信容量で足りた例や、協働学習支援ツール等も活用し、最大で2~3GBを利用した例などがあり ました。

通信容量の上限や費用については通信事業者やプラン等により異なりますが、一般に通信容量が増えるほど高額に なり、制約も生じるため、事前に使い方の想定や計測を慎重に行う必要があります。

#### **校内 LAN の検討**

一般的にセルラーモデルの活用により、インターネットへのアクセスは容易となります。

ただ、地域イントラネットや校内サーバーに接続して用いるアプリケーションがある場合や、共用プリンター を利用する場合等、校内LANへの接続もあわせて検討した方がよい場合があります。

また、情報端末のOSをバージョンアップしたり、必要なアプリケーションの一斉インストールを行ったりする 際に、携帯電話通信網では帯域が不足して時間がかかったり、通信量が増えてコストが増えたりすることもあり ます。OSによっては、携帯電話通信網でバージョンアップができないようにあらかじめ設計されているものもあり ます。

そのような場合、無線LANとセルラーモデルをあわせて活用する等の検討が必要です。

#### ▶ セルラーモデルと無線LANの併用例

古河市では、セルラーモデルで常時インターネットに接続していますが、学校内の一部に無線LANアクセスポイントも 設置しており、タブレット端末のOSのアップデートやプリンターとの接続には、無線LANアクセスポイントを利用し、用途 に合わせた使い分けを行っています。

教育用コンテンツの中には、画像や動画のアップロードやダウンロード、再生等の操作が頻繁に発生するものがあり ます。また、家庭への持ち帰り学習の実施も見据えていたため、余裕のある通信容量を確保し、学習に支障のない通信 環境を整備しました。

なお、学校内で主に無線LANを利用し、学校外でセルラーモデルを利用する形の併用型も考えられます。 無線LANの敷設費用や、回線費用等のコストを勘案し、それぞれの自治体・学校にとって最適な接続形態を 検討することが重要です。

# **(3)ICT 機器の整備**

#### **① 情報端末**

教育クラウドサービス等を活用するには、Webブラウザーが動作する情報端末の整備が必要となります。

ただし、地域内の全学校に初めから1人1台を整備することは予算等の面から難しい場合もあります。そのため、 数人に1台程度の整備とし、学年やクラス単位で持ち回りで使用する方法もあります。

#### **端末の整備形態**

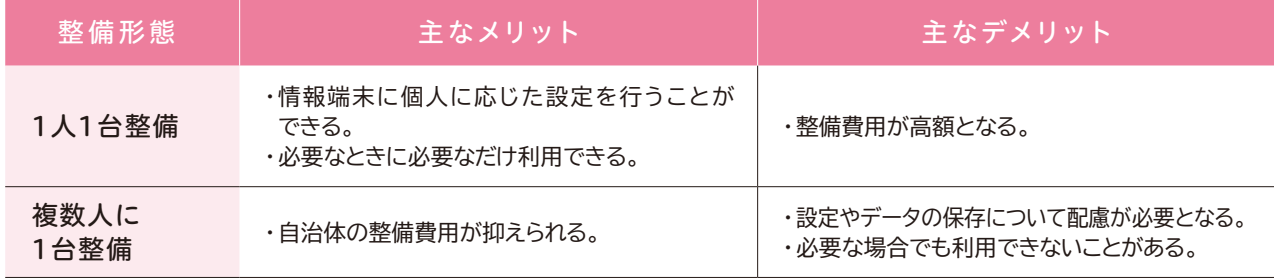

また、情報端末を選定するにあたっては、活用のイメージ、利用学年・学校種、校外での利用の有無、故障した 際の対応等を踏まえた総合的な検討が必要です。

#### **a OS やスペックについて**

教育クラウドプラットフォームでは、HTML5に基づいたコンテンツが提供されており、対応するWebブラウザー さえあれば、OSの種類に関わらずコンテンツを利用することができます。

Webブラウザーを使用してクラウド上で作業し、作成したデータもクラウドに保存するため、情報端末が高性能 である必要はありません。ディスク容量が少なく、オープンソースのOS等が搭載された安価な情報端末でも十分に 活用可能です。

インストール型のクラウドサービスをあわせて利用する場合には、個別に要件を確認する必要があります。その他 の留意点は以下のとおりです。

#### **端末の仕様作成に関する留意点例**

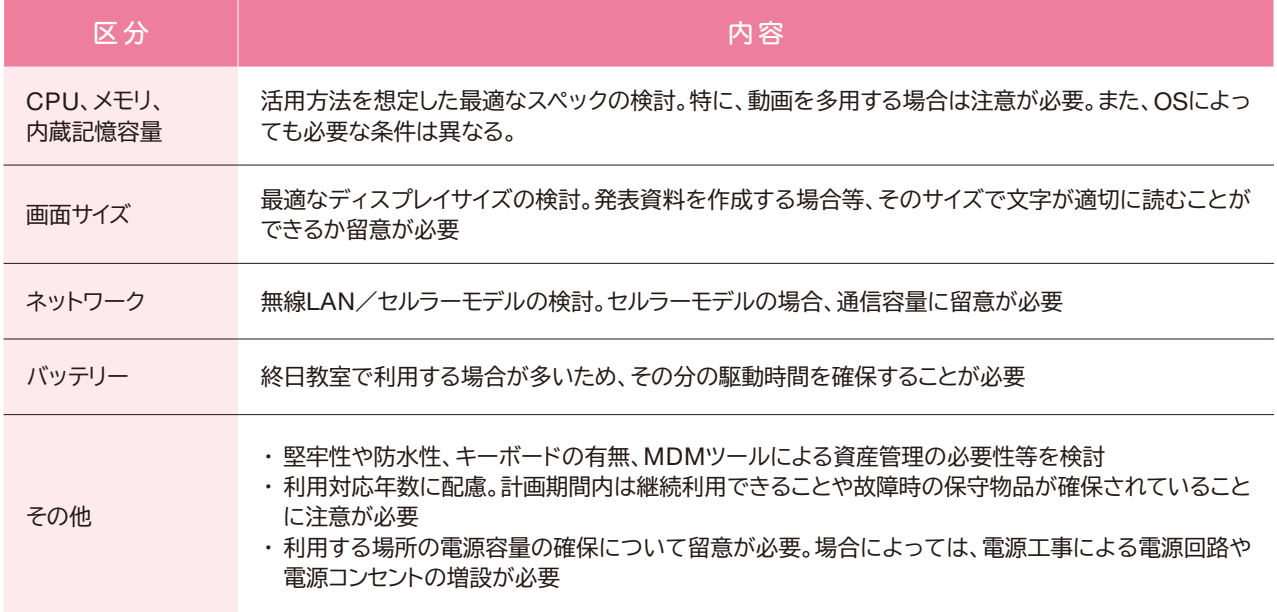

#### **b 形状や入力装置等について**

情報端末を利用する際の文字入力に関しては、発達段階にも配慮して検討する必要があります。 例えば低学年はタッチパネルからソフトウェアキーボードを使うスレート型、高学年は多くの文字を入力でき るキーボードつきのタブレット型等のように、学年によって違う情報端末を整備している学校もあります。タッチ パネル式の端末を用いる際には、ペンの選定も重要となります。

さらに、家庭や校外で利用することも考えると、堅牢性やバッテリーの稼働時間、重さ等についても考慮する 必要があります。

# ▶入力装置の例

低学年にタイピングは難しいと考え、ソフトウェアキーボードをペンでタッチする入力方法を採用していているケース があります(草津市他)。ペンの使用頻度が高いため、当初導入した安価なものでは損傷が激しく、電池式スタイラス ペンへの切替えを進めています。

また、小学校と中学校で異なる情報端末を採用しているケースもあります。社会に出た時にキーボード入力ができる ことが必要と考えて、中学校ではタイピングに慣れるよう、キーボード付きの端末を採用しています(新地町他)。

#### **c 故障等への備えや対応について**

端末や契約により、一部が破損した場合のパーツ交換の可否や、故障時の保障範囲等が異なります。故障時 の買い換えにかかる費用や、授業に影響が出ないようにするための予備機の確保等もあわせて検討します。

#### **② 電子黒板等の周辺機器**

教育クラウドサービス等を活用するうえで、児童生徒の情報端末の画面を大画面で提示したり、他の児童生徒の 画面と比較提示したり、テレビ会議システムでの海外交流や、他校との交流にも活用したりできる電子黒板の役割 は重要です。

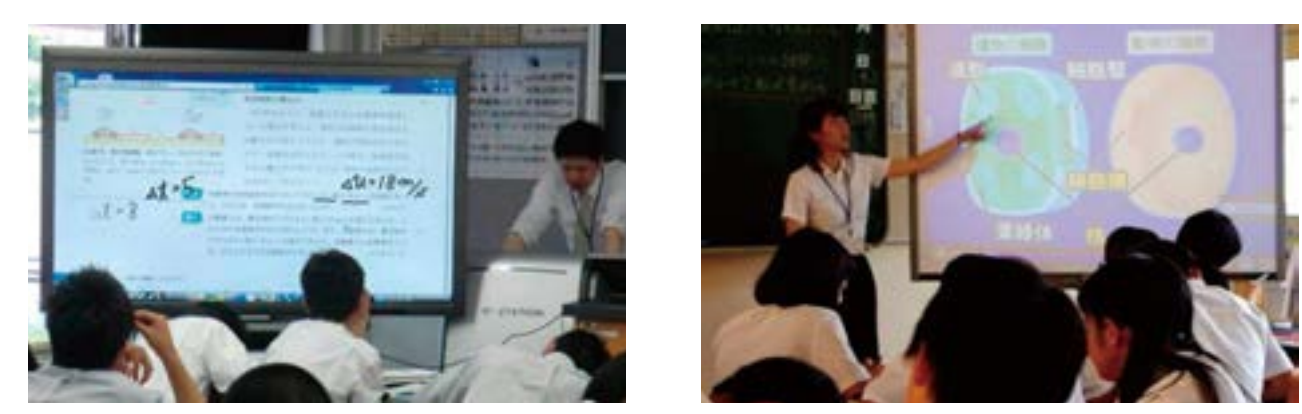

● 電子黒板にクラウド上の教育用コンテンツを投影している例 (左:佐賀県立有田工業高等学校、右:武雄市立北方中学校)

なお、電子黒板には、大きく分類すると、ディスプレイ投影方式とプロジェクター投影方式の2種類があります。 一般的にディスプレイ投影方式は高輝度で視認性が高い反面、プロジェクター投影方式に比べコストが増加すると いわれています。それぞれの特徴を比較したうえで、最適な方式を選択することが必要です。

電子黒板の仕様作成に関する留意点の例を以下に示します。

#### **電子黒板の仕様作成に関する留意点例**

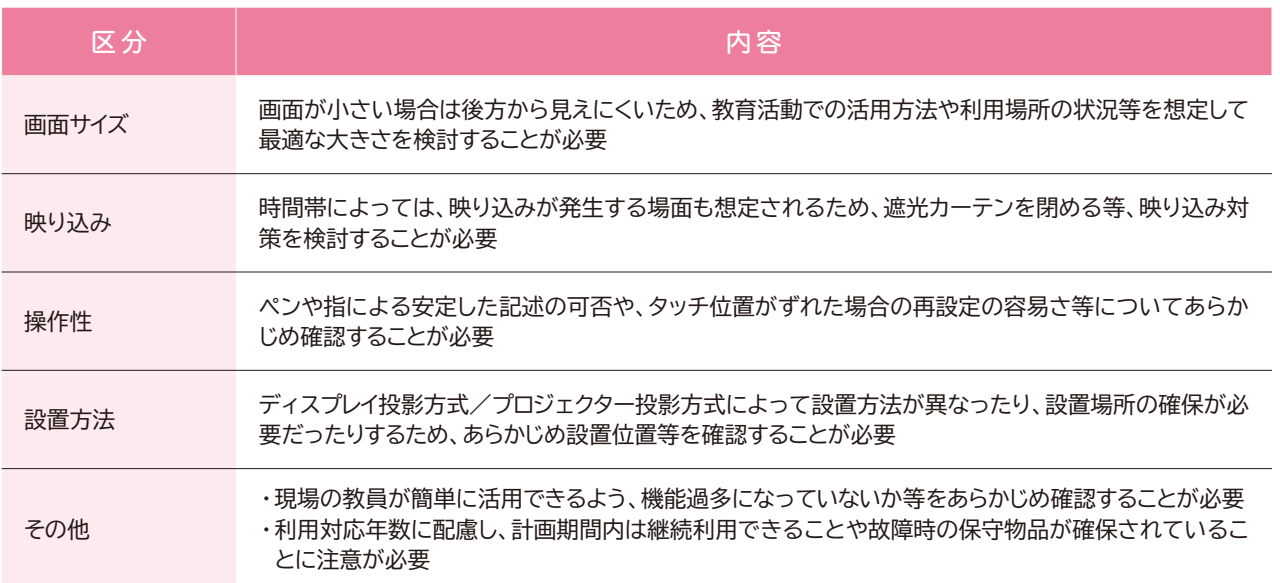

# 2.3 第2章 クラウド導入のイロハ

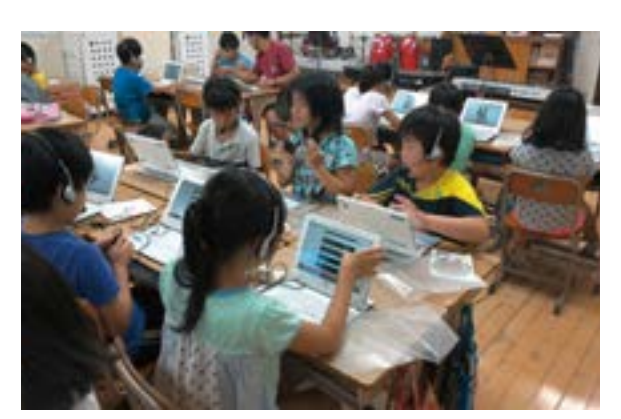

▲ヘッドセットを使い音楽の授業で楽曲を聞いた例 (荒川区立尾久小学校)

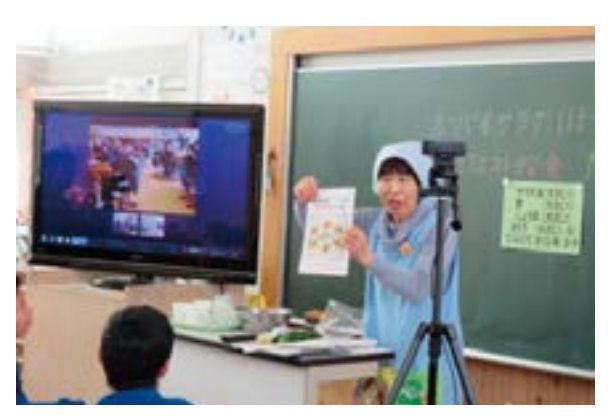

●ウェブカメラを使い3校をつないだ交流授業を行った例 (新地町立駒ケ嶺小学校)

# **(4)どうする、校外利用**

修学旅行等の校外学習や、宿題等の家庭学習でも、教育クラウドサービス等を利用することができます。授業 で使った教育用コンテンツを継続して利用でき、学校の授業と校外学習がシームレスにつながります。

校外での利用に際しては、ネットワークへの接続方法の検討、情報端末の紛失時の対応等が必要になります。

#### **① ネットワークへの接続方法**

校外で端末を利用する際、セルラーモデルを活用している場合には携帯電話通信網を利用するため、情報 端末のみを持ち運ぶことでネットワークへの接続が可能です。校内では、無線LANを利用している場合には モバイルルーターの活用が考えられます。

なお、情報端末の持ち帰りを行う場合には、セルラーモデルとするかモバイルルーターとするかに関わらず、 全ての家庭が同じ通信環境とは限らないため、地域によってつながりやすい・つながりにくいといった差異が 生じうることに注意が必要です。

# ▶端末とモバイルルーターの持ち帰りの例

新地町では、無線LANによるネットワーク接続環境が家庭にない場合を想定し、持ち帰り学習の際にはタブレット等 の情報端末とともにモバイルルーターを一緒に持ち帰らせています。

その際、児童生徒が家庭で自由にネットサーフィンができないよう、ICT支援員が学校での設定とは異なるフィルタ リング設定を行ったり、起こりうる障害を想定して対処方法を記載したマニュアルを作成したりしました。

#### **② 持ち帰り学習の際の注意点**

情報端末を家庭に持ち帰り、教育クラウドサービス等を活用する場合には、保護者の理解が必要となります。 また、家庭で保護者や児童生徒がトラブル対応等を行う場合に備えて、発生しうる現象への対応方法等を 記載したマニュアルを配布する等、あらかじめ準備をしておくことが必要です。

### ▶保護者への対応

保護者に説明文書を配布して理解と協力を求めるほか、入学前の保護者説明会で実機を用いて体験機会を設けた 例もあります。

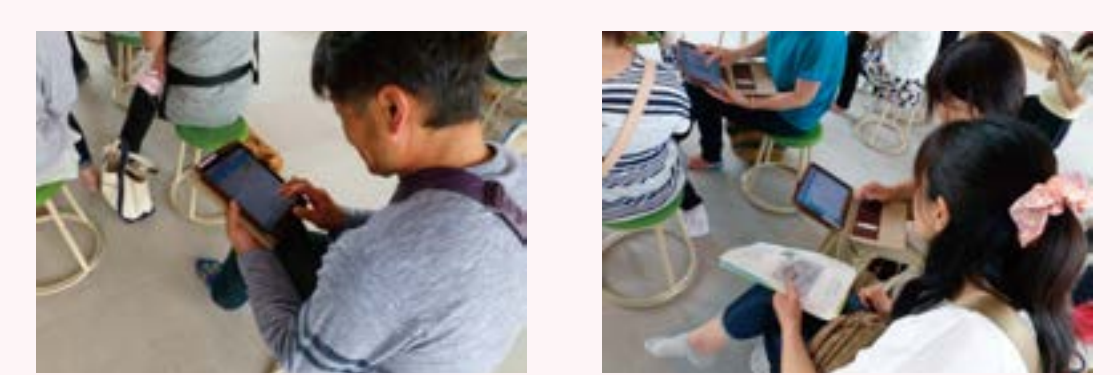

● 保護者説明会で保護者がタブレットを体験した例 (新地町立新地小学校)

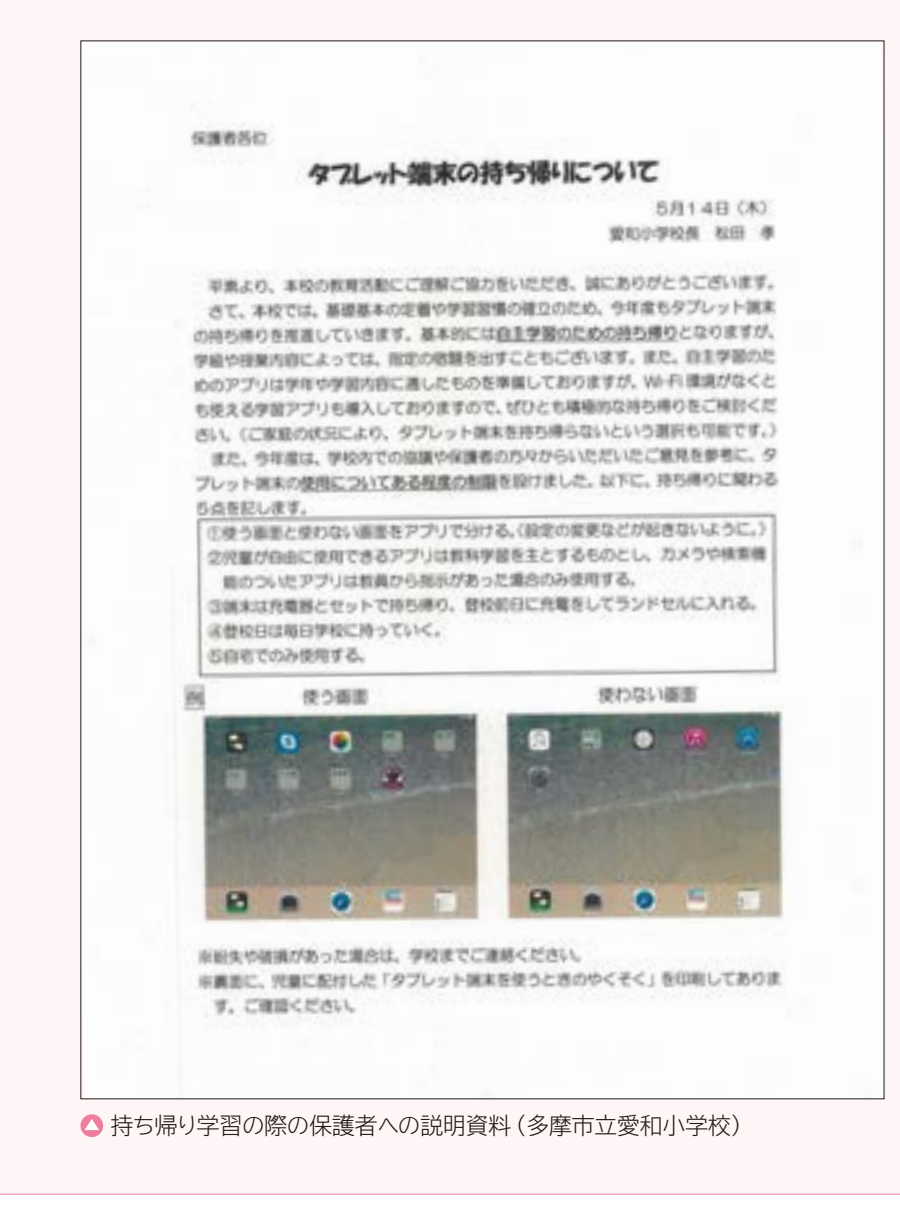

第

# ▶トラブル対応の事前説明例

操作手順や想定し得るトラブルの対応について事前 に授業の中で説明を行い、情報端末とあわせて手順書 を持ち帰らせている例があります。

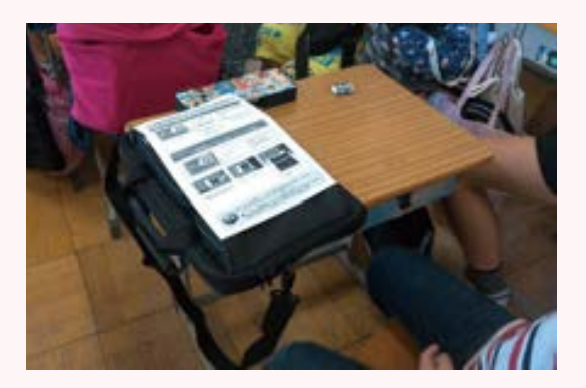

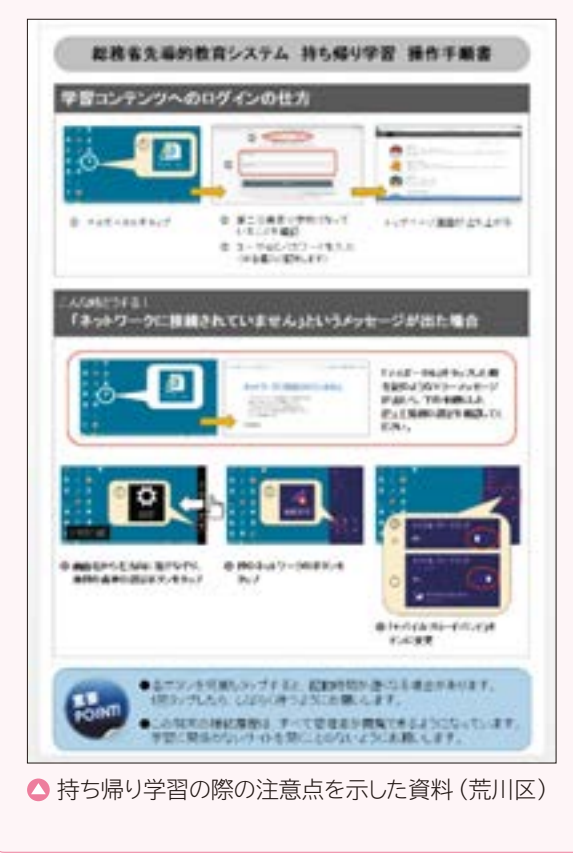

#### ▶ 持ち帰り学習の手続きの例

佐賀県立有田工業高等学校では1年生、2年生の普通 科目(英語・社会・理科・国語)で、モバイルルーターを 用いた持ち帰り学習を以下の手順で行いました。

貸し出し準備

ア

イ

ウ

エ

モバイルルーターに出席番号を貼り、 回収および充電を特定の曜日に設定する 等、持ち帰り学習の実施計画を立案 した他、モバイルルーターや教育クラウド プラットフォームの利用手順書等を準備 した。

#### 貸し出し当日

タブレット端末に手順書を送信し、あわ せて電子黒板等を用い説明した。また、 家庭に無線LAN環境がある生徒でも、 モバイルルーターで必ず接続するように 指示をした。宿題として、ドリル教材の 小単元15問を指定し、回収日に小テスト を行うと予告した。

#### 回収日の朝

生徒が登校後、モバイルルーターを回収 した。生徒がタブレット端末を忘れたり、 充電が切れていたりした場合は、放課後 までに予備機を学校から借りるように指 示をした。

回収日の放課後

タブレット端末を用い、小テストを実施 した。小テスト中は全員の画面を教員の 端末に一覧表示し取り組み状況を把握 した。

# 後日

小テストの結果を生徒に配布した。

# 2 章 第 1 章 第 3 章 第 4 章

# **③ 情報端末紛失時の対応**

情報端末を校外に持ち出した場合の大きな課題として、紛失時の対応があげられます。特に持ち帰り学習を行う 場合には、連絡方法やその後の対処等を事前に定めておき、家庭と一体となった対応をとることが重要です。

また、情報端末に保存された学習者の情報の保護や、端末の不正利用防止といった観点からMDM<sup>13</sup>ツールの 導入が望まれます。MDMツールについては、2.5 (7) (84頁以降)で後述します。

### **紛失時における対応例**

### 対応例

- 情報端末の紛失に気が付いたらすぐに学校へ連絡をする。
- 情報端末の位置情報を確認する。
- 遠隔操作で情報端末のロックを行う。
- 遠隔操作で情報端末のデータを消去する。
- 警察へ紛失届を提出する。

# ▶紛失や故障の予防策

学校の情報端末を持ち帰る際には、MDM等の技術的な対策の他、持ち帰り袋等による紛失・破損防止対策が考えられ ます。

新地町では、子供の両手が空くよう、首や肩から下げられる持ち帰り袋を用意し、紛失・破損防止対策としています。

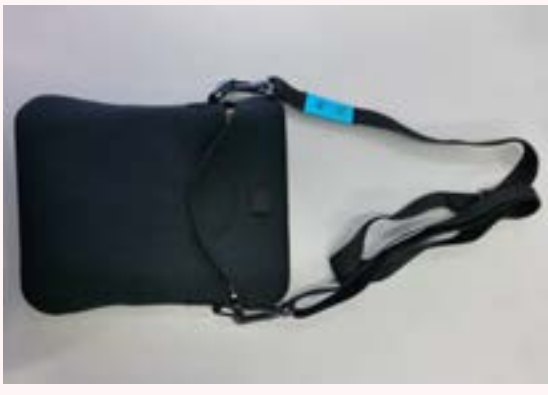

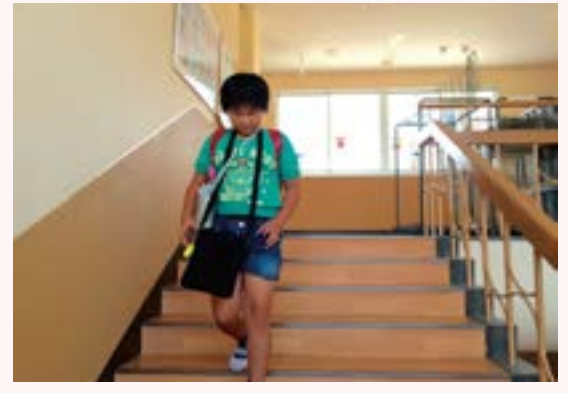

● 持ち帰り袋の使用例 (新地町)

# 2.4 調達段階で整理すべきこと

調達は入札を経て行われることが一般的です。様々な形態が存在しますが、まず「調達範囲をどうするか」を 検討することが重要です。

なお、本節の内容は別冊の「調達ガイドブック」に詳述していますので、あわせてご参照ください。

# **(1)クラウド時代の調達方式**

教育クラウドサービス等とあわせてネットワークやICT機器等の導入を検討する場合があり、調達の対象が 広範囲にわたる可能性があります。その際、それぞれを個別に調達する分離調達よりも、全体を取りまとめて調達 する一括調達の方が、導入事業者が一本化されるため、全体的な最適化を図ることができ、その後の管理や 障害対応も円滑に行われることが期待できます。

一方、下記のとおりデメリットも想定されますので、それぞれの方式の特徴をよく理解したうえで調達手続き に臨む必要があります。

#### **調達範囲による区分**

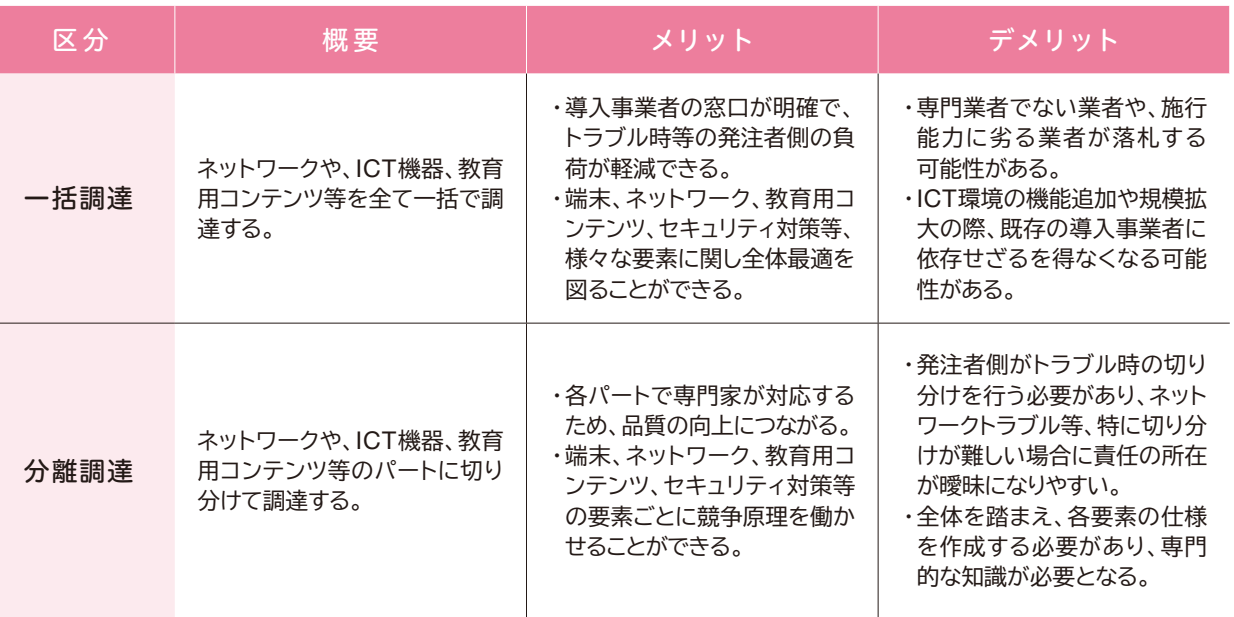

調達範囲による区分に加えて、事業者の選定においても随意契約と競争入札の形態があります。

#### **事業者選定の形態**

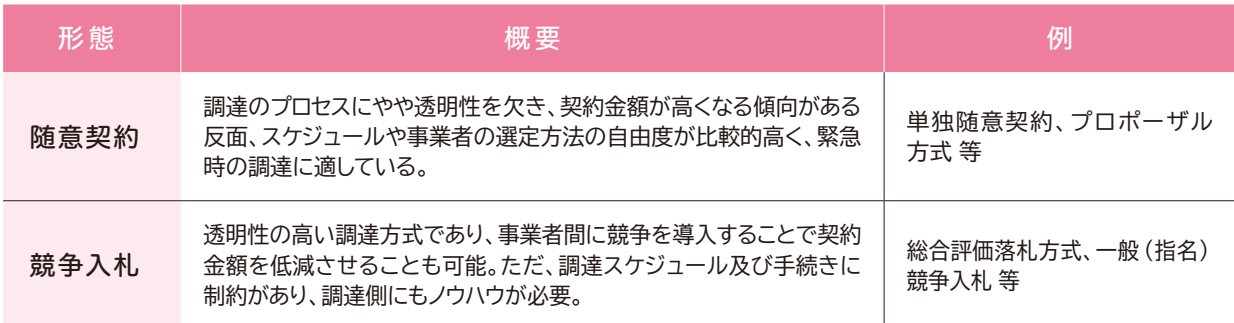

第

最近では、ICTの活用方策について提案を求める入札形態も増えつつあります。いずれにせよ、教育委員会、学 校、地域の現状を踏まえ、最適な調達形態を検討することが求められます。

#### ▶複数の選定方式の組み合わせ

古河市では、セルラーモデルを導入するにあたり、自治体の学校や家庭等の学習環境で確実に電波が届くかどうかを 最大の論点とし、「決められた期間中、必要な通信を担保すること」を最重要視して携帯電話等の通信事業者をプロポー ザル方式で選定しました。

基地局から端末までの確実な電波の送受信に関する工夫を大きな評価ポイントとしました。

なお、端末本体については、上記プロポーザルの提案項目の一つとして評価を行い、選定された端末の他、周辺機器を 含めて指名競争入札を行いました。

#### ▶ 価格偏重にならないための工夫

草津市では、公募型プロポーザル方式を採用しました。そこでは、あらかじめ評価項目を設定し、その重みづけを点数化 しています。

その際、金額も評価項目の一つとしていますが、金額の評価が全体に占める割合を2割以下となるようにし、価格偏重に ならない工夫がされています。

その他の評価項目としては、「保守運用体制」、「導入プロジェクト推進体制」、「当該自治体のコンセプトとの整合性」、 「事業者の規模や信頼性」がありますが、想定する環境を確実に実現、維持するため、「導入プロジェクト推進体制」、 「保守運用体制」を最も重視して配点を設定しています。

なお、クラウドを中心としたICT環境の整備に関し、近年、サービス調達や共同調達といった調達形態に期待が 寄せられています。いずれもコスト面で期待されており、具体的な事例の積み上げが望まれます。

サービス調達とは、ハードウェアやアプリケーションを全て包含したサービスに対して、「サービス使用料」を月額 で支払う調達形態で、リースや買い取りと異なり、自治体が期間を自由に設定することができます。

期間を自由に設定できるため、変更や追加が行いやすいことや、単年度に財政負担が集中することを避けること ができるため、クラウドサービスを導入する際の調達形態として期待されています。

また、共同調達とは、各自治体が共同してクラウドを中心としたICT環境を導入する調達形態のことで、例え ば中学校1校、小学校1校のような小規模自治体でも他自治体と連携することでスケールメリットを出すことが できます。

反面、自治体間の連携体制の構築や利用者情報の登録・更新等の維持管理に関する業務や運用ルール等の 統一化が求められます。

いずれの調達形態も校務システムで導入事例が存在します。それらの事例も参考にしながら適切な形態を 選択することが重要です。

## ▶ サブスクリプション方式による調達

熊本県宇土市では、小学校全校(7校)のICT環境の整備にあたり、端末調達、無線LAN環境構築、トラブルサポート (オンサイト対応を含む)、導入端末の修理費用、予備機の準備等を含め、これらに係る導入経費等を全て含めてサー ビス使用料と考え、月額で使用料を支払う形で導入事業者と契約を行いました(サブスクリプション方式)。

特定期間内の使用権に対して対価を支払うため、買い取りのように自治体が資産を持つことがなく、端末数やライセ ンス数を管理する必要がないため、管理業務の負荷軽減にも寄与しています。

また、月額で支払うという意味ではリースやレンタル契約と同様ですが、リース料率が加算されないため、コストの 削減にもつながります。さらに、導入事業者が端末やサービス等全ての窓口として一本化されるため、障害時の切り 分けが不要となるという利点もあります。

# **(2)サービスレベル契約(SLA14)とは**

サービスレベル契約(SLA/Service Level Agreement)とは、クラウドで提供されるサービスの内容(教育用 コンテンツの内容や利用時間帯、利用範囲等)や、クラウドサービス事業者が遵守すべき事項(セキュリティ対策や 保守管理、対応状況の報告やデータバックアップの保証等)等の品質をサービスレベルとして定量的に定め、その 内容をあらかじめクラウドサービス事業者と利用者で合意する契約のことをいいます。

端末や電子黒板等のICT機器と異なり、サービス品質は目に見えない場合が多く、クラウドサービス事業者と 利用者の間でその品質イメージの「ずれ」が生じる可能性があります。SLAを締結することで、サービスを利用する 教育委員会や学校現場からすると、期待するサービス内容と現実の「ずれ」を極力抑え、想定していたICT活用を 図ることができますし、クラウドサービス事業者にとっては、あらかじめ定義されたサービス品質以上のものを要求 されることを防ぐことができます。

SLAは契約書に含める場合と、サービスレベル合意書として契約書とは別に用意する場合がありますが、個々の 状況に応じ、各自治体の既存の業務との整合性も加味して検討する必要があります。SLAを構成する要素は以下 のとおりです。

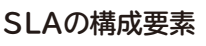

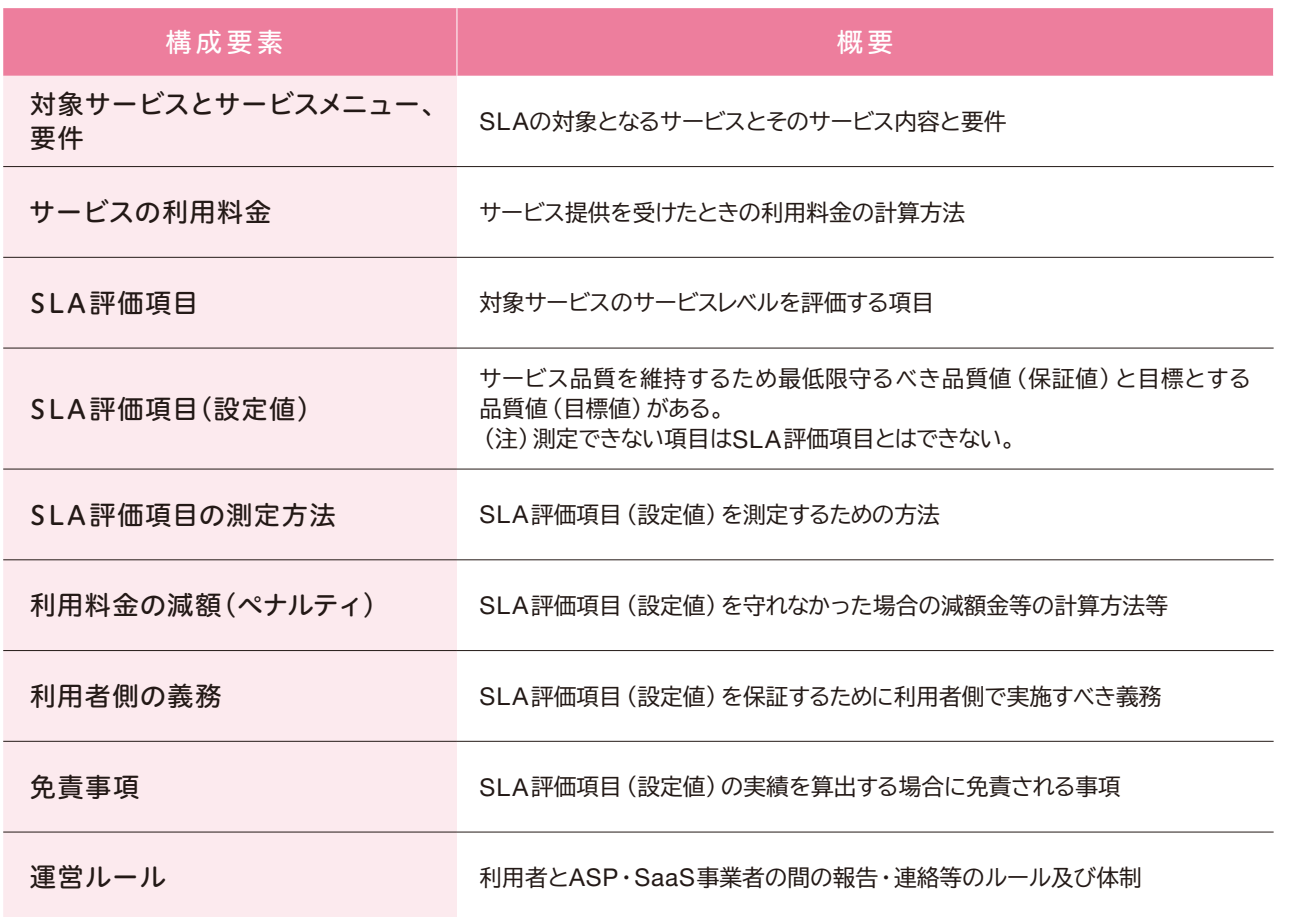

※「地方公共団体におけるASP・SaaS導入活用ガイドライン」(平成22年総務省)より抜粋

14 「情報システムに係る政府調達へのSLA導入ガイドライン(平成16年3月 独立行政法人情報処理推進機構)」では、SLAは「ITサービスの提供者と委託者との間で、 lTサービスの契約を締結する際に、提供するサービスの範囲・内容及び前提となる諸事項を踏まえたうえで、サービスの品質に対する要求水準を規定するとともに、 規定した内容が適正に実現されるための運営ルールを両者の合意として明文化したもの」と定義されています。

第

# 2.5 運用段階までに整理すべきこと

本節では、教育クラウドサービス等の運用を想定し、前提となるネットワークやICT機器の運用も含め、運用 段階までに整理すべき事項を記載します。

# **(1)まずはここから ~運用体制の確立~**

教育クラウドサービス等の活用を推進するためには、以下の体制の他、学校内にICT活用推進委員会等を 設けるなど、推進体制を確立する必要があります。

#### **学校内におけるICT活用の推進体制例**

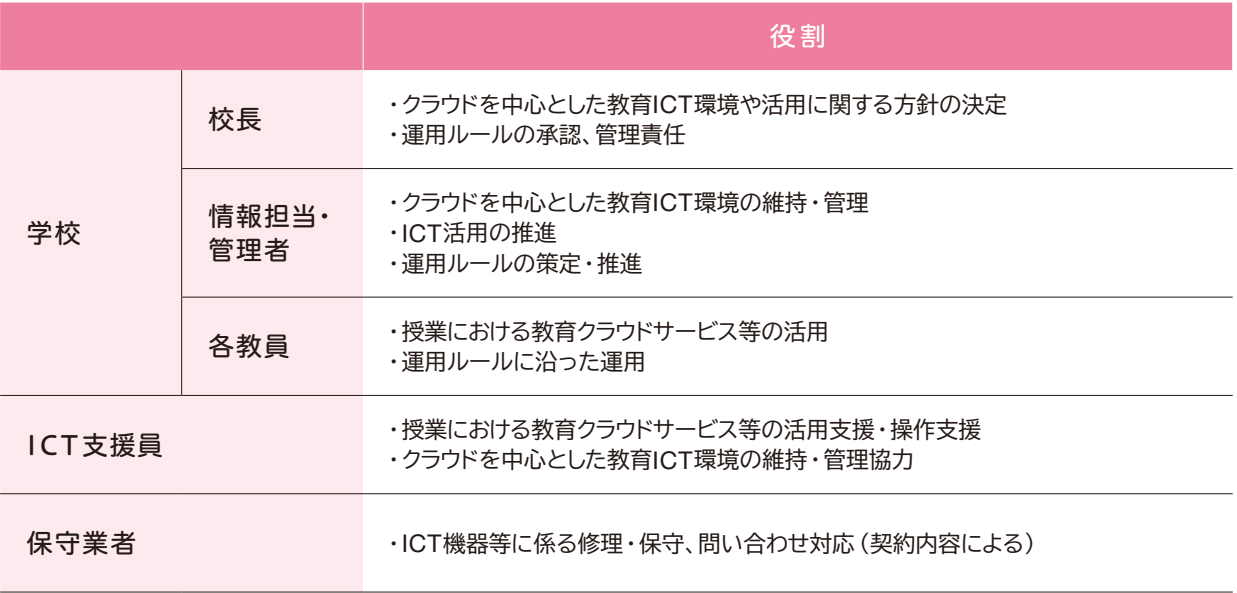

なお、学内組織だけでは情報担当教員の業務負担が大きくなりがちです。情報担当教員が機器トラブルや 個別の問い合わせ等に忙殺されてしまうと、教育クラウドサービス等のを活用推進活動が十分できず、環境が 活用されない恐れが生じます。

そのため、情報担当教員等の業務負担を軽減する目的でICT支援員やヘルプデスクを設けるケースが多く 見られます。

# **(2)ルールなくして運用なし ~運用ルールの確立~**

教育用コンテンツやネットワーク、ICT機器等について、下記のような運用ルールを定めないで運用を開始する と、必要な時に情報端末の充電が行われていない等の日常利用上の問題が生じる他、情報端末の故障や紛失、 あるいは、情報漏えい等にもつながる恐れがあります。

#### **運用ルール例**

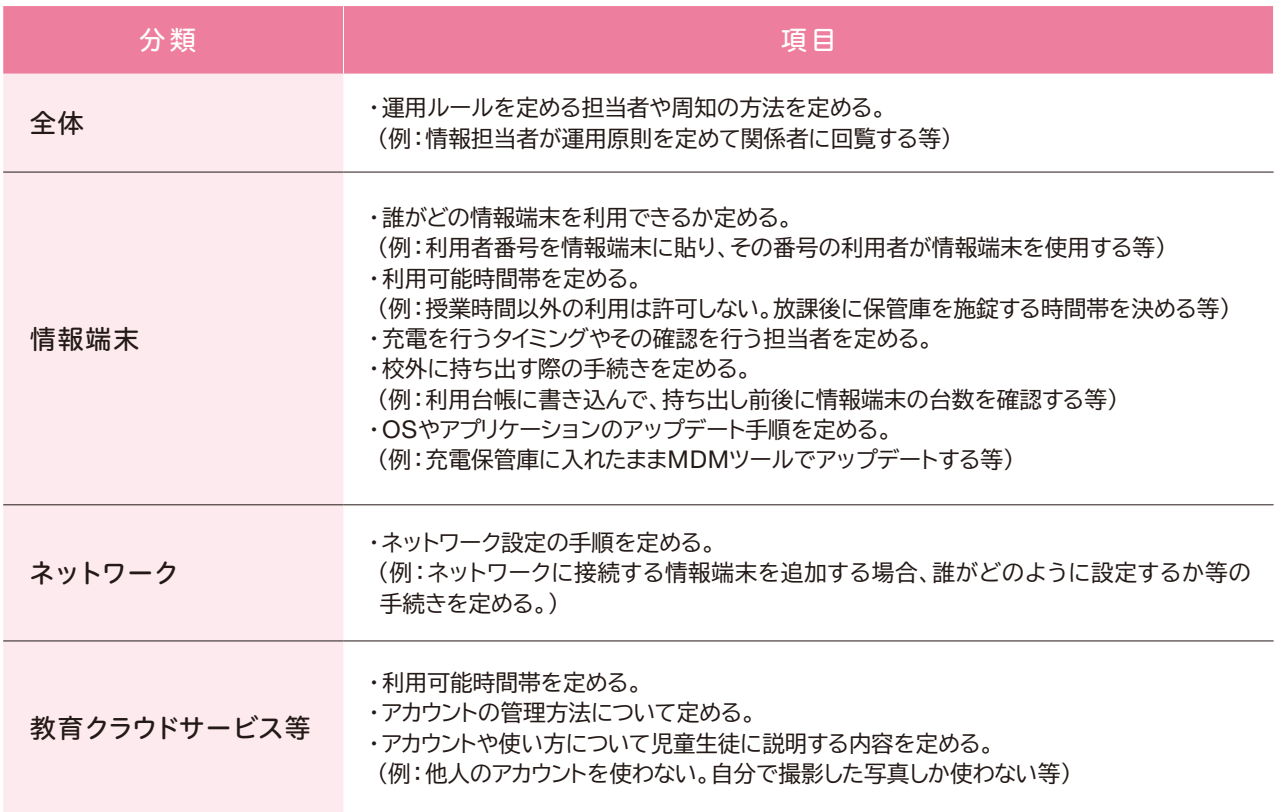

なお、運用ルールの策定に際し、児童生徒にも望ましいルールのあり方を考えさせ、自主性の向上等を図って いる例も見られます。

#### ▶運用ルールの工夫

同志社中学校では、生徒がiPadを利用してインターネットに接続するためのガイドラインを配布し、アカウント利用の ルール等を含めた利用規定を周知しています。

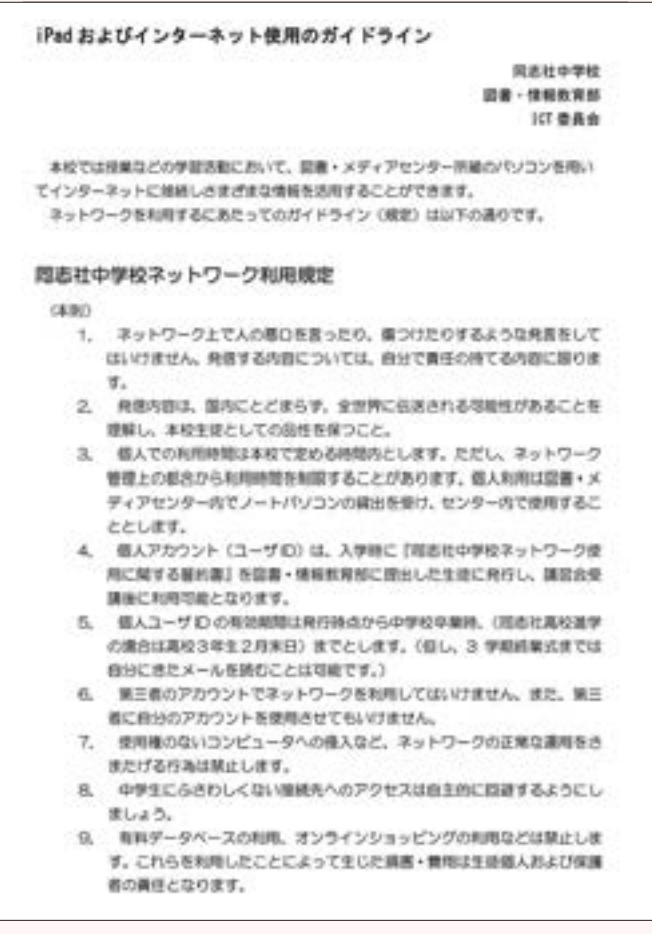

● 学校内のネットワーク接続時のガイドライン例 (同志社中学校)

また、登米市立中津山小学校では、教員が運用に関する合言葉 「ソ9充電(ソクジュウデン)」を作成し、家庭学習のルールとして、 「学習**ソ**フト以外は使わない。(インターネット、ゲーム等はやら ない)」「利用するのは夜の**9**時まで。」「必ず家で**充電**してから 学校に持ってくる。」を徹底しています。

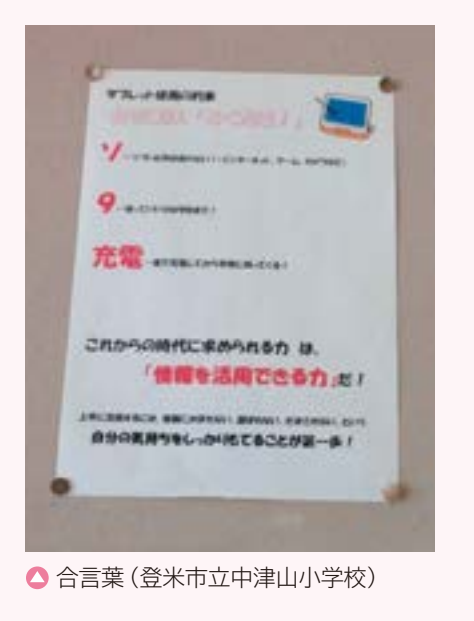
# **(3)迷った時の操作マニュアル ~マニュアル類の整備~**

教育クラウドサービス等やネットワーク、ICT機器について、一元的なマニュアルを用意しておくことで、スムーズ な導入や運用が期待できます。また、トラブル時の連絡先や重要な注意事項については、マニュアルに記載する 他に、ICT機器の目立つところにシール等で明示するといった工夫も有効です。

なお、実証事業で構築した教育クラウドプラットフォームについては、操作方法や提供される教育用コンテンツの 概要(種類や利用対象者、教科等)、ヘルプデスク等が記載された運用マニュアルが用意されています。教育クラウド プラットフォームの「マイポータル」からリンクが貼られ、ダウンロードできるようになっています。

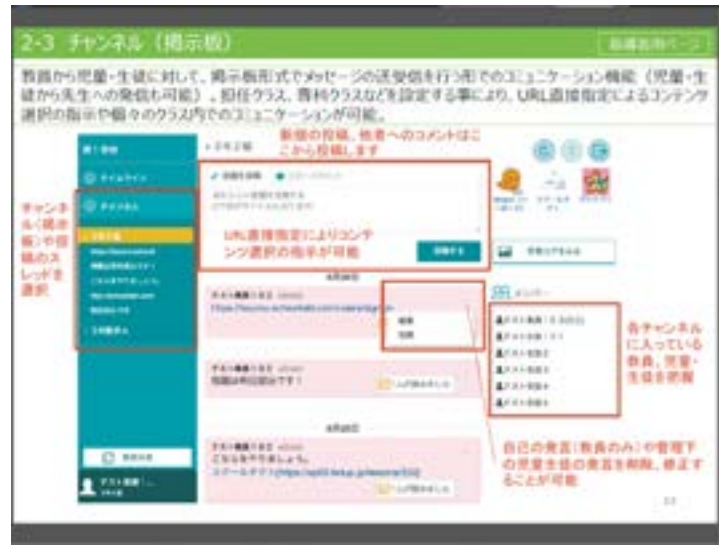

● 教育クラウドプラットフォームの操作マニュアル

さらに、教育クラウドプラットフォーム上の教育用コンテンツは、様々な事業者から提供されており、機能改善等 のバージョンアップやメンテナンスが事業者ごとに個別に行われる場合があります。また、ネットワーク等のメンテナ ンスも発生する場合もありますので、サポートサイトを定期的に確認することが必要です。

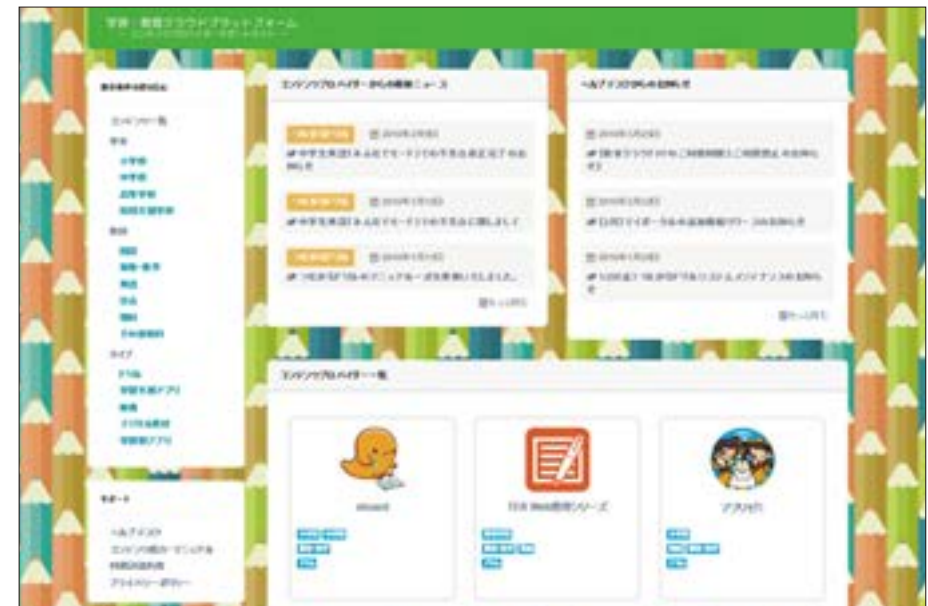

●教育クラウドプラットフォームの専用サポートサイト

第

### **(4)トラブル時に困らないために ~障害対策~**

教育クラウドサービス等で提供される教育用コンテンツの障害に関する対応については、原則として提供元 のクラウドサービス事業者の責任範囲となります。しかし、教育用コンテンツが使えなくなった場合に授業を どのように進めるか、クラウドサービス事業者への連絡をどのような体制で行うかといったことは教育委員会や 学校の役割となります。

また、ネットワークやICT機器をあわせて考えた時に、障害発生箇所を切り分けて適切な事業者に問い合わせ を行う必要があるため、学校側としての連絡体制の確立が必要となります。

#### **① 連絡体制の確立**

各種のトラブルから速やかに復旧し、再発防止の検討も行うためには、連絡体制やフローをあらかじめ決定 しておくことが必要です。

例えば、「教育クラウドプラットフォームにログインできない」というトラブルに対しては、キーボードにロックが かかっているといった操作ミスや、ネットワークの不具合、教育クラウドプラットフォームそのものの不具合等の 原因が考えられます。

トラブルによっては、アプリケーション、情報端末、ネットワーク機器、通信回線等、いずれに原因があるかの判 断が極めて難しい場合もあります。また、原因により問い合わせ先が異なる場合があります。

このような原因を予想して各業者への問い合わせを教員自身が行うのか、ICT支援員が行うのか等を、検討 しておく必要があります。

#### **連絡体制の確立のために考慮すべき項目**

#### 項 目

- 故障や不具合が発生した時の連絡フロー
- 利用している教育用コンテンツの問い合わせ先の整理
- ネットワークやICT機器に関する保守サービス内容 (オンサイト保守<sup>15</sup>や故障交換等、対応 範囲の整理)

#### **② 一次受付窓口(ヘルプデスク)の設置**

トラブルの原因を切り分けて、適切な事業者に問い合わせをすることが難しい場合もあります。そのような 場合に備え、一次窓口としてヘルプデスクを設置する方法があります。トラブル時には、原因がどこにあるかに 関わらず問い合わせができ、電話対応やエンジニアの訪問サポートを受けること等で解決を図ります。

ヘルプデスクは一般に、学校からの問い合わせを受けて、その場で回答できるものについては回答するとともに、 必要に応じてエンジニアやメーカーへ再問い合わせ(エスカレーション)を行い、解決にあたります。また、問い合わ せの件数や障害の発生状況を管理することで、システム更新時への反映や障害の再発防止に役立てることも期待 できます。

そのため、ヘルプデスクの導入に際しては、問い合わせ受付時間や費用の他、問い合わせ状況の報告レポートの 提出を求めることについても検討しておくことが必要です。

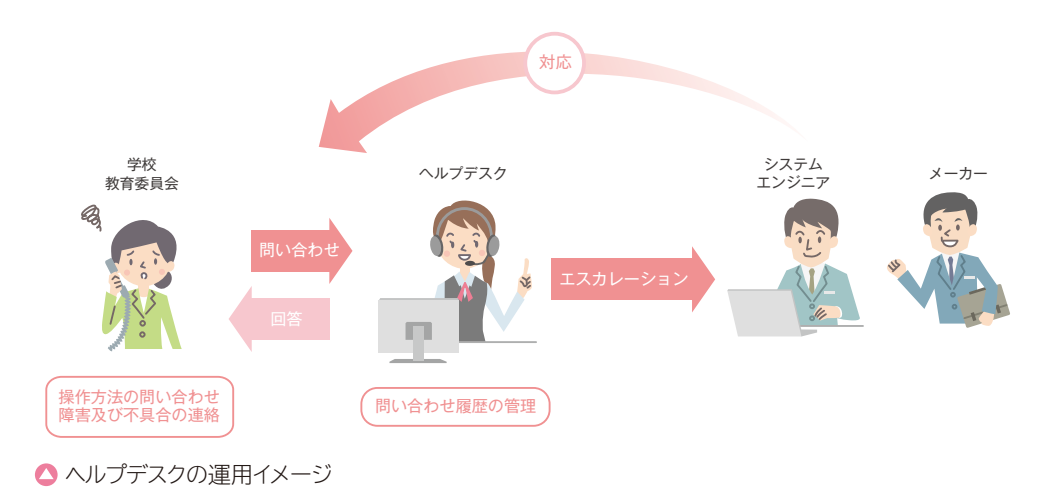

#### **③ トラブル対応の手順(マニュアル)の準備**

実際に発生するトラブルには、操作ミスや多数の情報端末の一斉アクセスのために表示が遅くなった等、障害が 原因ではないものもあります。

そのようなトラブルが頻繁に発生する場合は、中長期的に技術的な対策とることも重要ですが、短期的には対処 手順を記載したマニュアルに基づいて教員自身が対応することで、授業を継続することができます。

マニュアルには、起こり得るトラブルを記載する他、実際の運用状況に基づいて定期的に更新することが求められ ます。起こり得るトラブルとその原因、予防策や発生後の対応例については、18頁以降に詳細を記載していますの で、ご活用ください。

# **(5)頼れるパートナー ~ ICT 支援員~**

教育クラウドサービス等の活用を推進するにあたり、授業での活用や操作・設定のサポートを行う専門家と して、ICT支援員を配置することがあります。

ICT支援員の業務例を以下に示します。なお、ICT支援員の業務については地域や学校の状況等により異 なるため、適切な業務内容をあらかじめ検討しておく必要があります。

#### **ICT支援員の業務例**

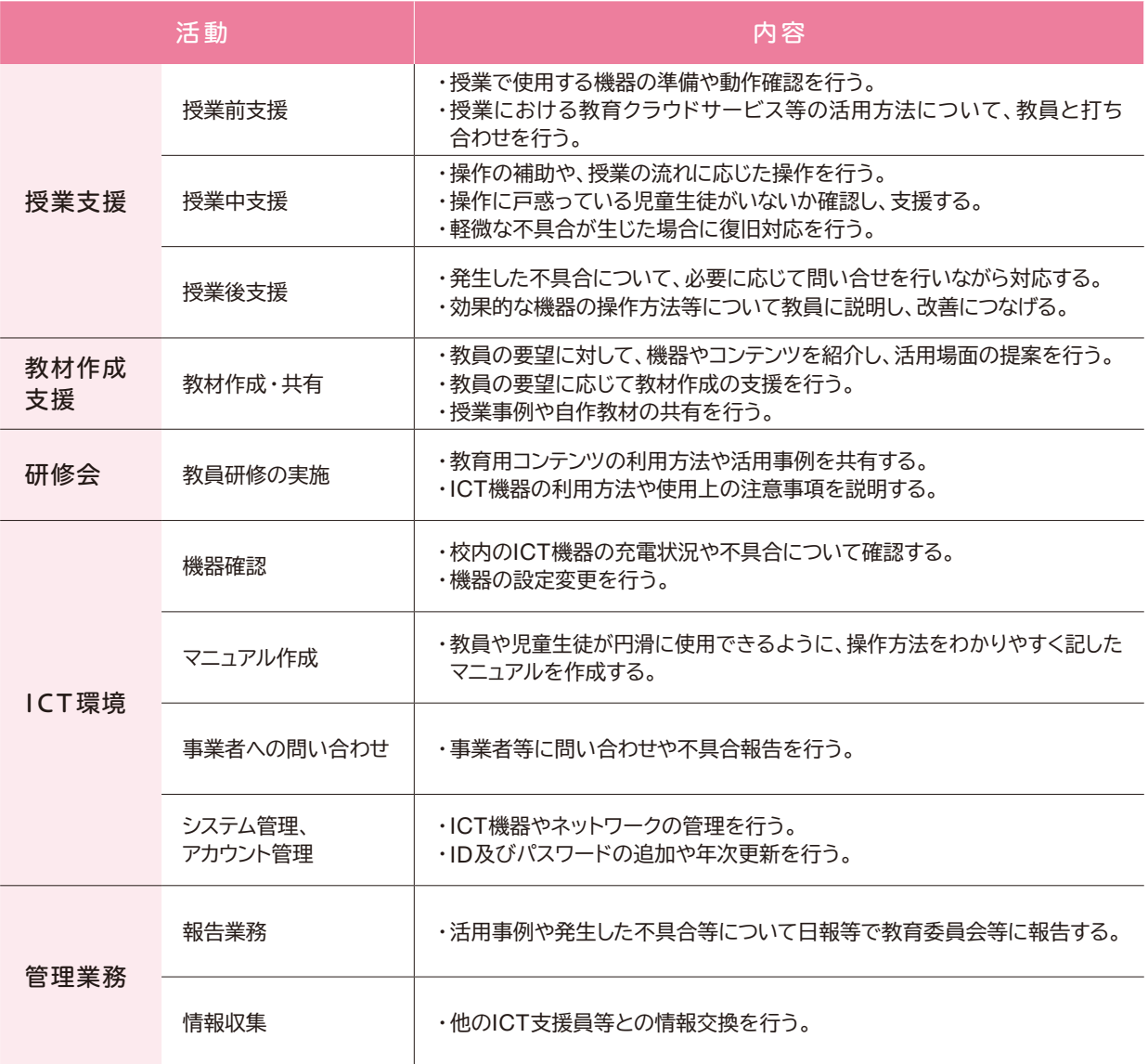

#### **① ICT 支援員の配置**

ICT支援員の配置状況は自治体によって様々で、1校につき1人のICT支援員が常駐する方法や、必要に応じて 1人のICT支援員が複数の学校を巡回する方法があります。ICT支援員が常駐すると教職員の負担が軽減され ますが、反面、コスト的な負担が大きくなります。

ICT支援員に求める業務やコストのバランスを勘案して、必要人数や運用方法を検討することが必要です。

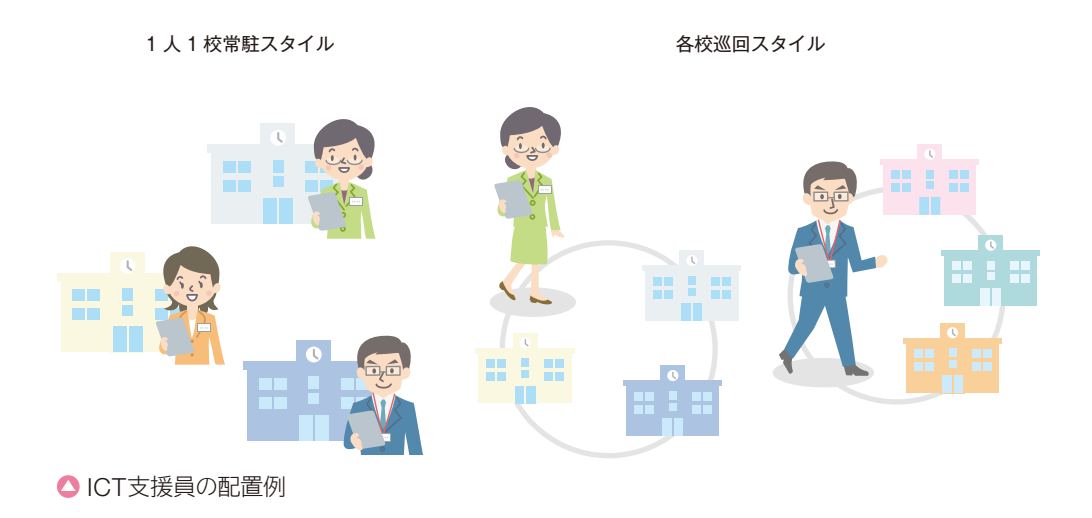

# ▶ICT支援員の常駐

新地町では、1校に2名以上のICT支援員が常駐しており、職員室に掲示したICT支援員依頼連絡ボードを用いて、どの 授業で支援に入るかを調整しています。

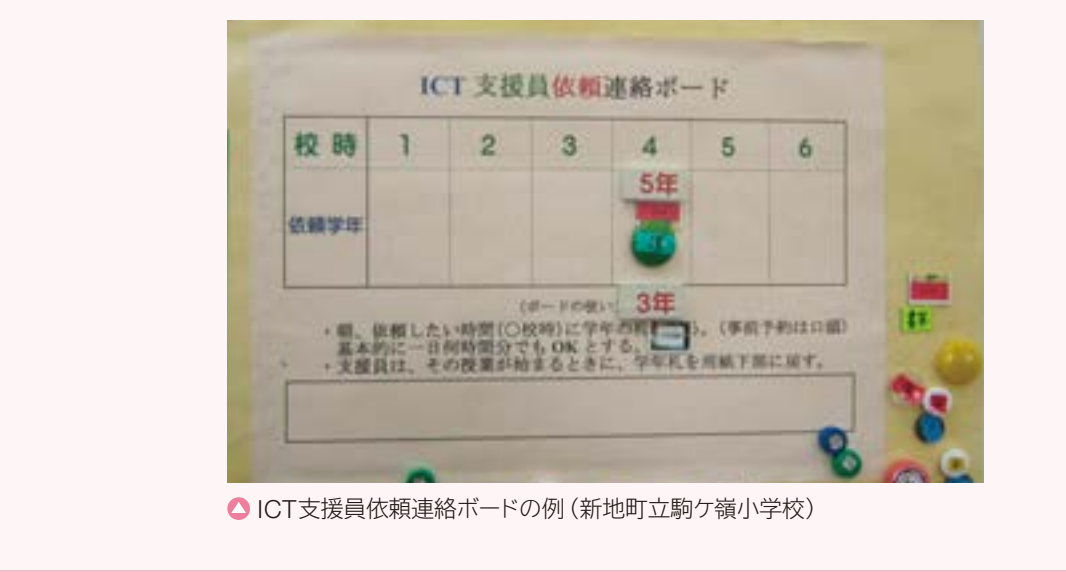

なお、各ICT支援員が円滑に業務を行えるように、教育センターにICT支援員のリーダーが常駐し、必要な調整 や支援を行ったりしている例があります。

#### ▶ICT支援員の巡回

草津市では、以前は2名のICT支援員が複数の小中学校を巡回していましたが、学校からの要望を受けて7名に増員 するとともに、1名を教育委員会に常駐させました。

これにより、ICT支援員間の連携が円滑になり、トラブルを解決しやすくなったり、支援活動の状況を一元的に管理 できたりといったことが可能となりました。

#### $\blacktriangleright$  ICT支援員以外の取り組み(エバンジェリスト $^{16}$ )

古河市では、ICT支援員ではなく、ICT活用に関し学校で中心的な役割を担う教員を「エバンジェリスト」として選定 しています。

エバンジェリストはICTを活用した授業事例を収集したり、学校内で研修を開催したりして、他の教員にICT活用の 指導をするICT活用の有効性を周知、共有する存在です。市が開催するエバンジェリスト向けの研修会に参加したり、 SNSを利用してエバンジェリスト同士のコミュニケーションを図ったりして、情報収集を行っています。

なお、エバンジェリストが授業での実践面に注力できるよう、専用ヘルプデスクを新たに設置し、トラブル対応等は そちらで行うよう、配慮しています。

#### **② ICT 支援員の雇用について**

ICT支援員の雇用に関しては、緊急雇用対策や人づくり支援の事業等<sup>17</sup>を活用して財源を確保する場合や 地元在住の人材を雇用する場合があります。ICT支援員は学校現場を深く理解する必要があるため、継続的に 配置することで、より学校に合ったサポートを行うことが可能になります。

ICT支援員の派遣サービスを行っている事業者もあり、事業者内部でICT支援員向けの研修や活用事例の 共有等が行われています。

#### ▶ICT支援員に求められる能力

ICT支援員には、ICTに関する知識、授業における教育用コンテンツの活用に関する知識、コミュニケーション能力等、 多岐にわたる知識や能力が必要となります。

これらを認定するものとして、「教育情報化コーディネータ」や「ICT支援員能力認定試験」があります。

また、ICT支援員の委託先の選定にあたっては、選定先の事業者が必要な知識や能力に関する教育プログラムを 実施しているかを重視しているケースが多く存在します。

16 元来は宗教上の「伝道師」を意味しますが、主にICT関連企業で、「自社の製品やサービスについてわかりやすく説明 (伝道) する人」という意味で用いるケースが 近年見られます。

17 緊急雇用創出基金事業計画等

# **(6)より効果的な活用に向けて ~教員研修~**

教育クラウドサービス等の導入にあたって、導入段階や活用計画等に応じて各種の教員研修が必要になります。 例えば導入初期には、教育用コンテンツの機能把握や活用イメージの共有等を目的とした研修を行います。その 際、機能や操作方法だけでなく、導入の前提となったビジョンや授業の中での具体的な使い方を紹介することで、 活用が進むことが期待できます。

#### **ICT活用に関する教員研修の対象と内容例**

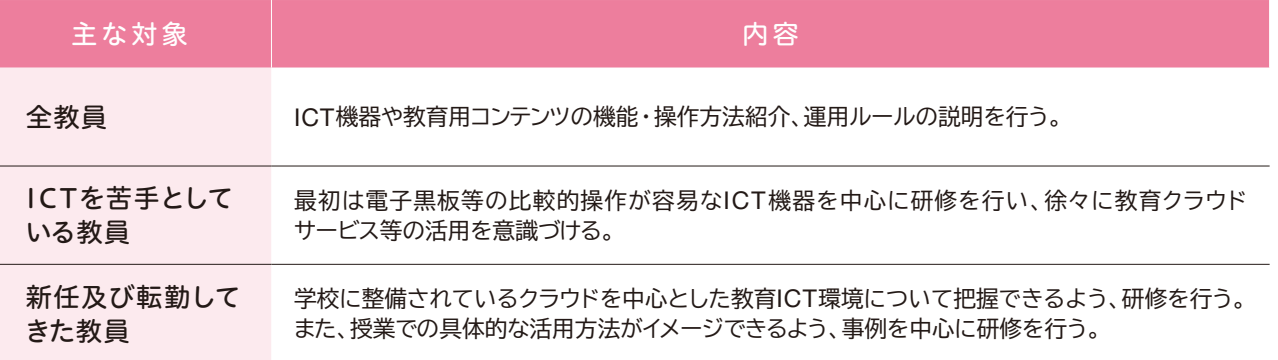

### ▶教員研修以外のICT活用の活性化策

千葉県立袖ヶ浦高等学校では、情報コミュニケーション科の授業における ICT活用に関し、頻繁に活用する教員とそれ以外の教員で隔たりが生じて いました。

そのため、学内で事例集作成委員会を組織し、教員全員にICT活用事例 の提出を依頼して、教員参加型でICT活用事例集を作成しました。

作成の過程で、他の教員の活用方法を学ぶといったつながりが生じ、クラ ウドを中心とした教育ICT環境の有効活用が行えただけでなく、教員間のコミュ ニケーションも活性化しました。

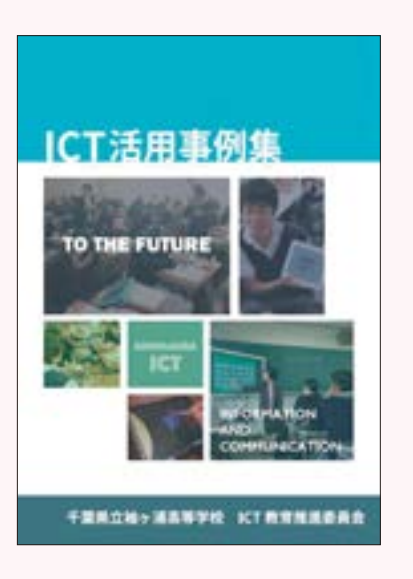

また、活用が進んだ段階では、学校内での授業実践に関する情報交換や、ICT支援員による他校の好事例の 共有等を行います。その際、多忙な教員が少しでも参加しやすいような形態で研修を企画する必要があります。 次頁に具体的な工夫の例を示します。

# 2.5 第2章 クラウド導入のイロハ

#### **ICT活用に関する教員研修の開催例**

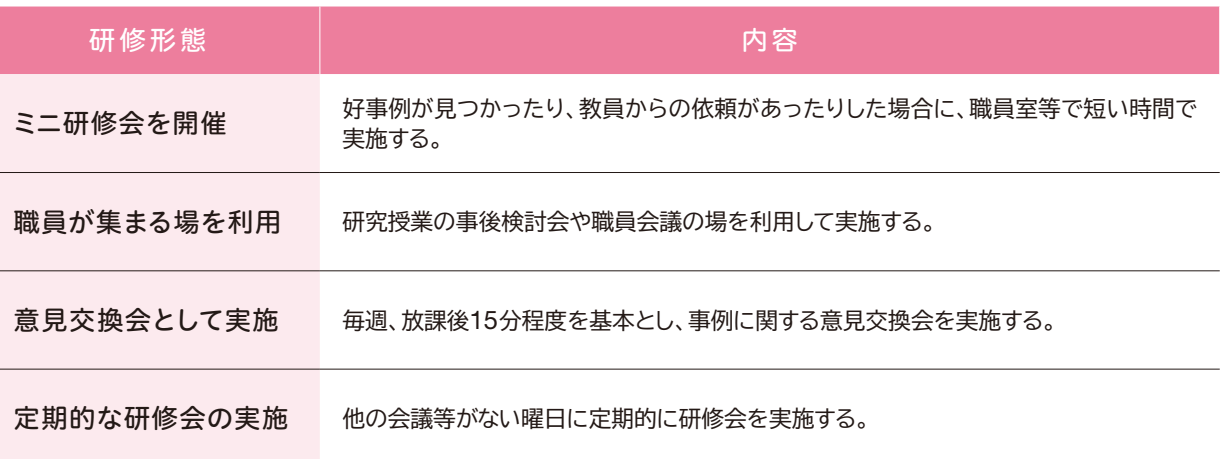

#### ▶ セキュリティに関する教員研修

クラウドを中心とした教育ICT環境の導入に伴い、データの取り扱いが便利になる反面、個人情報の流出やセキュリ ティに十分配慮する必要があります。

情報セキュリティポリシーの内容を改めて周知したり、持ち出し時のルールを改めて徹底したりする等、教育クラウド サービス等を意識した研修を設けることが重要です。

情報モラル教育に関する研修とあわせて行っている場合もあり、例えば姫路市では「教育の情報化推進研修」として セキュリティや情報モラル教育について定期的に研修する場を設けています。

# **(7)まだまだあります!整理ポイント**

#### **① アカウントの管理**

教育クラウドサービス等を利用するうえで、アカウントの管理はとても重要です。

クラウドサービスはインターネット経由で利用するため、アカウントがわかれば誰でもログインできてしまう可能性 があり、教育委員会、学校が責任をもってアカウント情報を管理する必要があります。

サービス利用開始時には、アカウントの登録をクラウドサービス事業者やICT支援員等に一括して依頼すること が一般的ですが、提供する情報については十分な検討が必要となります。アカウント情報には児童生徒の名前等の 個人情報が含まれる場合があり、それらをどのように管理するかは、それぞれの自治体の個人情報保護条例等に 従って事前に定めておく必要があります。

また、アカウントの追加・削除が必要になった場合、「教職員が追加する」、「ICT支援員が教職員から依頼を 受けて追加する」、「教育委員会・学校がクラウドサービス事業者へ依頼する」等の対応が考えられますが、事前に 誰が登録管理を行うのかを検討しておくとともに、実際に作業を行う担当者のセキュリティ意識を高めておく必要 があります。

#### ▶ アカウントを管理する際の配慮

アカウント管理をICT支援員に依頼するにあたっては、学校の教員と同程度のセキュリティ研修の受講を必須とする例も あります。

なお、クラウドサービス上で取り扱うアカウント情報と個人情報の考え方についての詳細は、別冊の「情報セキュリティ ガイドブック」をご参照ください。

特に年度末及び年度始めには、教員の転勤(転出・転入)や児童生徒の卒業・入学・進級等にともない、アカウント の変更作業が発生します。

年度末及び年度始めにおけるアカウントに関する作業項目例は以下のとおりです。

#### **年度末及び年度始めにおけるアカウントに関する作業項目例**

#### 項 目

- アカウントの追加・削除・変更
- 児童生徒のIDと担当教員のIDのグルーピングの変更
- アカウントに対するアクセス権限の設定
- 児童生徒の写直や成果物の削除・移動
- アカウントの増減に応じた教育用コンテンツのライセンスの確認

なお、年度末及び年度始めには児童生徒数やクラス数の増減等により、アカウントに関する作業以外に端末 自体の移動等が必要な場合もあります。端末に関する作業項目例は以下のとおりです。

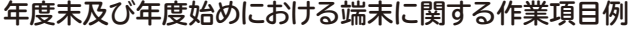

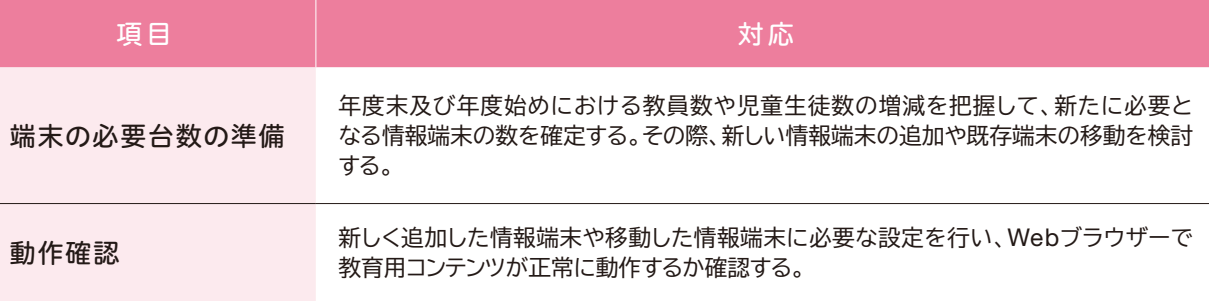

なお、教育クラウドプラットフォームにおいては、ログインに使用するID・パスワードの管理を学校側で実施す る機能が搭載されています。具体的には、一般的な表計算ソフトで作成したファイル(CSV<sup>18</sup>形式)を登録する 方式で登録や修正を行います。その際、児童生徒をクラスや教科単位でグループ分けすることもできます。

児童生徒のIDは進級しても同じアカウントで教育クラウドプラットフォームの機能を活用できるため、継続した 学習履歴の把握も可能となります。

#### **② 認証方法の検討**

情報端末を利用開始するとき、ポータルサイトを利用開始するとき、各コンテンツを利用開始するとき等、そ れぞれの段階で認証が発生する場合がありますが、各段階でアカウントの入力作業を行うのは利用者にとって 煩雑です。

前述のとおり教育クラウドプラットフォームはシングルサインオン機能を有しているため、認証については入力 が一回で済みます。

ただし、教育クラウドプラットフォーム以外の一般のクラウドサービスをあわせて利用する場合には、個別の サービスごとの認証が必要となる場合があります。また、クラウドサービスへのログインとは別に、情報端末への ログインを行う場合も多く見られます。情報端末を校内の無線LANと接続する際に、勝手に持ち込まれた情報 端末が接続されることのないよう、MACアドレス認証<sup>19</sup>等を行っている場合もあります。

どの段階でどのような認証を行う必要があるのか、IDやパスワードをどのように管理するのか、紛失時はどの ように対応するのか等をあらかじめ検討しておく必要があります。

<sup>18</sup> Comma-Separated Valuesの略。ファイル形式の一つで、データ項目をカンマ(、)で区切って表記したものをいいます。

<sup>19</sup> MACアドレス認証とは、ネットワークに繋がる機器に一意に割当てられるMACアドレスを用いて、ネットワークに接続する端末を限定することをいいます。

#### **各種認証方法の例**

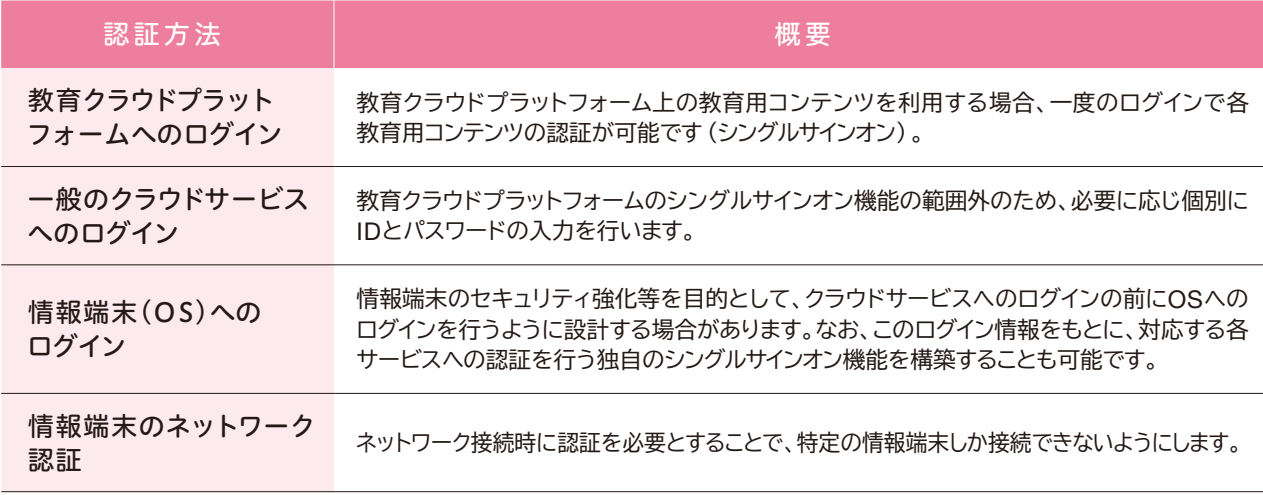

#### **③ フィルタリングの検討**

教育クラウドサービス等の活用により、児童生徒が自由に調べ学習を行うことができる環境を構築できますが、 有害なWebサイト等を閲覧してしまう可能性も生じます。

授業に関係のない有害なWebサイトを閲覧できないようにするには、フィルタリングが有効です。方法としては、 専用のWebブラウザーを利用する方法や、ネットワーク機器で行う方法等があります。いずれの方法でどのような フィルタリング設定を行うのか検討しておく必要があります。

#### **フィルタリングの方法**

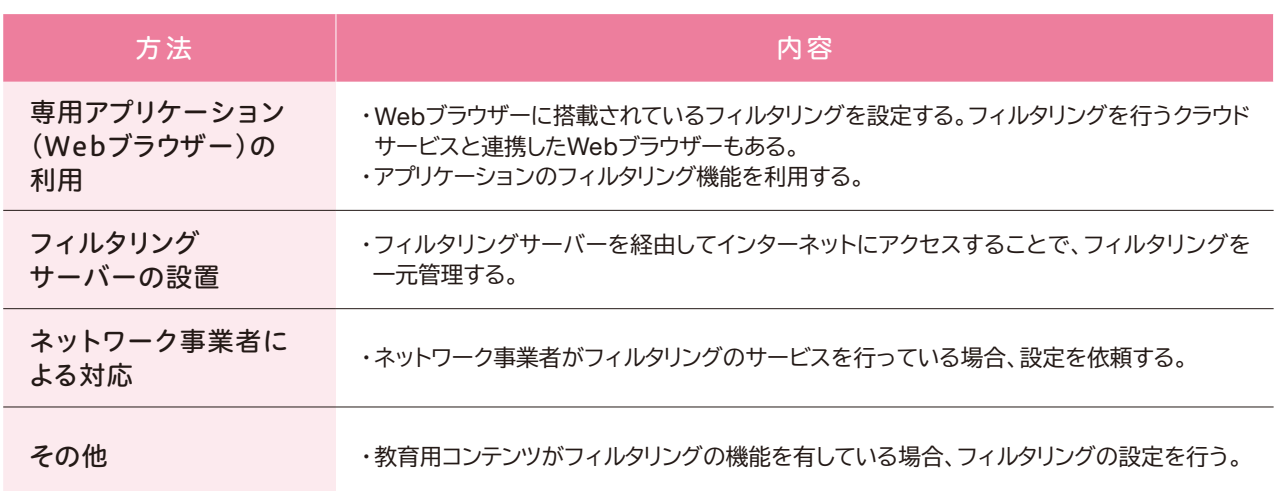

なお、フィルタリングの設定によっては、調べ学習の際に必要な情報が検索できない場合があります。フィルタ リングの内容は随時見直し、教育活動に支障がないようにすることが必要です。

また、持ち帰り学習や校外学習の際には、学校内や教育センター等に設置したフィルタリングサーバーを使用し た運用ができなくなる場合があるため、注意が必要です。学校外からの接続にも対応したフィルタリングを行うクラ ウドサービスの利用も検討しておく必要があります。

第

#### **④ MDM(情報端末管理)ツールの検討**

タブレット等の情報端末を導入することで、「いつでも、どこでも」活用できるクラウドの利点を最大限生かす ことが可能となります。一方で、情報端末を紛失した場合等に備えて、管理方法についてあらかじめ検討してお く必要があります。

この場合、情報端末を安全かつ効率的に管理する方法として、MDMツールの利用が考えられます。

MDMツールを利用すると、情報端末を紛失した際に内部のデータを遠隔操作により消去できたり、アプリ ケーションのインストール制限やWebフィルタリングの設定等を行ったりすることができます。

また、追加したいアプリケーションを一斉に配信したり、情報端末の設定情報をバックアップから復元したり する機能や、利用者から特定のアイコンしか見られないようにする機能を有するものもあります。さらに、Web フィルタリング機能の設定により、21時以降はインターネットにアクセスできないようにする等の対応を図ること が可能なものもあります。

MDMツールの代表的な機能は以下のとおりです。なお、全てのツールが全ての機能を有しているわけでは ないため、利用にあたっては機能等の確認が必要です。

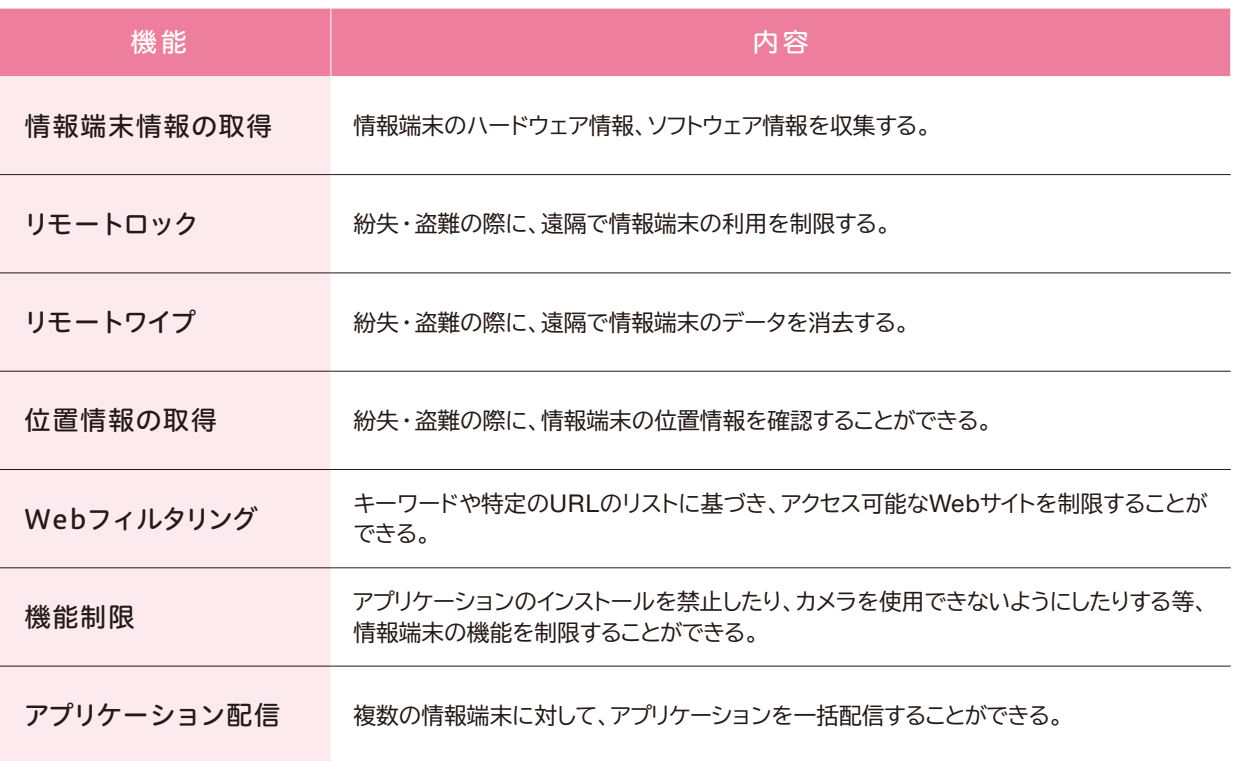

#### **MDMツールの主な機能と内容例**

階 ま で に 整 理 す べ き こ と

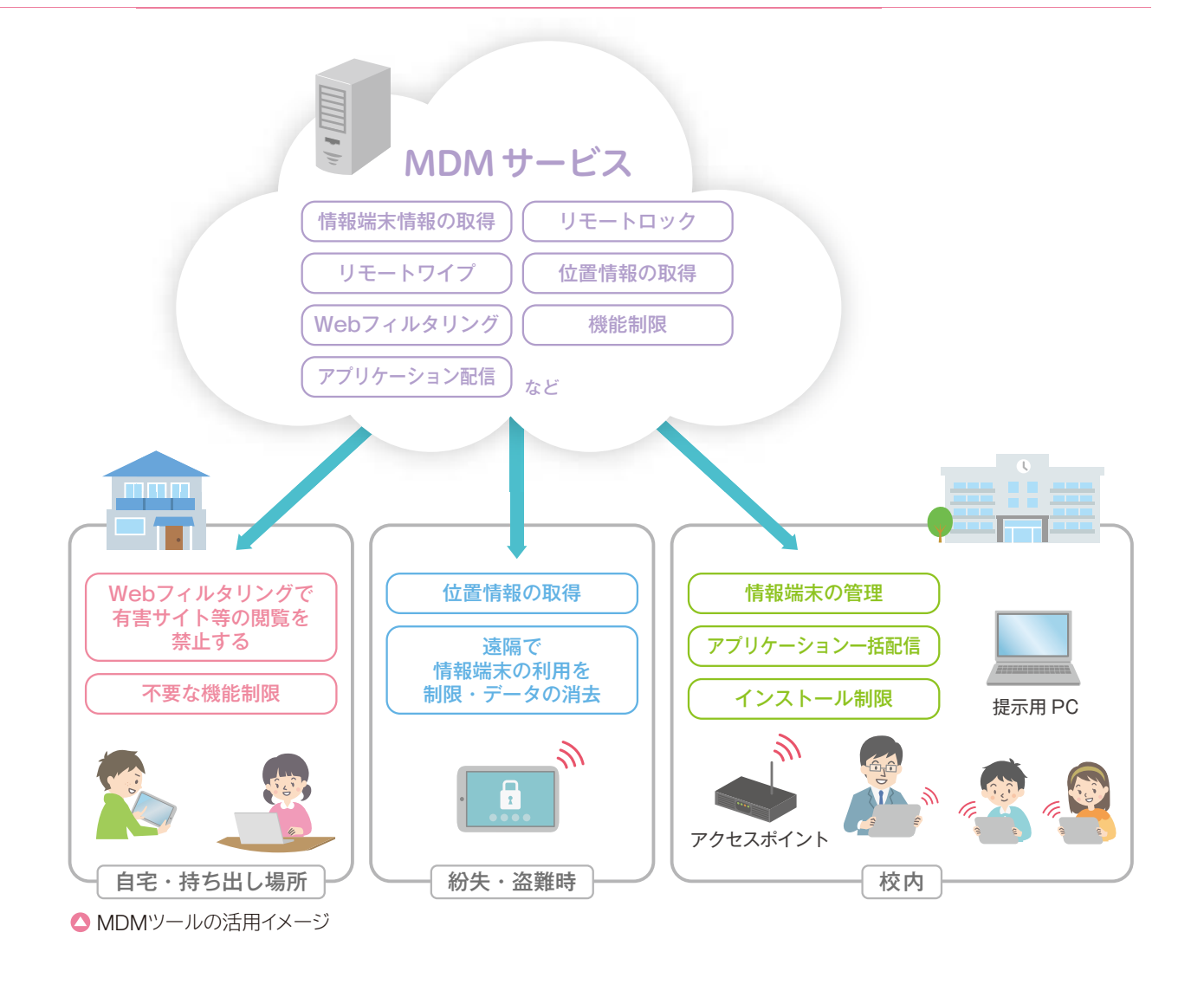

# ▶ MDMツールの利用例

古河市では、情報端末の効率的な管理のためにMDMツールを利用しています。 利用しているMDMツールはアプリケーションの配信機能も有しているため、膨大な数の情報端末にアプリケーションを 一括でインストールしたり、情報端末の設定を一元管理したりすることができ、業務負荷の軽減にもつながりました。

第

#### **⑤ 教育用コンテンツを利用するうえでの注意事項**

#### **a 著作権等への配慮**

写真等のインターネット上の素材を使う場合には、著作権を侵害しないよう注意する必要があります。教育目 的での利用が許可されている画像サービスの利用や、二次利用が許可されている教育用コンテンツの使用、著 作者に使用許諾を得る等、著作権への配慮が必要です。

また、児童生徒等の肖像権やプライバシーの保護にも配慮が求められます。

### ▶肖像権等に関する運用の例

千葉県立袖ヶ浦高等学校情報コミュニケーション科では、入学時に肖像権等に関する承諾書の提出をするよう、 入学前の保護者説明会でお願いしています。

学校長および学科長の名義で「生徒の肖像権等の取り扱いの承諾について(お願い)」文書を保護者に配付し、 外部からの問い合わせや取材の依頼が多く授業風景の撮影が行われることと、インターネットを含む各種メディア等に 生徒の写真・氏名・著作物が掲載されることについて説明を行ったうえで、学校長宛てに以下のような承諾書を提出す るよう依頼し、必要に応じて実際の運用時に再度、本人・保護者に確認を行っています。

![](_page_85_Picture_158.jpeg)

● 承諾書の例 (十葉県立袖ヶ浦高等学校)

なお、承諾書に関しては、他に生徒の肖像権に特化した例や、著作権に特化した例もあります。

#### **b 情報端末状況の把握とライセンスの管理**

セキュリティ対策を講じていても、情報端末に不正なプログラムが含まれたアプリケーションをインストールしたり、 危険なWebサイトにアクセスしたりすること等により、ウイルスへの感染や、情報漏えい等が引き起こされる可能性は 残ります。

利用にあたっての教育を徹底することはもちろんのこと、情報端末に不正なアプリケーションがインストールされ ていないかを確認するとともに、インストールされている場合には駆除できるような仕組みを構築することが重要 です。

また、アプリケーションのライセンス違反がないよう、学校や自治体で契約しているアプリケーションのライセンス数 が適正か確認することも必要です。

このようなインストール状況やライセンス数を効率的に管理するため、ソフトウェア資産管理システム(SAM<sup>20</sup>) で効率的に管理する方法があります。ソフトウェア資産管理システムはクラウドで提供されているものも多く存在 します。

#### **⑥ 契約内容の検討**

教育クラウドサービス等を利用する際には、利用時間やメンテナンスに関する契約内容を事前に確認しておくこと が重要です。

例えば、通常のクラウドサービスのメンテナンスは、夜間や土日に行われることが多いため、土曜日授業や持ち 帰り学習等を行う場合には、留意が必要です。

さらに、緊急でメンテナンスが必要となり、クラウドサービスが利用できなくなる場合も想定されます。そのため、 サービスの復旧までの想定時間を契約で定めたり、利用できない場合の周知や対応をどのように行うかをあらか じめ決定しておいたりすることが重要です。

#### **⑦ セキュリティに関する各種の対策**

教育クラウドサービス等については、インターネットに接続する情報端末であることを前提に、セキュリティ対策を 講じる必要があります。

このセキュリティ対策については、「教育分野におけるICT利活用推進のための情報通信技術面に関するガイド ライン (手引書) 2014 (中学校・特別支援学校版) <sup>21</sup> | 等に記載された内容を参考にするとともに、利用する教育 コンテンツの提供事業者が「平成26年度クラウド等の最先端情報通信技術を活用した学習・教育システムに 関する実証(別冊)<sup>22</sup>」等で示されるセキュリティ要件を順守しているかどうかを確認しておく必要があります。

次頁に、セキュリティに関するリスクと具体的な対策例について示します。

21 教育分野におけるICT利活用推進のための情報通信技術面に関するガイドライン(手引書)2014 (中学校・特別支援学校版) http://www.soumu.go.jp/main\_content/000285283.pdf

22 平成26年度クラウド等の最先端情報通信技術を活用した学習·教育システムに関する実証(別冊) http://www.soumu.go.jp/main\_content/000372875.pdf

#### **セキュリティに関するリスクと対策例**

![](_page_87_Picture_392.jpeg)

と

# 教育クラウドサービス等を利用するにあたり、教育委員会や学校が持つ情報をクラウドサービス事業者のサー 2.6 情報セキュリティに関する手続き

バー上に保存する場合があります。

このような場合、クラウドサービス導入の前に、クラウドサービス上で個人情報やその他の機微情報等、どのような 情報を扱おうとしているのかを整理し、既存法令等との関係性を確認しておく必要があります。

#### **情報セキュリティに関する手続き面の検討項目例**

#### 項 目

- サービスを利用するうえで、クラウドサービス上で取り扱う情報資産 (データ)の整理
- 自治体の個人情報保護条例等の確認
- 自治体の情報セキュリティポリシーと学校の情報セキュリティポリシーとの整合性の確認
- 自治体情報セキュリティクラウドの利用を含む、自治体のネットワークポリシーの確認

なお、本節の内容の詳細は別冊の「情報セキュリティガイドブック」に記載していますので、あわせてご参照ください。

# **(1)個人情報保護条例の確認**

教育クラウドサービス等で個人情報を扱う場合、個人情報保護条例に規定された個人情報保護審査会等に 諮問し、審査を受ける必要があるという自治体もあります。

また、個人情報保護条例上、個人情報を「通信回線による電子計算組織の結合による外部提供をしてはなら ない」等の表現で、通信回線を通じた個人情報データの外部提供を制限する規定を設けている自治体も多く存在 します。

教育クラウドサービス等に情報を保存する場合も、「通信回線による電子計算組織の結合による外部提供」等に 該当するため、取り扱おうとする情報が個人情報である場合には、特に注意が必要となります。

このように、個人情報保護の観点からも、関連する法令を理解したうえで、これらに基づいて適切な手続きをとる ことが重要です。

# **(2)情報セキュリティポリシーとの整合性の確認**

情報セキュリティ対策の実効性を高め、その保有する情報の管理・運営を適切に行うため、「地方公共団体に おける情報セキュリティポリシーに関するガイドライン」(平成27年3月改訂 総務省)<sup>23</sup>等を参考に自治体において、 情報セキュリティポリシーの策定が進められてきました<sup>24</sup>。

第

<sup>23</sup> http://www.soumu.go.jp/denshijiti/jyouhou\_policy/

<sup>24</sup> 平成27年度地方自治情報管理概要(地方公共団体における行政情報化の推進状況調査結果)によると都道府県では全団体、市区町村では97.9%とほとんどの 団体で情報ヤキュリティポリシーが策定されています。 http://www.soumu.go.jp/main\_content/000405300.pdf

# 2.6 第2章 クラウド導入のイロハ

情報セキュリティポリシーとは、組織内の情報セキュリティ を確保するための方針、体制、対策等を包括的に定めた文 書であり、一般的に「基本方針(学校現場でのICT環境全 般の情報セキュリティ対策に関する目的や原則を定めたも の)」、「対策基準(学校にある情報を脅威から守るための具 体的な対策基準を示したもの)」、「実施手順(情報セキュリ ティ対策を実行するために、教職員が行動する具体的な作 業手順を示したもの)」の3層構造になっています<sup>25</sup>。

教育委員会や学校においては、自治体の定める情報セキュ リティポリシーに従う場合や、自治体の定めるものとは別 に独自の情報セキュリティポリシーを策定している場合等、

![](_page_89_Figure_3.jpeg)

● 情報セキュリティポリシーの構造

様々なケースがありますが、いずれにせよ、教育クラウドサービス等の利用にあたっては、準拠すべき情報セキュリ ティポリシーとの整合性を確認することが必要となります。

#### ▶情報セキュリティポリシーと個人情報の取り扱い

札幌市では、教育用コンテンツの利用にあたっては、児童生徒が学習に使う素材等、個人情報が含まれない情報のみ をクラウド上に保存することとし、クラウド上で個人情報を扱わないこととしています。

また、姫路市では、情報セキュリティポリシーでクラウドにおける個人情報の取り扱い手続きが規定されており、当該 手続きに従って個人情報をクラウド上で取り扱うこととしました。

## **(3)自治体のネットワークポリシーとの整合性の確認**

総務省の「新たな自治体情報セキュリティ対策の抜本的強化に向けて」では、

- ① マイナンバー利用事務系では、端末からの情報持ち出し不可設定等を図り、住民情報流出を徹底して防止 すること
- ② マイナンバーによる情報連携に活用されるLGWAN 環境のセキュリティ確保に資するため、LGWAN接続系 とインターネット接続系を分割すること
- ③ 都道府県と市区町村が協力して、自治体情報セキュリティクラウドを構築し、高度な情報セキュリティ対策を 講じること

との、三層からなる対策を講じることにより、早急に各自治体の情報セキュリティ対策の抜本的強化を図る ことをお願いしています。

これらのネットワークの見直しの流れにおいて、学校のネットワークをどう位置付けるかは自治体により異なり ます。広域ネットワーク等で学校に特化したネットワークを敷設しており、当面は情報セキュリティ対策も含め 独立して進めるとしている場合と、自治体ネットワークのルールづくりや整備を進めており、学校もいずれ整合 性をとりたいとしている場合があるようです。

いずれにせよ、現時点ではまだ首長部局で検討している段階の自治体がほとんどであり、その動向にも注意 しつつ、今後のネットワーク構成について検討する必要があります。

25 教育の情報化に関する手引き(平成22年10月 文部科学省) http://www.mext.go.jp/a\_menu/shotou/zyouhou/1259413.htm

![](_page_90_Picture_0.jpeg)

# となりの自治体どうしてる? ~先行自治体に学ぶ~

すでにクラウドを導入した自治体はどのように進めていったのでしょうか。 本章では、実際にクラウドを導入していくための参考情報として、先導 的教育システム実証事業の実証地域にあわせ、すでに導入済みの自治体 の進め方について、それぞれの特色に沿って紹介します。

![](_page_90_Picture_38.jpeg)

先 導 的 教 育 シ ス テ ム 実 証 事 業

実 証 地 域

# 3.1 先導的教育システム実証事業 実証地域

#### **(1)新地町教育委員会の取り組み**

#### **先導的教育システム実証事業の概要**

新地町では、「クラウドを活用したデジタル教材(オープン教材)の共有化と家庭学習用のコンテンツ(反転 授業教材を含む)を充実させることで、児童生徒の学力向上を図る。」こと、「学校・家庭・地域を結び、子供 たちの豊かな教育環境を創る。」ことをテーマとして、各種の取り組みを進めました。

#### **推進体制の構築**

実証事業の開始に伴い、教育CIO(教育長)を中心 とした活用体制を構築し、協議会を年4回開催してい ます。この会議の中で有識者をアドバイザーとして招へ いし、ICT活用に関する町内小中学校の統一したグラン ドデザインを設定したり、教育委員会や学校の取り組み について助言を仰いだりする機会を設けています。

現在、9名のICT支援員が各校に常勤しており、教員 との連絡を密に取り、教員が望む授業や児童生徒に 効果のある授業を実践するための支援を行っています。

![](_page_91_Picture_9.jpeg)

授業の準備のみならず、積極的に授業に参加して生徒との信頼関係を築いています。

この9名のICT支援員は月1回の定例会議を開催しており、各校の取り組み状況やトラブル事例及び解決 方法等の情報を共有しています。

#### **個々の能力に応じた学びの提供**

教育クラウドプラットフォームやその他のクラウドサービスを活用しており、クラウド上には児童生徒の学習 履歴や学習成果等が蓄積されています。教員はそれらを把握し、コメントを付ける等の支援を行っています。

また、教員は家庭学習の取り組み状況をいつでもどこでもリアルタイムで確認することができるため、児童生徒 の理解度に応じて次時の授業を柔軟に変更したり、最適な教材を作ったりする等、より児童生徒の状況に応じ た授業となるように工夫しています。

#### **協働学習の取り組み**

協働学習支援ツールを活用して、児童生徒が考えを整理し、共有して話し合う授業を行っています。課題に 対し複数の児童生徒の考えを統合して解決方法を考えることになるため、児童生徒の思考が活性化した他、 他の児童生徒から見られるという意識を持つことにより、表現方法に気をつけるようになったという効果もあり ました。

#### **ICT を活用した交流学習**

町内、県外、海外とつなぐ交流学習をそれぞれ実施しています。

町内をつなぐ交流学習では、町内3小学校と講師の4拠点を接続し、情報モラル教育を実施しました。離れた 拠点であっても、協働学習支援ツールを活用することでそれぞれの意見を効果的にまとめることができました。

県外とつなぐ交流学習では、千葉県東金市の小学校と防災に関する意見交換を実施し、海外とつなぐ交流学習 では、世界を自転車で旅する「自転車旅人」と会話したり、教育クラウドプラットフォームを通じて児童の成果物を 共有したりする等、様々な形で交流学習を進めました。

#### **タブレット端末の持ち帰りによる家庭学習の充実**

町内の実証校全てで持ち帰り学習を実践しています。 持ち帰り学習の例としては反転授業が挙げられます。 教員が教材を作成し、その動画等を児童生徒が家庭 で視聴し、あらかじめ課題に対して考えを持って授業に 望むという取り組みが進められています。家庭で課題に 対する自分の考えをまとめ、授業では話し合い活動や自 分の考えを確かめる活動を通して理解を深めています。

また、持ち帰り時に、ドリル型教材を活用して既習事項 の復習を行ったり、協働学習支援ツールを利用して授業 の導入部分を家庭学習で行ったりする等、家庭と学校を シームレスに連携する取り組みが行われています。

![](_page_92_Picture_7.jpeg)

#### **保護者への広報と意識調査の実施**

新地町教育委員会ポータルサイトを開設し、全ての学校のICT活用の取り組みや学校生活全般の情報を簡単に 把握できるようにしています。更新頻度も高く、保護者のアクセスも多い状況となっています。

また、ICT活用に関する保護者の評価や今後の取り組みに対する意見を得るため、意識調査を実施しました。 その結果を生かし、今後の計画を策定しています。

# **(2)荒川区教育委員会の取り組み**

#### **先導的教育システム実証事業の概要**

荒川区では、「新たな学びを創造するための活用」、 「学習履歴等のデータを蓄積し、ビックデータとして 解析・活用」、「クラウド間連携により、新たなデータの 蓄積やクロスしたデータ解析による創造的な集積データ の活用」を主なテーマとして、各種の取り組みを進め ました。

![](_page_93_Picture_4.jpeg)

#### **推進体制の構築**

教員向けの研修に関しては、操作研修は行わず、タブレット端末やクラウドサービスを活用した授業イメージ を共有することを主眼としています。ICTは授業を実施するためのツールの1つであり、使うことが目的になって はいけないという考え方からです。

情報教育担当者には、年に2回研修会を開催し、各校の使い方を紹介し合っている他、ICT支援員が巡回し、 4月に各校で教員に対し研修を行っています。また、荒川区教育研究会の教科部会や教科外部会で月1回授業 研究会を行っており、各種の情報を共有する場を設けています。

### **テレビ会議システムの活用**

新たな学びを創造するために、児童生徒の学校間、学校種間の連携のため「テレビ会議システム」の導入を 進めています。

現在、近隣の小学校をはじめ、都内の大学や山形県との交流を進めており、オーストラリアや韓国といった 海外との交流にも取り組みを広げています。

域

**-**

#### **地域学習等での学校外のタブレット端末の利用**

地域学習や家庭学習等の学校外におけるタブレット端末 の活用を進めるため、様々な取り組みを行っています。

地域学習に関しては、AR技術を活用した地域学習用の コンテンツである「マチアルキ」を開発し、試用版による区内 中学校での活用を図りました。校外学習の一環として区内 を回わり、環境教育や地域学習を行っています。

また、移動教室でSIM入りタブレット端末を活用し、学習 記録や資料の作成を行った例や、今年度から区内すべての 中学校に創設した防災部の活動に活用した例もあります。

![](_page_94_Picture_4.jpeg)

防災部の活動では、区内全校から2名の代表生徒が被災地(釜石市・陸前高田市等)を訪問しました。事前学習 としてタブレット端末を使って調べ学習を行った他、現地にタブレット端末を持参し、写真や取材内容について 記録しました。その結果をグループでまとめ、「防災部被災地派遣活動報告会」を行いました。

家庭への持ち帰りに関しては、児童や保護者でも対応できる操作マニュアルを作成し、7月の保護者会で家庭 への持ち帰りの説明資料として活用しました。持ち帰り学習では、教育クラウドプラットフォーム上の教育用コンテンツ を用い、ドリル学習を行いました。

#### **ポータルサイトの作成**

学校間、学校種間の情報共有・連携のための「教員用ポータルサイト」をクラウド上に設置しました。学校種ごと 教科ごとにフォルダや掲示板等を構築し、情報共有・連携のできるシステムを構築しています。

#### **個人カルテの活用**

クラウド間連携によるデータの蓄積や、集積データをクロス集計したデータの解析等を進めています。

具体的には、荒川区が実施している学力調査の結果データと、クラウド上のドリル型教材の結果データを組み 合わせて分析し、個人カルテを作成することを予定しています。個人カルテにより、児童生徒1人1人の課題を可視化 することで、本人や保護者、教員へのフィードバックを行うことを視野に入れています。

#### **復習型ビデオクリップの作成**

各教科の指導のポイントとなる部分について、区内の 教員がワーキンググループを設け、要点解説ビデオクリッ プ(3分程度)を作成しました。

これにより児童生徒が授業で理解できなかった内容に ついて、繰り返し復習ができるようになり、理解の定着に 役立っています。

このビデオクリップについてはクラウド上に保存し、 児童生徒が自由にアクセスできる予定となっています。

![](_page_94_Picture_16.jpeg)

第

# **(3)佐賀県の取り組み**

#### **先導的教育システム実証事業の概要**

佐賀県では、「教育クラウドプラットフォームと佐賀県教育情報システム(SEI-Net)の連携検証」、「新たな学び に向けた取り組みの充実」、「持ち帰り学習(家庭での活用促進)や家庭との連携充実」、「遠隔授業による 教育内容と機会の拡大」を主なテーマとして、各種の取り組みを進めました。

#### **推進体制の構築**

佐賀県では、校長が任命する推進リーダーが各校に1名配置されています。推進リーダーに対しては、半日の 授業研修会(授業見学1時間、検討会1時間、国や県の方針等の共有)を県内8カ所で開催しています。各校に おけるICT活用はこの推進リーダーと校長先生、各校1名配備されたICT支援員が連携して推進する体制を構 築しています。

ICT活用上の課題や解決方法等の情報共有に関しては、上記の授業研修会に加え、ICT支援員が月1~2回 の集合研修を行っている他、年2回の教育フェスタ(総務省や文部科学省、有識者による講演や機器展示)で 共有しています。

#### **佐賀県教育情報システム(SEI-Net)との連携**

佐賀県では、平成23年度の「佐賀県総合計画2011」 において、教育の情報化が"進"重点項目に位置づけ られ、「先進的ICT利活用教育推進事業」として事業化 された経緯もあり、独自にクラウドを用いた教育情報 システム(SEI-Net)を構築し、「学習管理」、「教材 管理」、「校務管理」の3つの機能を一元化してきました。

今回の実証事業では、SEI-Netと教育クラウドプラット フォームを連携させることで、2つのクラウドプラットフォーム からの教育用コンテンツの利用を可能としました。

![](_page_95_Picture_11.jpeg)

例えば、朝の時間帯にタブレット端末を用いてクラウド上の動画を視聴して授業の予習を行ったり、毎週 決まった時間帯にドリル型教材を用いてドリル学習を行ったりしました。

ドリル学習の学習履歴は一覧で管理しており、どの児童生徒がどこでつまずいたか等を一元的に把握できる ようになっています。

#### **新たな学びに向けた取り組み**

タブレット端末や、教育クラウドプラットフォームを活用した協働学習という新たな学びに対応するため、佐賀 県では、協働学習の授業デザインを共通化しました。

授業の学習過程を、「つかむ」→「見通す」→「考える(一人学び)」→「学び合いタイムⅠ」→「学び合いタイム Ⅱ」→「ふり返る」という段階に定義し、それぞれの段階ごとの時間配分や活用するICTを固定化することで、 より効果的な授業を行うことができるよう工夫しています。

域

#### **持ち帰り学習や家庭との連携**

持ち帰り学習の際は、タブレット端末とモバイルルーターをあわせて持ち帰り、動画を視聴して反転学習を行った り、ドリル学習を行ったりしています。モバイルルーターがつながりにくい地域がある等の課題もありますが、ある 実証校では対象生徒の約9割が家庭での持ち帰りを実施しており、授業の予習に役立てています。

持ち帰り学習に際しては、教育クラウドプラットフォームとSEI-Netにしか接続できないよう、あらかじめフィルタ リングの設定を行い、校長先生がその旨を文書で家庭に説明しています。

また、修学旅行先にタブレット端末を持参した例もあります。端末の音声検索システムとクラウドサービスを 使って目的地までのルートを確認したり、目的地の写真を撮ってクラウドサービス上に保存したりする等、様々な 活動を行い、その後、グループで資料を作成し、発表を行いました。

#### **遠隔授業による教育内容と機会の拡大**

テレビ会議システムを活用した遠隔授業の機会を増や しています。

例えば、プログラミング学習を行う際、プログラミング の専門家とテレビ会議システムで接続し、生徒がリアルタ イムで講義や助言を受けたり、特別な支援を必要とする 児童生徒の新たな学習機会の確保につなげたりする等、 多くの機会を設けています。

特に、学校に登校はできるものの、教室で授業を 受けることができない生徒に対し、教室と相談室をテレビ 会議システムで結び、リアルタイムで授業を受けることが できるような環境を整備しています。

![](_page_96_Picture_8.jpeg)

第

# 3.2 クラウドを導入した自治体の例

### **(1)柏市教育委員会の取り組み**

#### **ICT 環境の整備**

柏市では、平成12年度のパソコン教室のインターネット 接続にはじまり、教育イントラネットの整備等、学校の ICT環境の整備を積極的に推進してきました。

近年では、中学校に無線LAN環境、小学校に移動式 無線LANアクセスポイントが設置され、タブレット端末 を導入する等、ICT環境整備計画に基づいて各種ICT 機器が計画的に導入されています。

今後は、無線LAN環境の充実や、アクティブ・ラーニ ングへの取り組み等を予定しています。

![](_page_97_Picture_7.jpeg)

#### **クラウドを導入するメリット**

以前はハウジングサービスやホスティングサービスを活用して、データセンターで学校ホームページやメール サーバーの運用を行っていましたが、平成28年度より、パブリッククラウドに移行しました。

当初、クラウドの導入は想定していませんでしたが、大幅な経費削減が期待できること、老朽化したサーバー 群の更新が不要となること、教育委員会関係者のシステム管理負担が軽減できること、安定した稼働が実現 できること等、様々な効果が期待されるため、クラウドを導入しました。

なお、利用者である学校にとっては、校内のサーバーにデータがあるのか、クラウド上にデータがあるのかとい うことは特に意識されることはありません。そのため、様々な効果が期待できるクラウドの導入に踏み切りました。

#### **クラウド導入にあたっての関連部局との連携**

柏市では、学校向けの情報セキュリティポリシーに関し、国、県、市の状況を踏まえ、教育委員会で策定を 行っています。ただし、クラウドの導入にあたっては、自治体の関連部局(情報政策部局)と密に連携をとり ながら行っています。

**-**

# 第 3 章 第 1 章 第 2 章 第 4

### **クラウドを中心とした教育 ICT 環境の調達**

柏市では、機器の性能はもちろんのこと、既存のネットワーク環境との整合性にも配慮して、ICT機器の調達仕様 を検討しました。検討にあたっては情報政策部局とも連携し、同部局に常駐している外部アドバイザーから、専門的 な意見も収集しました。

また、将来的な利用を見越し、拡張性のある機器構成を検討することで、更新時のコストにも配慮しています。

なお、機器構成を検討する際、各事業者のインターネットのホームページで情報を収集したり、事前に各事業者 から情報を収集したりする等の対応を行いました。さらに、国から発行されている各種ガイドラインを参考にしたり、 実際に先行してICT環境構築に取り組んでいる自治体等の情報も収集したりすることで、より具体的にICTを活用 した授業のイメージを持つことができました。

#### **ICT 環境の運用**

柏市では、常勤のIT教育支援アドバイザーが合計4名常駐し、学校ホームページの更新や機器の障害対応を行っ ています。機器の障害対応は、基本的には保守業者の役割ですが、一次対応としてIT教育支援アドバイザーが行っ ています。

以前は学校のホームページ更新の負荷が高いことが課題でしたが、クラウドの導入により各学校で簡単に学校 ホームページの更新が行えるようになりました。

また、IT教育支援アドバイザーの委託に関しては、プロポーザルで事業者の選定を行っており、「サーバーを取り 扱うことができる」、「ICT機器やアプリケーションに精通している」、「学校業務に通じている」、「コミュニケーション 能力を有している」、「支援員の研修体制やバックアップ体制が完備されている」等の観点から委託先を決定し ました。

# **(2)札幌市教育委員会の取り組み**

#### **ICT 環境の整備**

課題探究的な学習を推進する札幌市では、その実現の ため、一部のモデル校に課題探究的な学習と親和性の 高い1人1台のタブレット端末と無線LAN環境を導入し ました。

また、現在一部の学年に貸与しているタブレット端末 を、将来的にBYOD<sup>26</sup>の形で運用することも検討して います。

課題探究的な学習では、グループ学習及びそれに伴う 探究活動(調べ学習)が中心となり、調べた結果を資料

![](_page_99_Picture_7.jpeg)

にまとめることが多くなるため、クラウド上のファイル共有サービスを利用して、各端末のディスク容量不足に 対応しています。

なお、クラウドにあるファイル共有サービスには児童生徒の検討の過程や素材が保存されるため、単なる ファイルサーバーとしてではなく、児童生徒にとってのポートフォリオ的な位置づけとしての活用を想定しています。

#### **クラウドを中心とした ICT 環境の整備**

札幌市では、1人1台のタブレット端末を導入するのはモデル校が初めてだったため、ICT環境の整備に 関する各種の情報を正確に収集する必要がありました。

そのため、他の自治体の情報や各種メーカーからの情報を収集した他、中立的な立場からの外部人材をアド バイザーとして、ICT環境の設計・構築・運用に関する相談等を行える体制を構築しました。

また、調達担当者が各種ICT機器の仕様や機能に精通していたため、機器の導入を一括調達とせず、タブレット 端末や無線LAN等に分けて調達を行うことで、コストの削減を図りました。

#### **クラウド導入にあたっての関連部局との連携**

新規に導入したいクラウドサービスがある場合には、札幌市の所定の手続きに従います。

その際、市の情報セキュリティポリシーとの整合性を確認するため、クラウドサービス事業者に対し利用規約 やプライバシーポリシーといったホワイトペーパー等の提出を求めました。

クラウドサービスの利用にあたっては上記のプロセスを経て、情報セキュリティポリシーと齟齬がないことが 確認できなければサービスを導入することができません。

情報セキュリティポリシーで定められた要件に合わない場合、学校側は希望のサービスが利用できないことに なってしまうため、教育委員会がサポートして、同様のことを行える他のサービスで代替できないか等を学校と 一緒に検討するようにしています。

26 Bring Your Own Deviceの略で、児童生徒が自分の所有する情報端末や自宅にある端末を学校に持っていって利用する運用方法のことをいいます。

例

#### **著作権への配慮**

生徒が作成する成果物等を教員が利用する場合につい ても、著作権について配慮することとなっています。

生徒は中学校1年生から情報モラルについての学習を 行い、出典が明示されていない成果物等、著作権等に 配慮をしていない成果物を提出した場合、減点される ことになっています。

![](_page_100_Picture_3.jpeg)

# **情報セキュリティポリシーへの対応**

学校における情報セキュリティポリシーの運用体制としては、教頭をトップとした委員会を設け、利用するサービス ごとのガイドラインや、その利用手順に関する資料を作成しています。

## **(3)古河市教育委員会の取り組み**

#### **ICT 環境の整備**

古河市では、パソコン教室のデスクトップ端末の老朽化 を契機に、市立小学校23校のうち3校に児童1人1台、 残り20校には1校あたり40台(1クラスの人数分にあた る台数)のタブレット端末を導入しました。

このタブレット端末は、携帯電話通信網を活用できる ため(セルラーモデル)、児童は携帯電話通信網を通じ てインターネットに接続し、教育クラウドプラットフォーム やその他のクラウドサービスにアクセスしています。

各学校には無線LANアクセスポイントも敷設されて

![](_page_101_Picture_5.jpeg)

いますが、授業ではほとんど携帯電話通信網を利用しており、無線LANアクセスポイントの利用は、印刷や端末 のメンテナンス時程度に限られています。

接続ができないといったネットワークトラブルが少ないこと、携帯電話通信網があればどこからでもつながる ことから、積極的に活用されています。

校外学習においても、例えば修学旅行にタブレット端末を持っていき、夕方にクラウドサービスを利用して 班ごとにまとめを行い、報告会を実施する等、どこでも利用できるといったセルラーモデル+クラウドの利点が 活かされています。

#### **クラウドを中心とした ICT 環境の調達**

セルラーモデルの導入にあたり最も重視したのは電波品質です。市内で確実に電波が届くかどうかを最大 の論点とし、「決められた期間中、必要な通信を担保すること」を最重要視して、通信事業者を対象としたプロ ポーザルを受けました。

予算に関しては、プロポーザルを始める前から、各通信業者と使用台数や期間を含めて相談を重ね、タブレット 端末を含んだ3年間の通信回線の使用契約を想定して積算しました。端末のサイクルを5年間ではなく3年間 として契約した理由としては、導入してから5年後のタブレット端末では、使用できないアプリケーションが 多数出てくることを想定したためです。

また、プロポーザルの結果、選定された通信事業者が当該提案に最適な機器等を指定し、指名競争入札で その他のICT機器等を導入しました。一括の買い取りとし、リース料率から生じるコストを削減しています。

なお、携帯電話通信網を使わず、無線LAN環境のみを整備した場合の積算も行ったところ、セルラーモデル の場合とほぼ同額となりました。財政部局とは、こうした見積を比較したうえで討議を行い、最終的に使い勝手 の良いセルラーモデルを選択しました。

**-**

# 第 3 章 第 1 章 第 2 章 第 4 章

# **タブレット端末の管理**

紛失・盗難時におけるタブレット端末のロックと大量の端末にアプリケーションを一斉に配信することを目的 として、MDMツールを導入しています。アプリケーションの配信に関しては、児童から端末を集める手間なく、ネット ワーク経由で簡単に行うことができるため、管理負荷の低減に寄与しています。

また、導入したMDMツールには必要なアプリケーションのアイコンのみを表示させる機能もあり、児童生徒が 決められたアプリケーションしか起動できないようにしています。

特にWebブラウザーに関しては、学校に適したフィルタリングを一括設定できる専用のWebブラウザーのみを 使えるようにしています。

# **エバンジェリスト制度**

教育を支える中核となる教員として各学校から「エバンジェリスト」を選出しています。

エバンジェリストには専用のタブレット端末が配備され、ICTを活用した授業事例を収集し、学校内で研修を開催 したり、他の教員にICT活用の指導をしたりしています。

ICT支援員とは異なり、ICT機器のサポートを主とするのではなく、授業において効率的・効果的なICT機器の 活用を行える先導的な教員という役割になります。

また、エバンジェリストは、市が開催するエバンジェリスト向けの研修会に参加したり、SNSを利用してエバンジェ リスト同士のコミュニケーションを図ったりして、情報収集を行っています。

## **(4)草津市教育委員会の取り組み**

#### **ICT 環境の整備**

草津市では、全小学校と全中学校に3学級につき35台 (1クラスの人数分にあたる台数)のタブレット端末を 配備しました。また、全小中学校の特別支援学級にも 各10台のタブレット端末を配備しました。

「先導的教育システム実証事業」の検証協力校とし て、市内3校で教育クラウドプラットフォームを活用して います。

クラウドサービスには、メンテナンスや保守の即時性、 利用の簡易性、オンプレミスに比較し初期導入コスト が少ない等、多くの利点を期待しています。特に、同じ サービスが全国で利用されるため、オンプレミスの場合 よりも迅速な機能改善等が見込めることを大きな魅力 として捉えています。

![](_page_103_Picture_6.jpeg)

#### **情報化推進計画の策定**

将来的なICT環境の整備に向け、平成28年度から平成32年度までを計画期間とする情報化推進計画を 策定しました。策定にあたっては、外部の有識者や公募市民等からの意見や提案を踏まえるとともに、庁議での 検討を重ね、各関連部局の理解を求めることを大切にしました。

また、組織面でも対応を行いました。従来は、ICT機器整備を担当する組織、教育面からのICT活用を検討する 組織、指導計画や指導案を検討する組織等が存在していましたが、業務を円滑に進めるために、それらを取り まとめる新たな横断的組織として学校政策推進課が新設されました。

また、各学校内に、タブレット活用推進リーダーという役割を設け、推進リーダーを核とした校内体制を構築 することで、現場の教員のICT活用に関する意識の向上に取り組みました。推進リーダーは、各学校から毎年異 なる教員を選出し、研修等を通じて研鑽を積んでもらうことで、ICT活用に長けた人材を育成し、ICTに関して 指導・相談の出来る教員の裾野を広げています。

ICT環境を検討するうえで、外部の有識者に助言を仰いだり、同市が目指す環境を実現している自治体を 見学したりすることで、参考となる情報を収集しました。

一方で、ICT環境の導入後は草津市自身が他の市町村からの見学を受けることで、全国的なICT環境の普及 にも貢献しています。

**-**

#### **ICT 環境の調達**

ICT環境の調達に際しては、公募型プロポーザル方式を 採用しました。あらかじめ評価項目を設定し、その重みづけを 点数化しています。

その際、金額も評価項目のひとつとしていますが、金額の 評価が全体に占める割合の2割以下となるようにしており、 価格偏重にならない工夫をしています。

その他の評価項目としては、「保守運用体制」、「導入 プロジェクト推進体制」、「当該自治体のコンセプトとの整合 性」、「事業者の規模や信頼性」がありますが、想定する

![](_page_104_Picture_4.jpeg)

環境を確実に実現、維持するため、「導入プロジェクト推進体制」、「保守運用体制」を最も重視して配点を設定 しています。

なお、教育の情報化に必要な予算を確保するにあたっては、地方交付税の措置額を参考にしながら、財政当局に 目的や費用対効果を丁寧に説明しています。

#### **ICT 環境の運用**

平成24年度から2名のICT支援員が複数の小中学校を巡回していましたが、学校からの要望を受け、平成27年度 から7名に増員するとともに、1名を教育委員会に常駐としました。

これにより、支援員間の連携が円滑になり、トラブルを解決できたり、支援活動の状況を一元的に管理できたり といったことが可能となりました。

#### **今後に向けて**

充実したICT環境を背景に、電子黒板やタブレット端末等のICTを活用した授業改善を推進し、アナログとデジタル を融合した新たな学びを想像するとともに、子供たちの確かな学力と生きる力を育む教育を実践します。

平成28年度は、ICTを活用した市独自のモデルカリキュラム(学習指導計画)を作成し、「児童生徒が主体的に 学ぶ授業」をあらゆる教科・領域で系統的に実施します。

![](_page_105_Picture_0.jpeg)

![](_page_106_Picture_0.jpeg)

# クラウドで広がる未来  $\sim$ クラウド活用事例集 $\sim$

クラウドが導入されると、どのような活用が進むのでしょうか。 本章では、様々な活用事例を通じ、クラウドサービスの利便性を紹介 します。

![](_page_106_Picture_46.jpeg)

# 4.1 学校における活用事例

教育現場では、既に教育クラウドプラットフォームをはじめ、クラウドを活用した様々な授業や取り組み等 が行われています。本章では、教育現場で実際に行われた授業や取り組みを、「学校」、「学校間や学校外」、 「家庭」における活用に分け、事例として紹介します。

学校においては、「一斉学習」や、「個別学習」、「協働学習」といった学習場面が考えられます。 実証校や検証協力校等の活用事例について、上記の学習場面ごとに分類した以下の8事例を紹介します。

#### **学校における活用事例**

![](_page_107_Picture_176.jpeg)

※ 先導的教育システム実証事業で構築された教育クラウドプラットフォームは、2、4、5、7の事例で活用されています。

**-**
# (1)-1 クイズで復習 [千葉県立袖ヶ浦高等学校] - 一 一 一斉学習①

**高等学校3年/地理 インスター 利用したクラウド** 

**サービス等の種類** アンケートサービス

#### 授業概要/クラウドサービスの活用概要

前時に学習した内容をもとに生徒がクラウド上のアンケートを使い、1人につき3問の問題を出題しました。教員は必要に 応じて出題された問題の補足解説を行いました。

クラウドを活用し、手軽にクラス設定を行ったり、問題を出題したりすることができるため、前時の復習をクイズ感覚で行う ことができました。

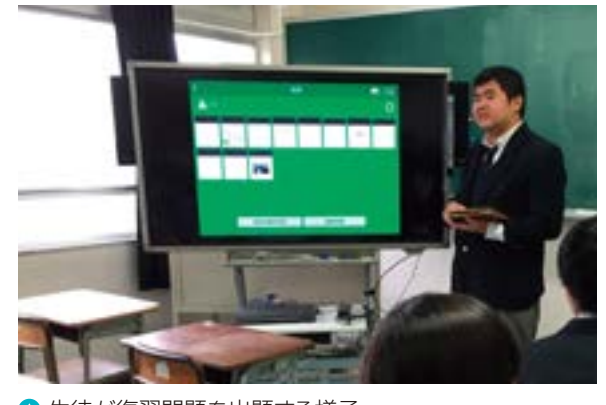

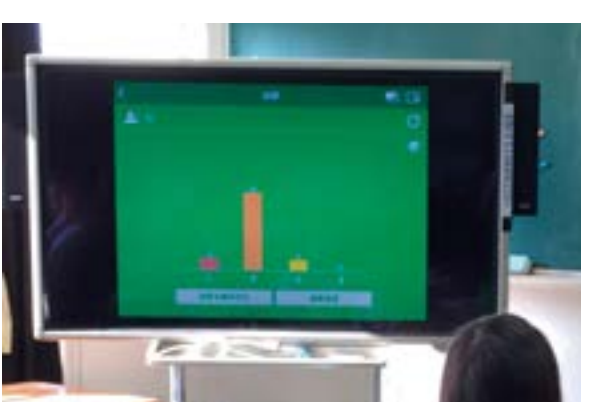

● 生徒が復習問題を出題する様子 アンチャング アンチャング 解答結果をグラフで表示している様子

# (1)-2 細胞のつくりとはたらき [武雄市立北方中学校] 一 一斉学習2

中学校2年/理科 **利用したクラウド**

**サービス等の種類**

利用したクラウド 教育クラウドプラットフォーム (動画教材)

### 授業概要/クラウドサービスの活用概要

細胞の顕微鏡観察の様子について教育クラウドプラットフォーム上の動画教材を視聴し、植物細胞と動物細胞の共通点や 相違点について、考えをまとめました。

動画教材を利用することで、視覚的に理解することができ、授業の導入として役立てることができました。

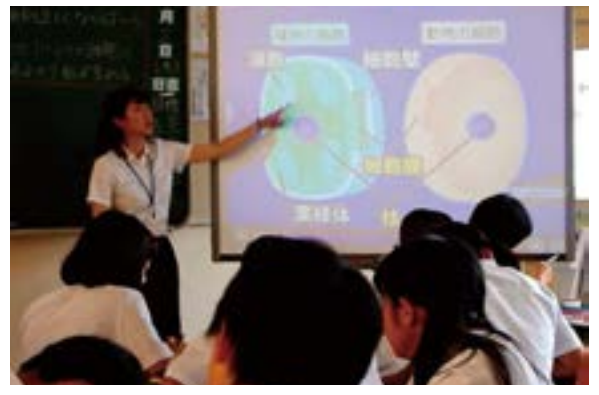

△動画教材を使用した説明の様子 インスポイン インスタン すいを説明している様子

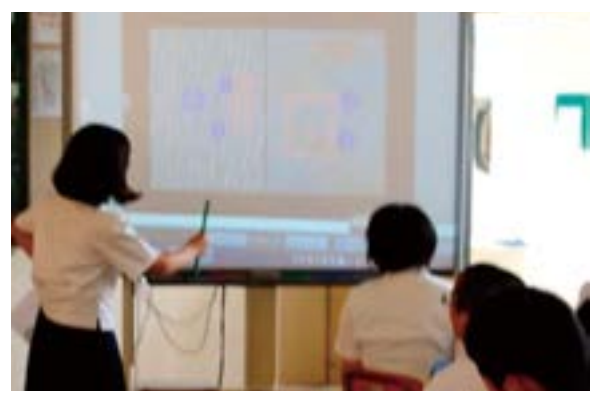

第

1

# (1)-3 確率の学習に関する反復試行 [大妻中野中学・高等学校] 個別学習①

高等学校1年/数学 **利用したクラウド**

**サービス等の種類** SNSサービス

#### 授業概要/クラウドサービスの活用概要

授業の導入時、SNSのアンケート機能を用いて小テストを行いました。

クラウドサービスを利用することで、特別なアプリケーションをインストールすることなく即座に出題や採点、集計を行う ことができました。

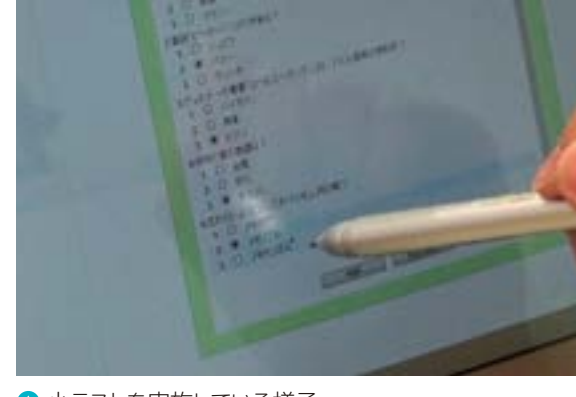

▲ 小テストを実施している様子 インチャンチ インチャング ヘッテストを解答する様子

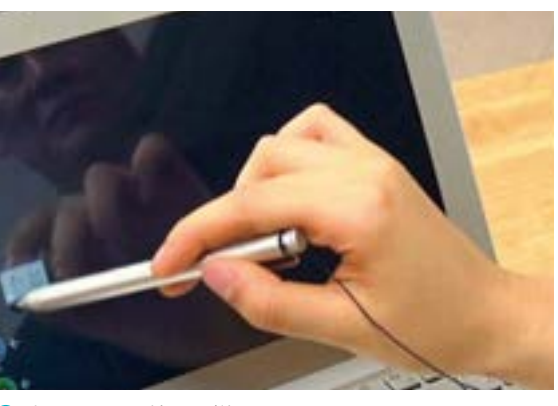

# (1)-4 ドリル学習の実施 [荒川区立諏訪台中学校] 個別学習2

中学校1年/学級活動 **利用したクラウド**

**サービス等の種類**

利用したクラウド 教育クラウドプラットフォーム (ドリル型教材)

### 授業概要/クラウドサービスの活用概要

学級活動における自習時間の中で、教育クラウドプラットフォーム上のドリル型教材を用いた数学の学習を行いました。 ドリル型教材を用いることで、生徒が自習したい単元を自分で選ぶことができ、個人の課題意識に応じた学習ができました。

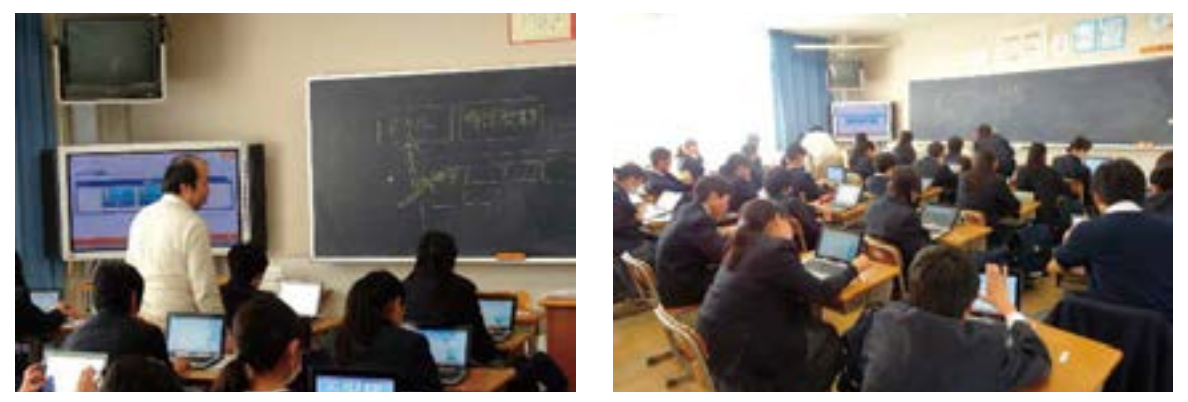

●ドリル型教材で学習している様子

**-**

## (1)-5 比較表現の復習・英検面接 [佐賀県立中原特別支援学校] 個別学習③

中学校2年/英語 **利用したクラウド**

**サービス等の種類** (ドリル型教材、動画教材) 利用したクラウド 教育クラウドプラットフォーム

#### 授業概要/クラウドサービスの活用概要

前時までに学習した比較表現に関し、教育クラウドプラットフォーム上のドリル教材に取り組むことでその単元の復習を 行い、理解を深めました。

また、英検の面接対策のため、教育クラウドプラットフォーム上の動画教材で面接の流れについて確認し、事前の準備を 行いました。

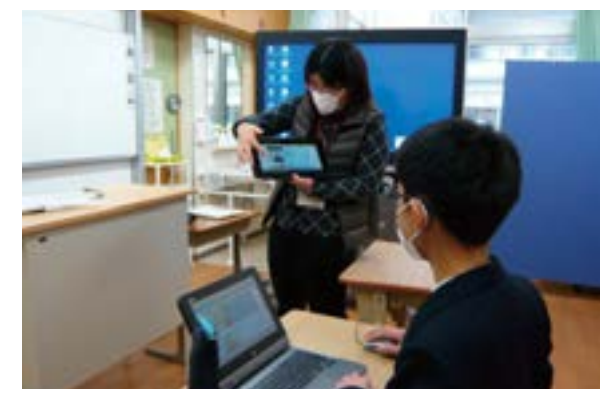

◆教育クラウドプラットフォームの説明の様子 まんのは 南時の復習の様子

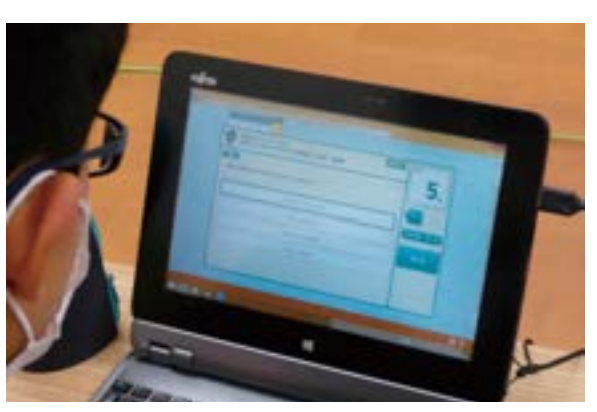

# (1)-6 中和滴定実験 [千葉県立袖ヶ浦高等学校] および 協働学習①

高等学校2年/化学 **利用したクラウド**

**サービス等の種類** ストレージサービス

### 授業概要/クラウドサービスの活用概要

pHによって特有の色を示す代表的な指示薬の変色域とその色調について理解するため、実験の様子を動画に撮影し、デジ タルレポートを作成しました。

クラウド上のストレージサービスを利用することで、レポートのテンプレートファイルを簡単に配布したり、レポートを共有でき たりするため、班による相違点や一致点が比較しやすくなりました。

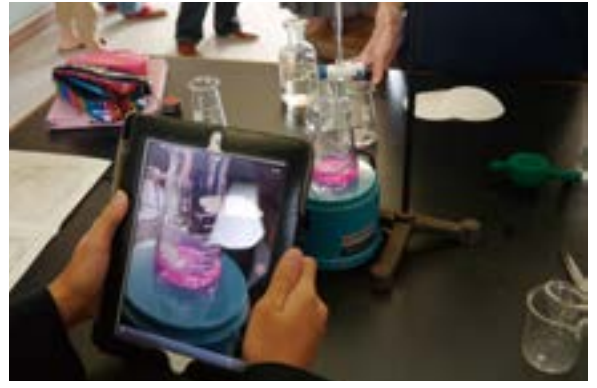

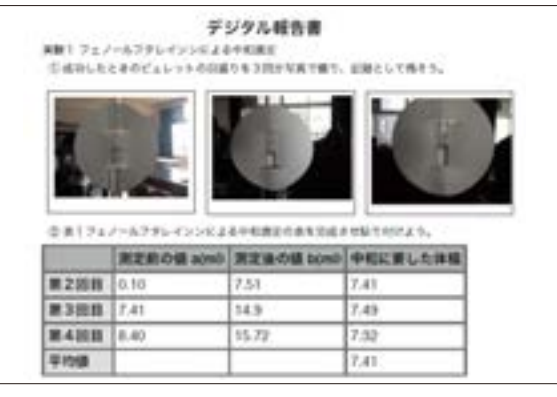

△ 実験を動画撮影している様子 インチャンチャング キャラン ヘッキュレーデジタルレポートのイメージ

#### 第4章 クラウドで広がる未来 ~クラウド活用事例集~

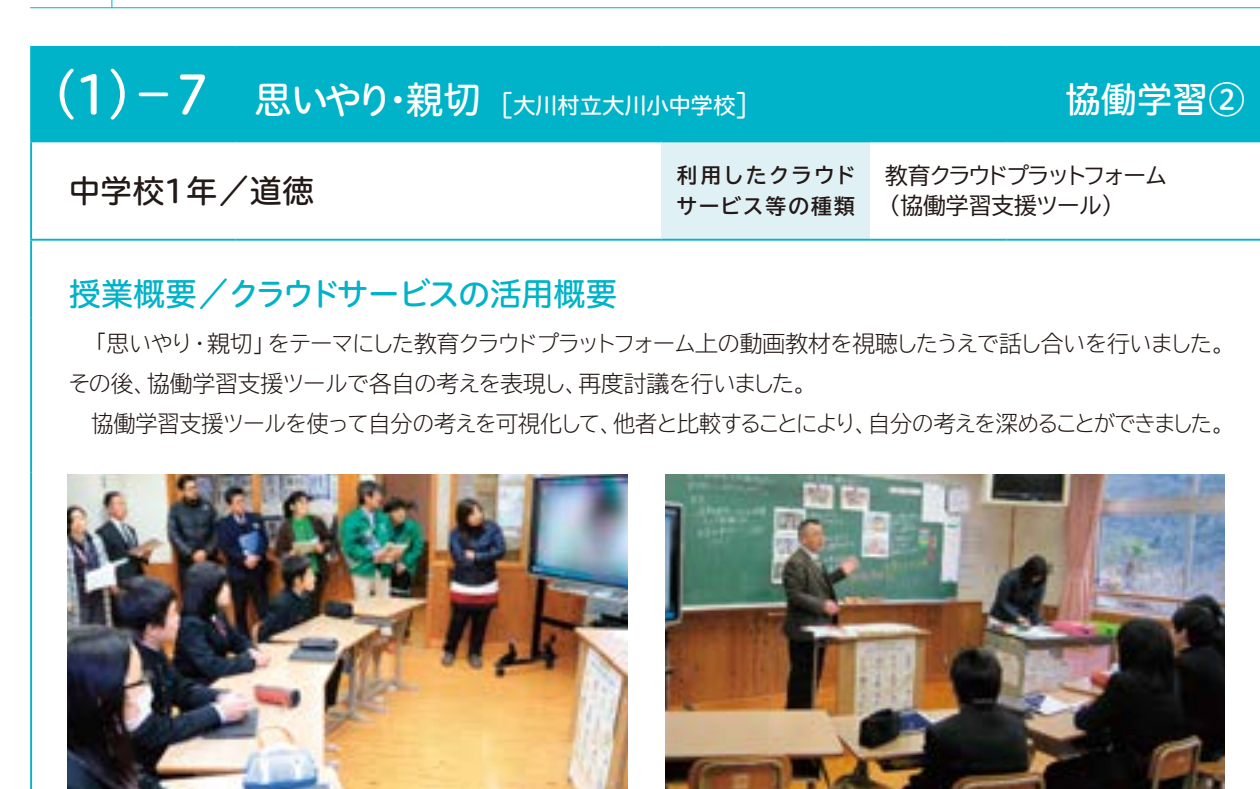

● 動画教材を視聴している様子

● 動画教材の視聴後に話し合いをしている様子

# (1)-8 安全な環境を考えよう [多摩市立愛和小学校] 協働学習③

小学校5年/体育(保健) **カーストリックス おりょう** 利用したクラウド

**サービス等の種類** シミュレーションサービス

### 授業概要/クラウドサービスの活用概要

犯罪や事故、怪我を防ぐための工夫について考え、シミュレーションサービス上にあるバーチャルな町を作成して、その 工夫を各自で反映しました。その後、他の児童が作成した町を探索することで、それぞれの工夫について確認し合いました。 工夫を可視化することで、安全な環境について具体的に考えることができました。

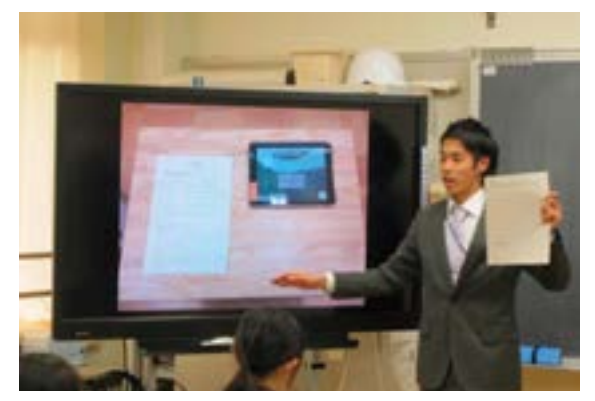

△ シミュレーションサービスを説明している様子 <>>>>>>>>>>>>>>>>>>>>>>>>>>>>>>>>>>

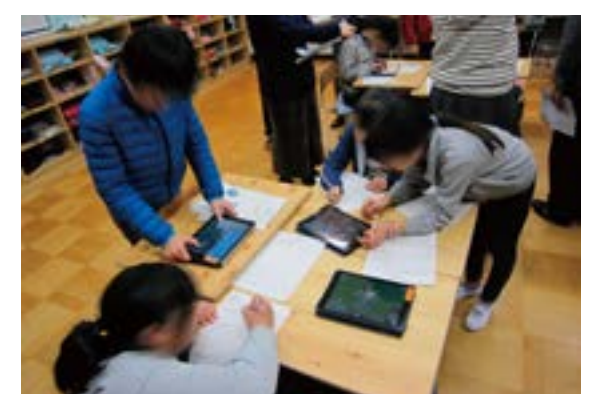

**-**

# 4.2 学校間や学校外における活用事例

学校間や学校外においては、遠隔地の講師がテレビ会議システム等を活用して授業を行う「遠隔授業」や修学 旅行や遠足、学校周辺の校区で学習を行う「校外学習」等の学習場面が考えられます。

実証校や検証協力等の活用事例について、上記の学習場面ごとに分類した以下の8事例を紹介します。

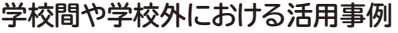

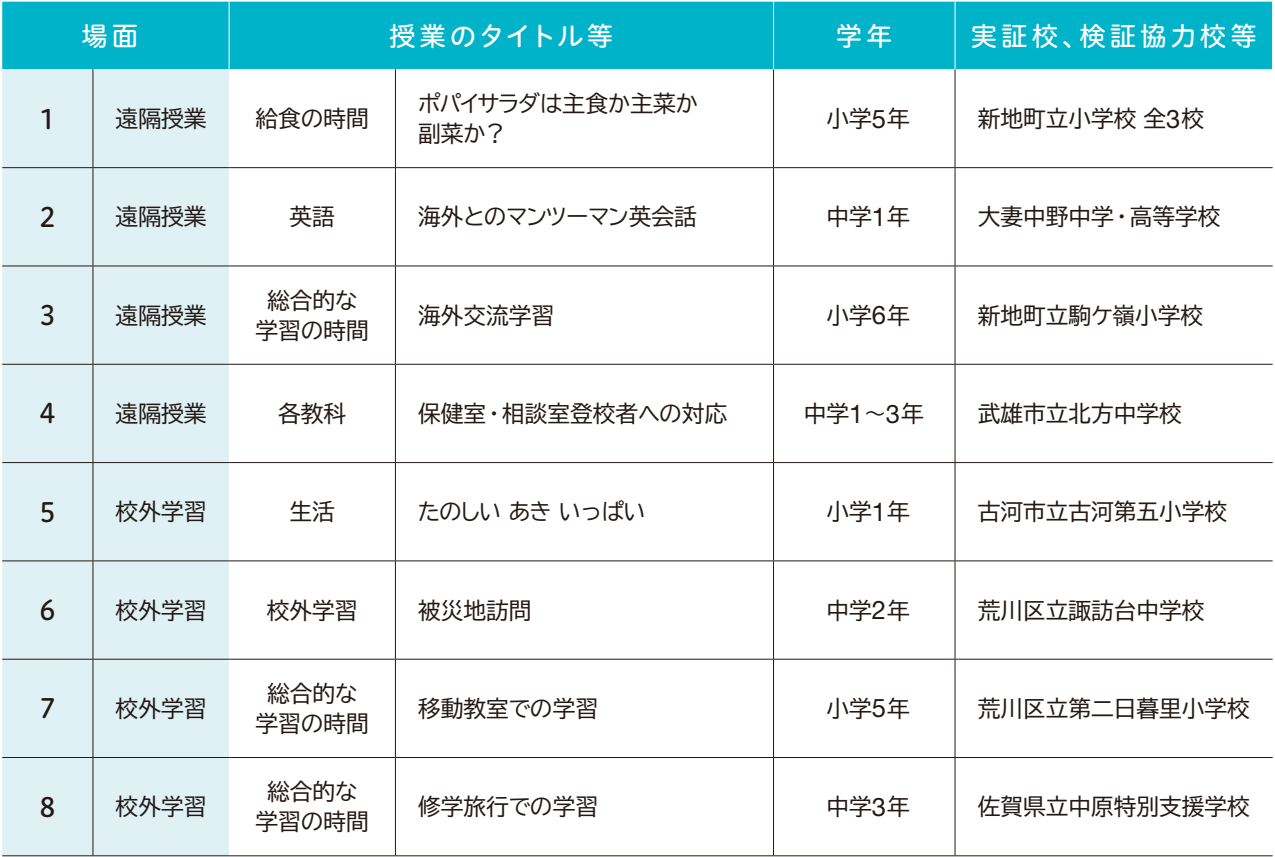

※先導的教育システム実証事業で構築された教育クラウドプラットフォームは、1、3、5、6、7の事例で活用されています。

## $(2)-1$  ポパイサラダは主食か主菜か副菜か? [新地町立小学校全3校] 遠隔授業①

小学校5年/給食の時間 **利用したクラウド**

**サービス等の種類**

教育クラウドプラットフォーム (協働学習支援ツール)、 テレビ会議システム

#### 授業概要/クラウドサービスの活用概要

町内の3つの小学校をテレビ会議システムで同時に接続し、栄養教諭が授業を行いました。教員から問題が出され、 児童は協働学習支援ツールを使って解答しました。

教育クラウドプラットフォームを活用することで、離れた3つの学校が同時に同じ授業を受けることができ、離れた地域 との意見の共有も簡単にできました。

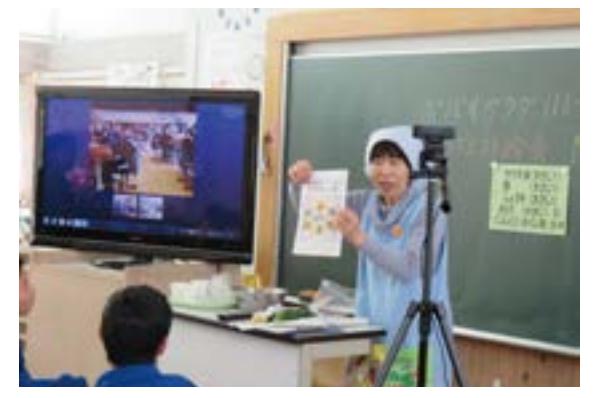

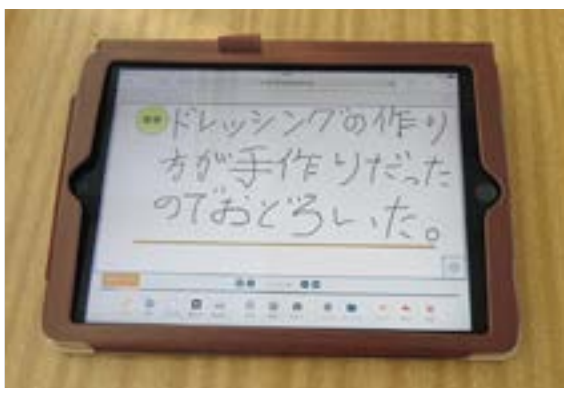

△ テレビ会議システムを使った授業の様子 インス インス 高働学習支援ツールに書かれた児童の感想

# (2)-2 海外とのマンツーマン英会話 [大妻中野中学・高等学校] 遠隔授業②

中学校1年/英語 **利用したクラウド サービス等の種類** テレビ会議システム

### 授業概要/クラウドサービスの活用概要

語学力向上のため、英語の授業において海外とテレビ会議システムで接続し、マンツーマンの英会話学習を行いました。 個々の理解度に応じて学習できる他、マンツーマンのため集中して取り組むことができました。

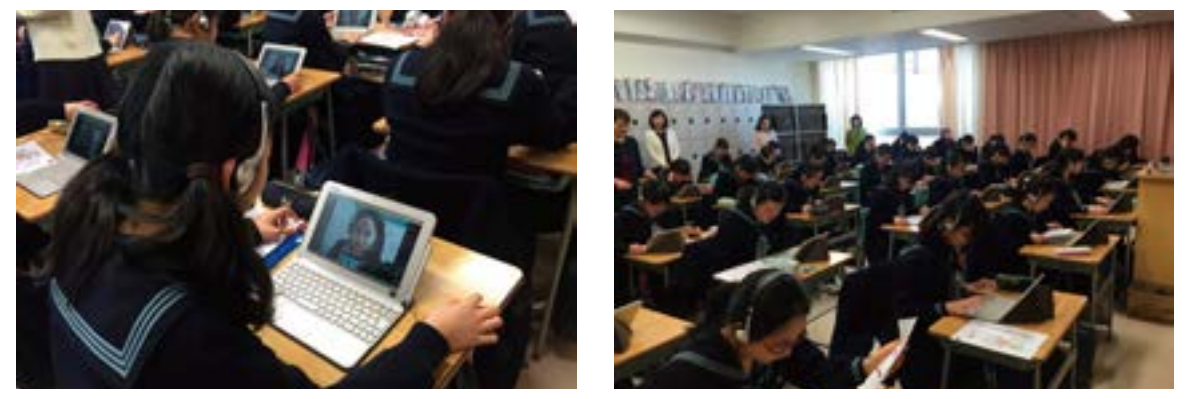

●生徒がそれぞれ海外と接続している様子

 $4.2$ 

# $\overline{(2)-3}$  海外交流学習  $\left[\frac{1}{(2)-3}\right]$  遠隔授業③

### 小学校6年/総合的な学習の時間 **利用したクラウド**

**サービス等の種類**

教育クラウドプラットフォーム (協働学習支援ツール)、 テレビ会議システム

#### 授業概要/クラウドサービスの活用概要

海外を自転車で旅する自転車旅人を仲介して、海外にいる現地の人々とテレビ会議システムを使って交流しました。 協働学習支援ツールを活用することで、国を越えて資料のやりとりを行うことができました。また、SNSを使い、交流学習の 事前準備を行いました。

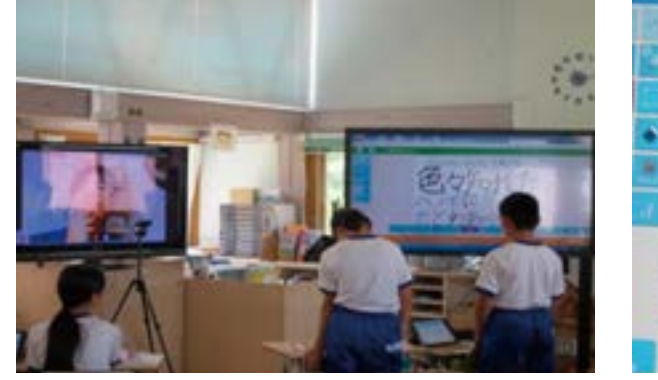

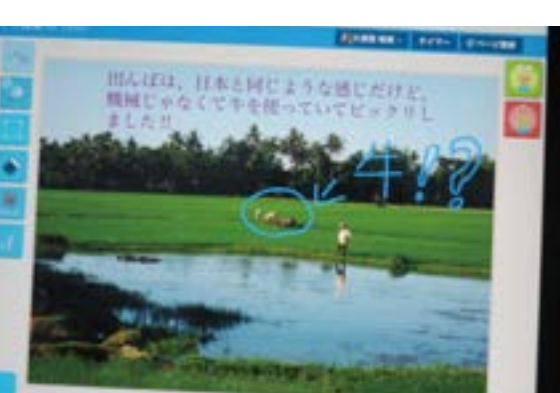

● テレビ会議システムを使った交流の様子 インスコン イントン 協働学習支援ツールを活用して共有した資料

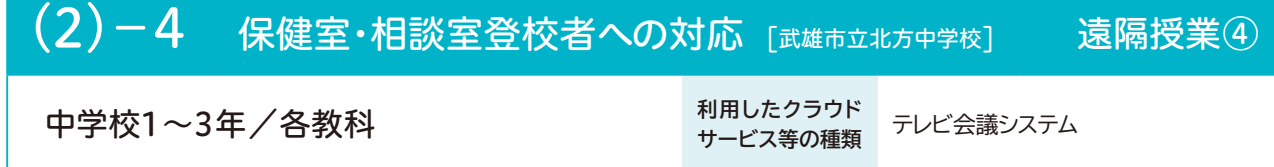

### 授業概要/クラウドサービスの活用概要

学校には登校できるものの、教室に入ることの難しい生徒に対し、テレビ会議システムを活用し、相談室への授業配信を 行いました。

テレビ会議システムを活用することで、リアルタイムで授業を配信できるため、実際の教室で授業を受けている生徒と同様の 授業を受けることができました。

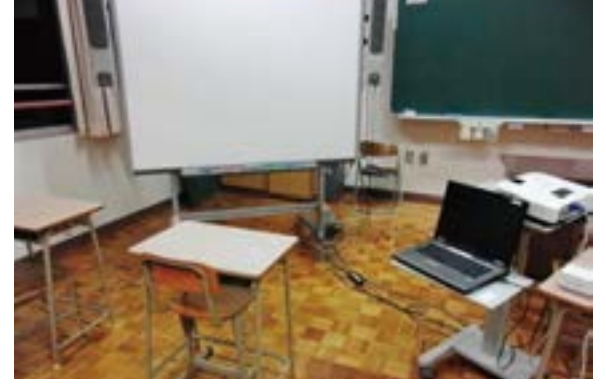

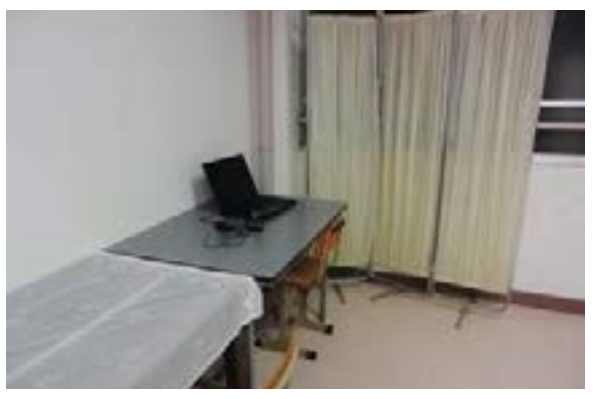

● 授業を配信する教室の様子 インディング インディング おくさん 授業が配信される相談室の様子

## (2)-5 たのしいあき いっぱい [古河市立古河第五小学校] 校外学習①

小学校1年/生活

**サービス等の種類** (学習百科事典)

利用したクラウド 教育クラウドプラットフォーム

#### 授業概要/クラウドサービスの活用概要

秋の自然や夏からの変化を見つけるために、タブレット端末を使って草花や樹木、木の実や虫等の名前を調べながら、 公園で身近な自然を観察しました。

教育クラウドプラットフォーム上の学習百科事典を活用することで、従来は教室に戻って調べていたものが、現地ですぐ に調べられるため、児童が意欲的に調べることができ、気づきも深まりました。

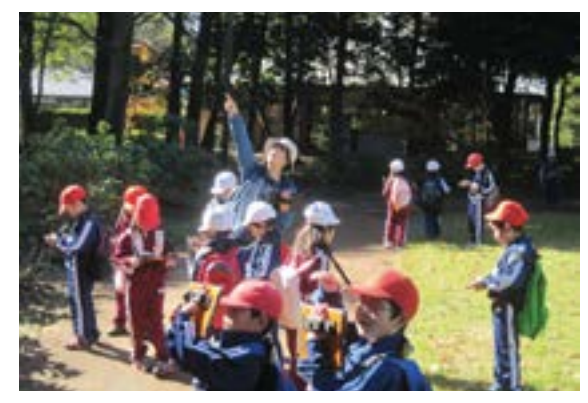

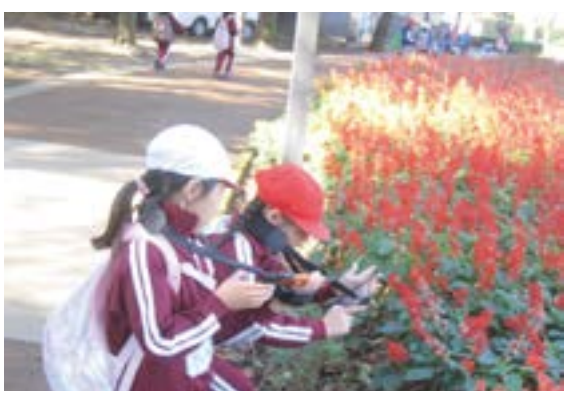

▲ 公園でタブレット端末を使った学習をしている様子 ねんぼ タブレット端末を使って花の名前を調べている様子

# (2)-6 被災地訪問 [荒川区立諏訪台中学校] 2000年 夜外学習2

中学校2年/校外学習 **利用したクラウド**

**サービス等の種類**

利用したクラウド 教育クラウドプラットフォーム (学習百科事典)

### 授業概要/クラウドサービスの活用概要

東日本大震災の教訓から、防災について学ぶ機会とするため、被災地を訪問しました。移動中や訪問場所でクラウドを 活用しました。

教育クラウドプラットフォーム上の学習百科事典を使うことで、移動中や訪問中を問わず、効果的に事前学習や情報 収集を行うことができました。

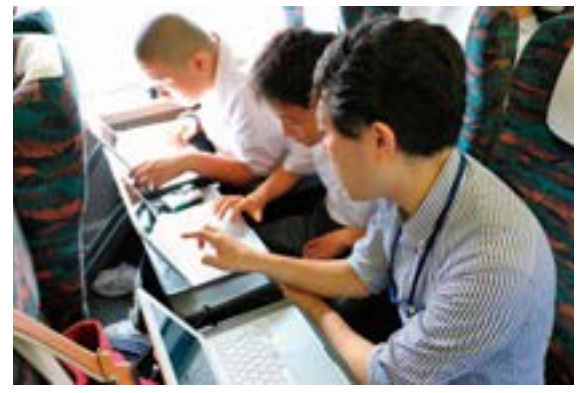

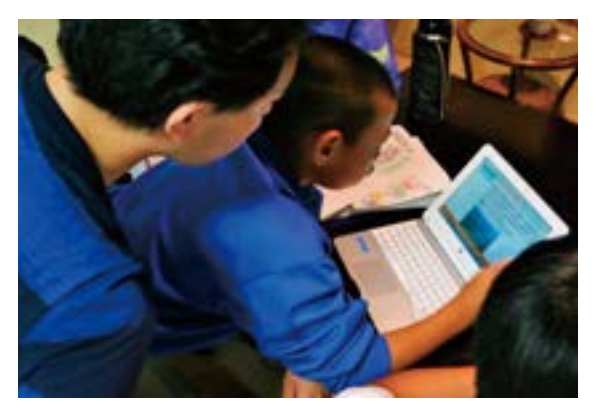

△ 移動中に学習している様子 オンランス インスコン トランス トランス お問先で学習している様子

# (2)-7 移動教室での学習 [荒川区立第二日暮里小学校] 校外学習3

小学校5年 /総合的な学習の時間

**サービス等の種類** (ドリル型教材、学習百科事典) 利用したクラウド 教育クラウドプラットフォーム

#### 授業概要/クラウドサービスの活用概要

移動教室の際、移動中や訪問先での空き時間を利用し、教育クラウドプラットフォームのドリル型教材を利用した学習を 行ったり、現地での見学の際に学習百科事典を活用した学習を行ったりしました。

特に、移動教室中に雨天が続いてしまい、予定の見学コースを回ることができない中、空き時間での学習としてクラウドを 活用した学習が効果的に行われました。

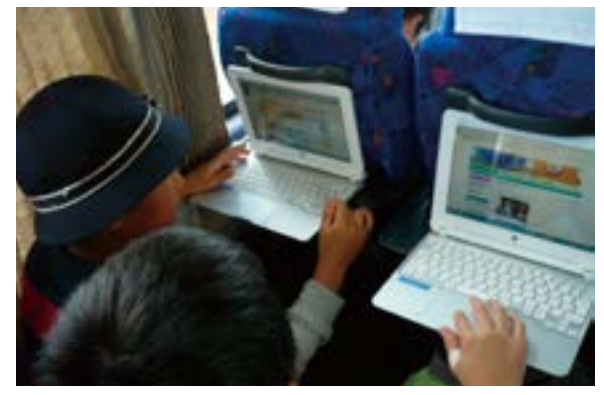

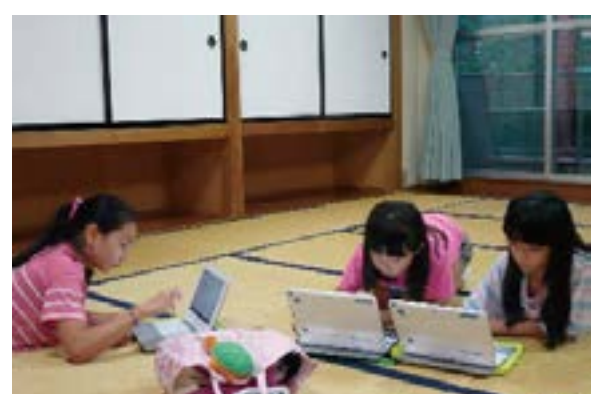

● 移動中に学習している様子 オンランス インスコン アンコン トランス お問先で学習している様子

# (2)-8 修学旅行での学習 [佐賀県立中原特別支援学校] 校外学習④

中学校3年/総合的な学習の時間 利用したクラウド

地図サービス、時刻表サービス等

### 授業概要/クラウドサービスの活用概要

修学旅行先にタブレット端末を持参することで、目的地までのルートをクラウド上の地図サービスで検索したり、時刻表サー ビスで電車等の時間を検索したりしました。

クラウドを活用することで、調べたいときにどこでも地図や時刻表を確認することができました。

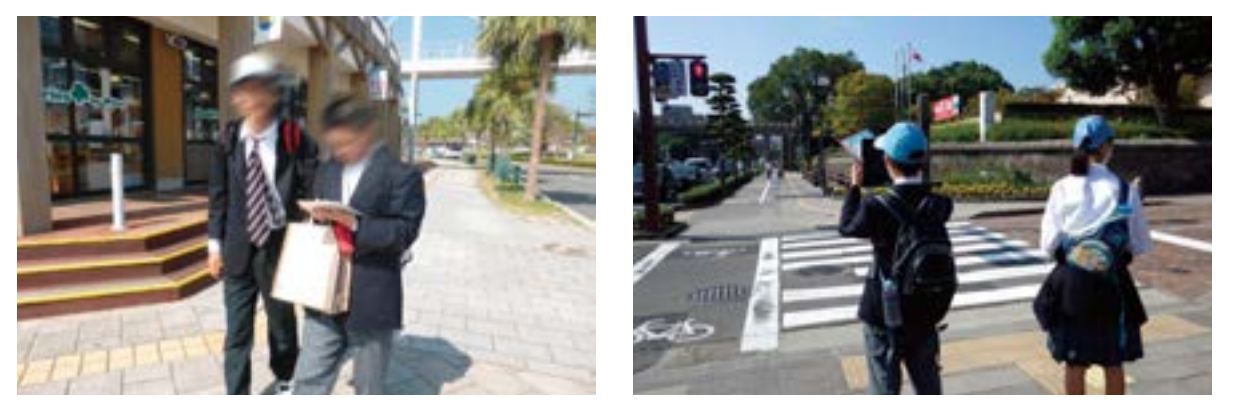

● タブレットを活用して道順を確認している様子

## 4.3 家庭と学校の連携事例

児童生徒が学校と連携して家庭で学習を行う「家庭学習」については、先導的教育システム実証事業でも 多く行われていました。

実証校や検証協力校等の活用事例について、以下の5事例を紹介します。

#### **家庭における活用事例**

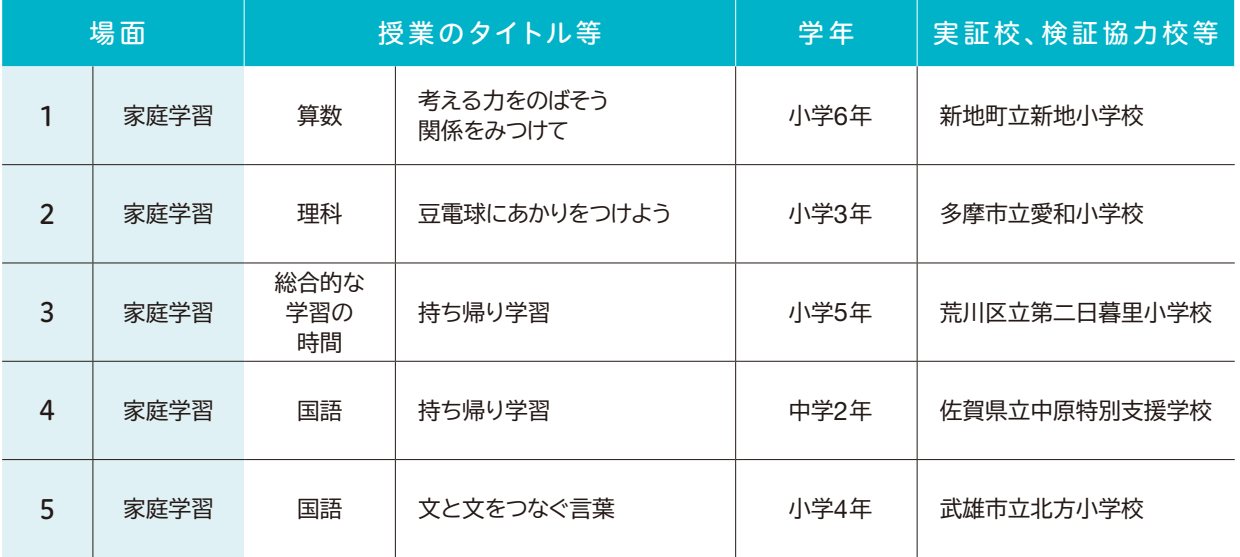

※先導的教育システム実証事業で構築された教育クラウドプラットフォームは、全ての事例で活用されています。

# (3)-1 考える力をのばそう 関係をみつけて [新地町立新地小学校] 家庭学習①

小学校6年/算数

**サービス等の種類** (協働学習支援ツール) 利用したクラウド 教育クラウドプラットフォーム

#### 授業概要/クラウドサービスの活用概要

児童が家庭にタブレット端末を持ち帰り、教育クラウドプラットフォーム上で課題に取り組みました。

クラウドを利用することで、教員は児童が家庭で課題に取り組んでいる様子を確認でき、事前に授業構成を検討したり、 解答結果に応じたグループ分けをしたりすることができました。また、児童同士が時間を決めてグループ学習を行うことができ ました。

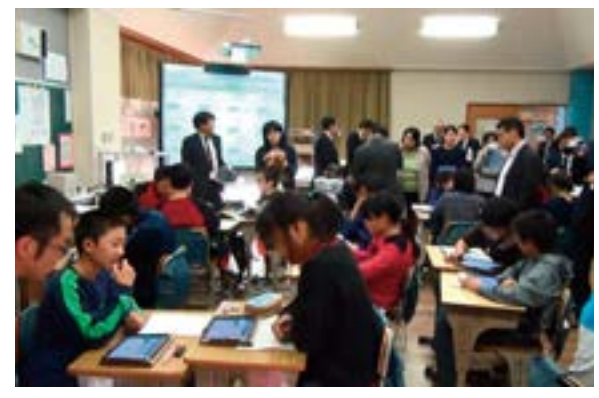

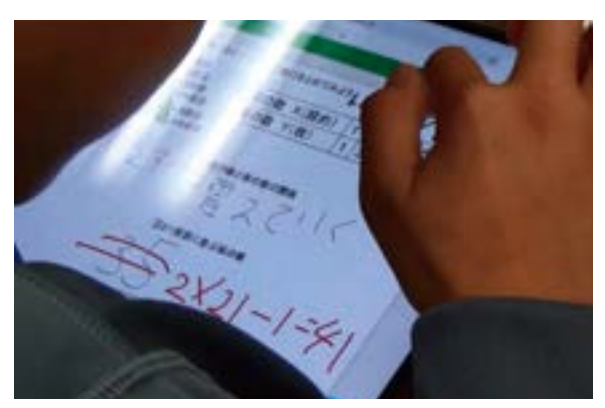

●児童の家庭学習結果からグループ分けされた様子 ● 家庭で学習したデジタルノートを修正している様子

**サービス等の種類** (協働学習支援ツール)

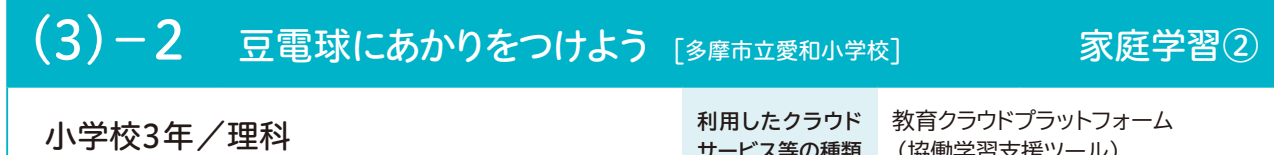

### 授業概要/クラウドサービスの活用概要

タブレット端末を持ち帰り、電気を通す物と通さない物について、教育クラウドプラットフォーム上の協働学習支援ツールを 用いてまとめました。

コメント機能を利用することで児童同士がコミュニケーションを取ることができ、家庭にいながら、情報共有が活発になり ました。その結果、友達の意見を取り込んだり、自身の実験に反映したりすることができました。

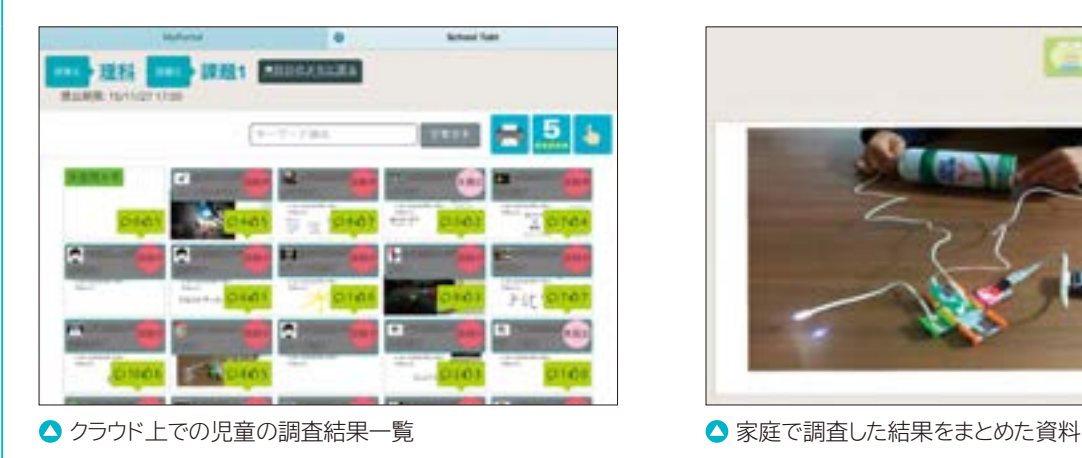

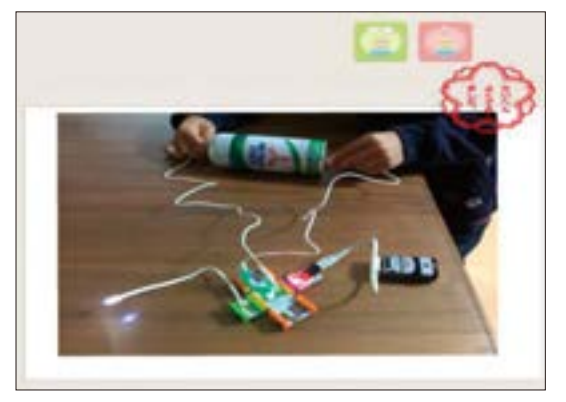

## (3)-3 持ち帰り学習 [荒川区立第二日暮里小学校] 家庭学習③

小学校5年/総合的な学習の時間 **利用したクラウド**

教育クラウドプラットフォーム

#### 授業概要/クラウドサービスの活用概要

総合的な学習の時間の中で、家庭にタブレット端末を持ち帰る場合のルールについて説明しました。家庭で30分以上 利用することとし、夜21時以降は使用禁止としました。家庭でのネットワークトラブルに対応するため、簡単な利用マニュアル を作成し、端末と共に配布しました。

家庭では、教育クラウドプラットフォームに接続したうえで、自由に教育用コンテンツを選択し、自習を行いました。

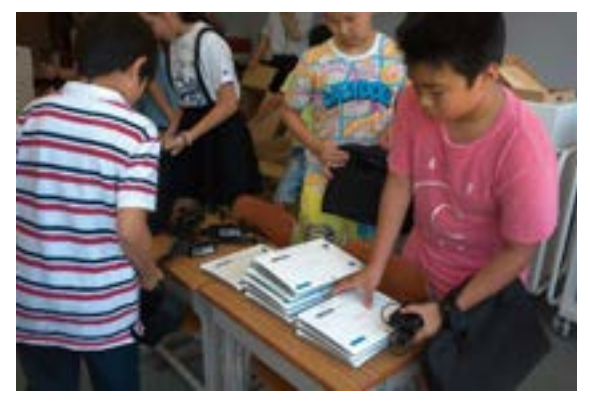

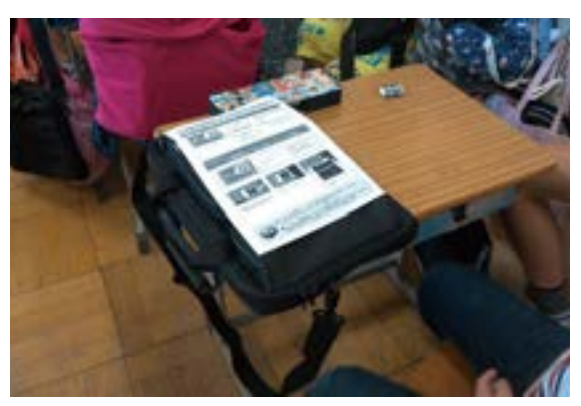

● 持ち帰り用のタブレット端末を用意する様子 マンチ マクブレット端末とあわせて利用マニュアルを用意する様子

# (3)-4 持ち帰り学習 [佐賀県立中原特別支援学校] 家庭学習4

中学校2年/国語(漢字学習) **利用したクラウド**

**サービス等の種類**

教育クラウドプラットフォーム (ドリル型教材)

### 授業概要/クラウドサービスの活用概要

家庭学習を促すために、教育クラウドプラットフォーム上のドリル型教材を使い、中学校1年生の漢字の復習を宿題として 設定しました。

教育クラウドプラットフォームの機能を用い、教員が生徒の利用状況を学習ログ等で確認することができ、掲示板機能 により教員と生徒のコミュニケーションの活性化も図ることができました。

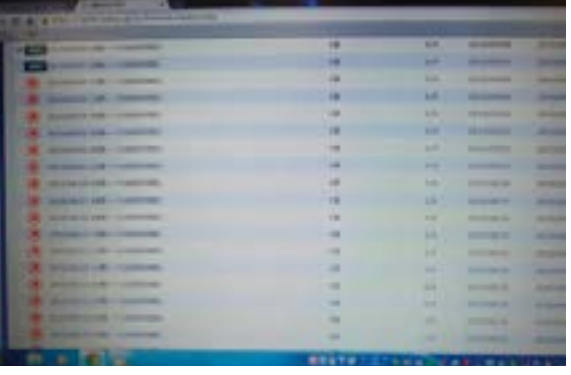

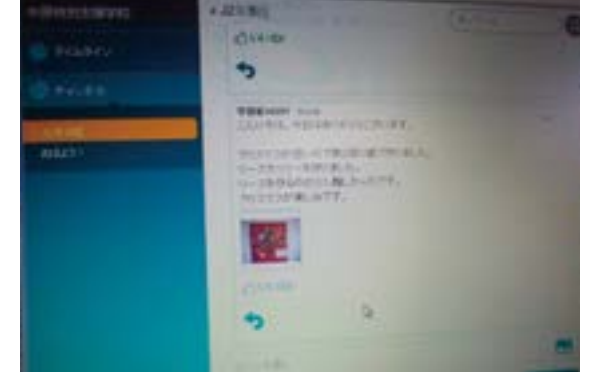

● 教員が確認した学習ログ インチング インチング ウェイ かわりにメッセージを送っている様子

# (3)-5 文と文をつなぐ言葉 [武雄市立北方小学校] 家庭学習⑤

小学校4年/国語

**サービス等の種類**

利用したクラウド 動画教材、教育クラウドプラットフォーム (協働学習支援ツール)

#### 授業概要/クラウドサービスの活用概要

授業の前日にタブレット端末を持ち帰り、各家庭にて動画とワークシートを活用した予習に取り組みました。

児童が家庭で動画を視聴した後、教育クラウドプラットフォーム上のアンケートに回答することで、教員は予習動画に関する 児童の理解度を確認することができました。

また、授業では、家庭学習にて取り組んだワークシートを、協働学習支援ツールを用い電子黒板に提示することで、クラス 全員の意見を共有しました。

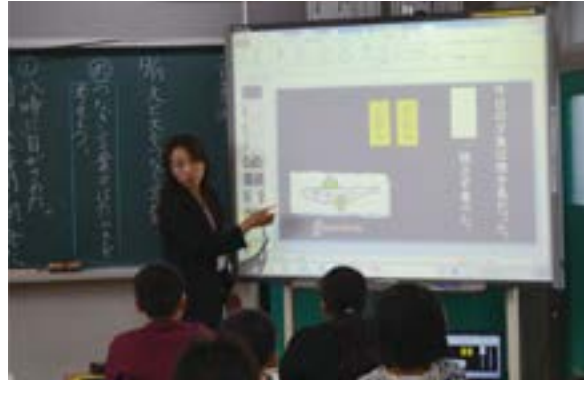

● 予習動画に関する資料を用い、授業のめあてを示す様子 ● 家庭で取り組んだワークシートを共有している様子

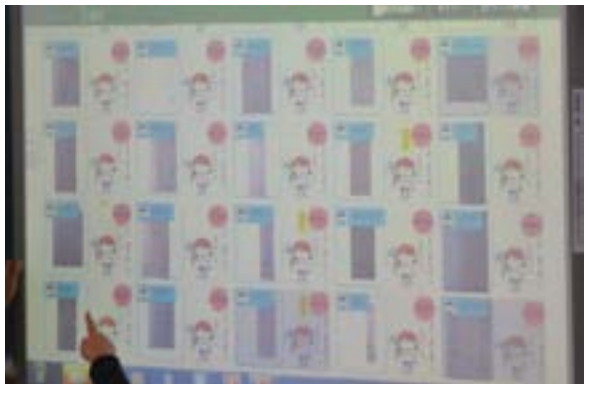

## おわりに~クラウドへの期待の声~

### 東京都多摩市立愛和小学校 校長 松田孝

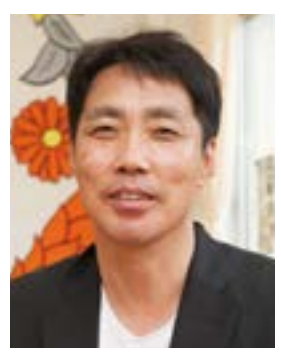

愛和小学校では昨年度より、先導的教育システム実証事業の協力校と して教育クラウドプラットフォームを活用した授業実践を展開しています。 HTML5で作成されたコンテンツであるため、3つのOS全てで活用できる ことが最大のメリットです。

一度ログインすれば、クラウド上のすべてのコンテンツが利用可能で、本 校では協働学習支援ツールを積極的に活用して、協働学習を促進させ、 日常的なアクティブ・ラーニングを実現しています。

また、以前はバージョンアップをどのタイミングで行うべきか思案して いましたが、クラウドプラットフォームではその心配がなく、アプリのバージョンアップもタイムリーに 行われています。

まさに本事業が実現を目指したものの萌芽を実感する毎日です。これまでの「学び」の姿を大きく 変え、子供たちに21世紀を拓くために必要な資質・能力を確かに育むものであることに、驚きと喜び を隠せません。本事業の継続とさらなる発展を切望します!

### **古河市教育委員会** 参事兼指導課長 平井 聡一郎

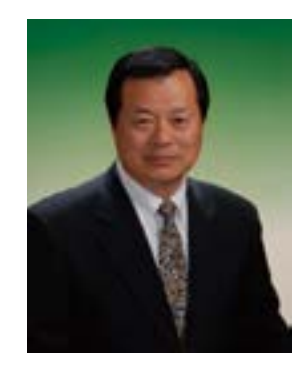

今、教育の現場では、アクティブ・ラーニング、ICT機器の活用など、次 世代を目指した教育の実現に向けて取り組んでいるところであり、市町村 教育委員会は、限られた予算の中で、主体的な学びを支えるICT環境を 整備する使命と責任を担っています。

そこで求められる教育環境は、1人1台のタブレット整備、クラウド環境、 シングルサインオン、ビッグデータ分析、HTML5コンテンツ、外部ストレー ジなど、今までにない環境が求められております。しかし、その構築には莫 大なコストと高い技術力が求められ、個々の自治体が単体で対応できる

ものではないことから、先導的教育システム実証事業の取り組みには大いに期待しております。

今回、総務省が構築した教育クラウドプラットフォームは、これからの教育ICT環境整備の中核とな るシステムといえます。シングルサインオンとクラウドストレージの環境は、1台のタブレットをシェアして 活用する現状では不可欠のものであり、クラウドによる学習環境は、学校と家庭を結ぶ新しい学びを 生み出すものであります。先導的教育システム実証事業により構築された教育クラウドプラットフォー ムは、まさに、今後のICT環境整備のデファクトスタンダードであり、このいつでも、どこでも誰もが学べ る環境が広く活用されることで、新しい学びが日本中に展開できるようになると確信します。

## **東京都立光明特別支援学校** 指導教諭 禿 嘉人

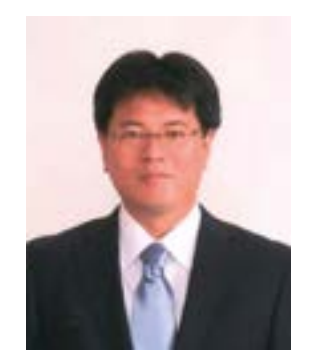

特別支援学校でクラウドを活用することは大きな意義があります。例えば、 本校には障害や治療等のために登校が困難なことから、自宅や入院先の 病院で授業を受けている児童・生徒が在学しています。体調不良や治療の 都合等によって授業を受けることが困難な時がありますが、学習クラウドは 時間や場所を問わず学習ができるため、学習の機会や学習時間を確保する ことが可能になっています。

また、長期入院をしている児童・生徒の課題の一つとして、どうしても同年 代の子供同士の関わりが減ってしまうことがあります。今後の展開として、

掲示板等の機能により子供同士のコミュニケーションの機会を増やすことで、他者とのつながりを実感し 学習上の不安を減少できることも期待しています。

### 荒川区立第三峡田小学校 校長 白井 一之

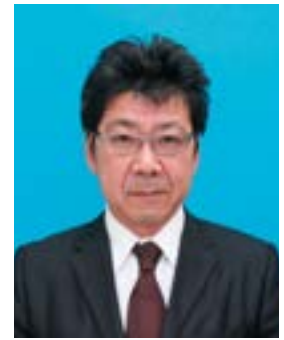

荒川区立第三峡田小学校では、教育クラウドプラットフォーム上のドリル型 教材を、授業の導入やまとめの場面等で積極的に活用しています。 クラウド上にあるドリル型教材を活用することで、児童が自分のペースで 学習を進められるようになり、意欲的に取り組むことができています。

一人一人の習熟の程度や段階に応じた学習に取り組むことができるとと もに、自動採点を活用することで児童が自己評価でき、教員の業務負荷の 軽減にもつながっています。

また、SIMカード入りのタブレット端末を校外でも活用し、移動教室や社会 科見学で写真を撮影したりインターネットで調べ学習をしたりすることで、効果的な活用を図っています。 今後は教育クラウドプラットフォーム上に学校外でも活用できる教育用コンテンツが更に充実していくこと を期待しています。

### **八王子市立第一中学校** 教諭(特別支援学級担任) 豊吉 淳

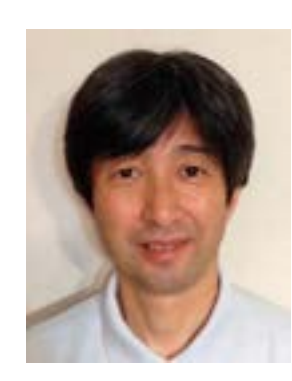

第一中学校では、平成27年度より検証協力校として、特別支援学級で 教育クラウドプラットフォーム上の教育用コンテンツを利用しています。

ドリル教材や特別支援教育用教材を利用していますが、クラウドを活用 することで家庭学習の時間を確保して不登校気味の子供の学習につな げることができたり、1人1人の学習状況を細かく把握することができたり と、様々な効果を感じています。

特に特別支援学級においては、生徒の特性が異なるため一斉学習は 難しく、それぞれの個性に合わせた指導が必要になります。本校では休

み時間でも目の届く範囲であれば児童が自由に端末を使用して良いことになっており、教育クラウド プラットフォームを活用することで、1人1人に対応した指導が更に効果的に行えるのではと期待して います。

また、現在市から配備されているタブレット端末は、アプリケーションを現場でインストールすること ができません。そのため、今回の教育クラウドプラットフォームは様々なコンテンツが柔軟に使用できる ようになるという点にも大変期待をしています。

## 武雄市立北方小学校 教頭 山口 高弘

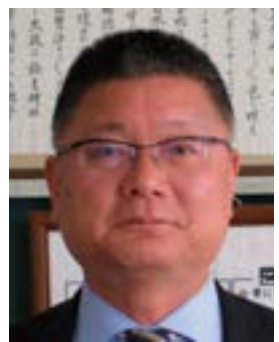

北方小学校では、一斉学習や個別学習、協働学習で教育クラウドプラット フォーム上の教育用コンテンツや、佐賀県教育情報システム(SEI-Net) 上の「教材ばるーん」の教育用コンテンツを利用する等、様々な形でクラ ウドを利用しています。

以前からスマイル学習(武雄式反転授業)を実施しており、児童もICT 活用には慣れ親しんでいましたが、クラウドを活用することでさらに利用の 幅が広がっています。

クラウドでは授業支援ツールをよく使っています。主に協働学習の際 に、児童からの意見を集めたり、児童が意見をまとめたりすることに活用していますが、OSが異なった り、活用するデバイスが異なったりしていても教育用コンテンツを利用できるため、教員が自宅で児童 の課題への対応状況を見ることができ、次時の授業計画に反映できる点が気に入っています。

今後は、さらに授業で活用できる教育用コンテンツがプラットフォーム上に登録され、様々な学習に 役立てられることを期待しています。

### **[巻末資料]クラウドを中心とした ICT 環境の整備チェックシート**

本ガイドブックのポイントを示したチェックシートを以下に掲載します。各段階に分け、本ガイドブック等の参照頁も あわせて掲載していますので、実際に整備を進める際の備忘録等としてご活用ください。

#### **クラウドを中心としたICT環境の整備チェックシート**

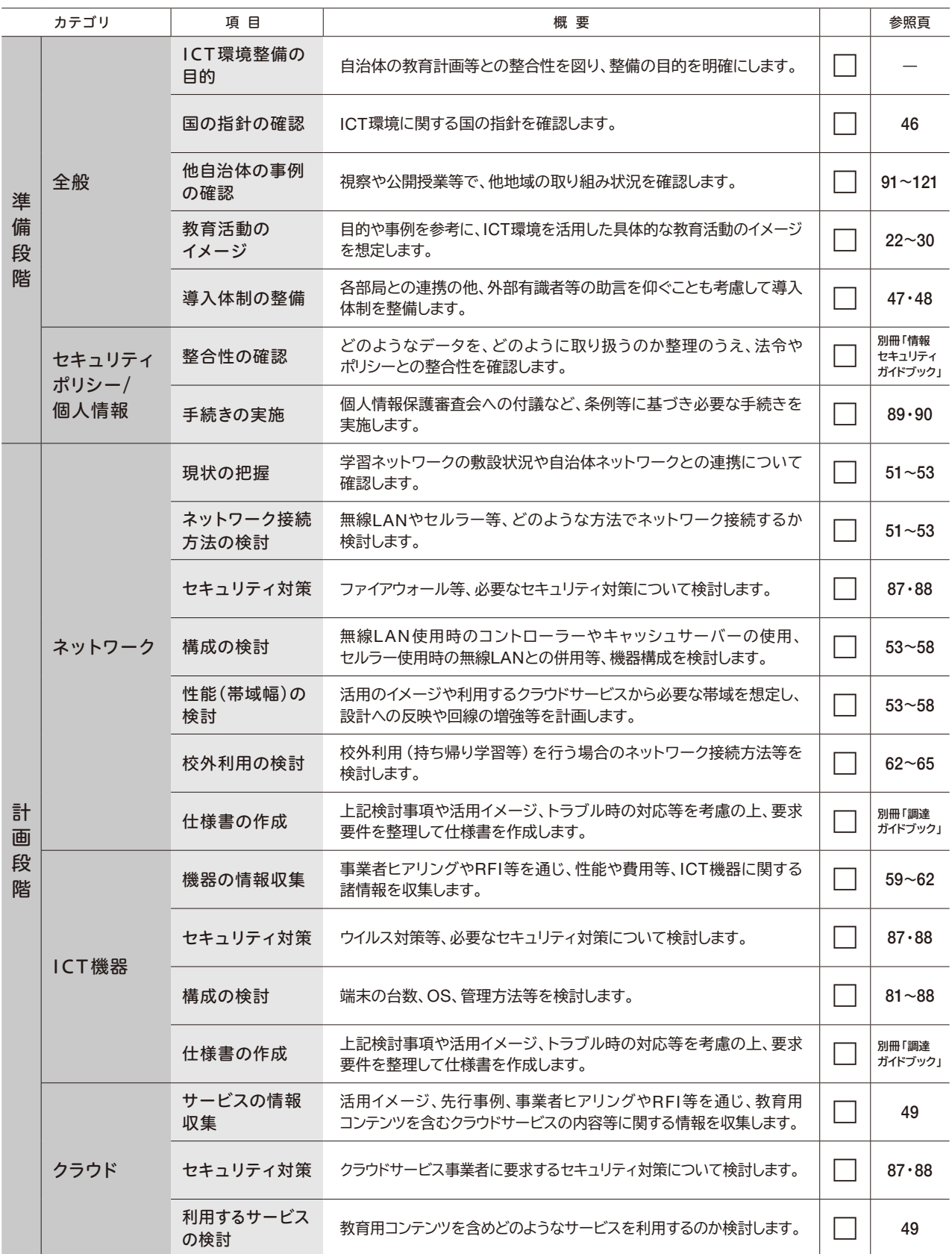

#### **クラウドを中心としたICT環境の整備チェックシート**

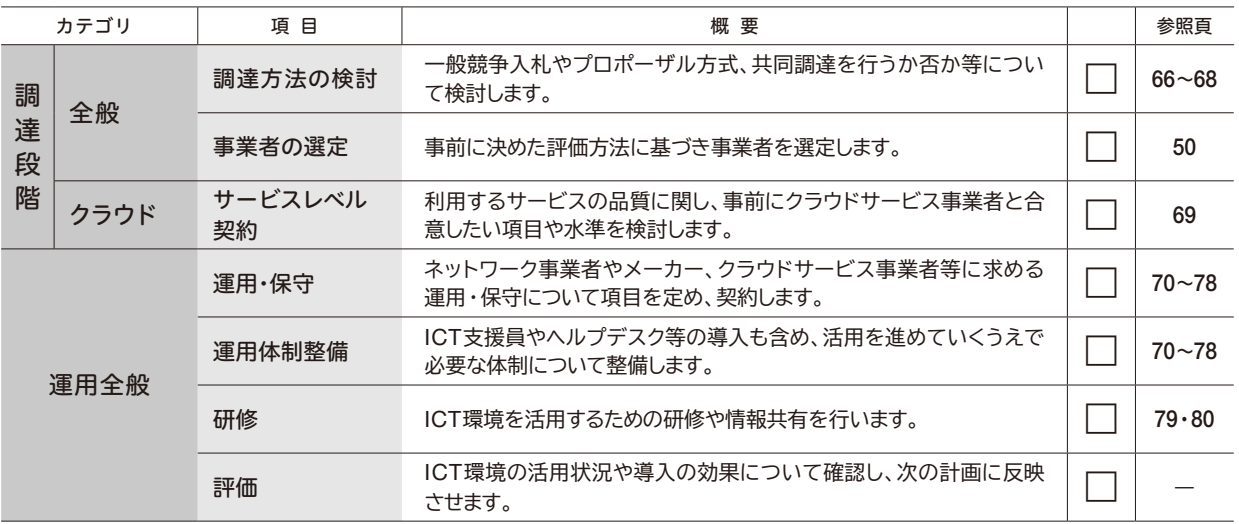

#### **情報収集にあたっての参考 URL**

#### **●第2期教育振興基本計画**

基本施策の1つとして、学校現場のICT環境についての整備目標が示されています。 http://www.mext.go.jp/a\_menu/keikaku/detail/1336379.htm

#### **●学校のICT環境を整備しましょう! (パンフレット)**

教育のIT化に向けた環境整備4か年計画(総額6,712億円)の詳細パンフレットです。 http://jouhouka.mext.go.jp/school/pdf/2014ICT-panf.pdf

#### **●教育情報化の推進(総務省)**

総務省の教育情報化の推進施策が紹介されています。 [http://www.soumu.go.jp/main\\_sosiki/joho\\_tsusin/kyouiku\\_ joho-ka/](http://www.soumu.go.jp/main_sosiki/joho_tsusin/kyouiku_joho-ka/)

#### **●教育の情報化 (文部科学省)**

文部科学省の教育の情報化推進施策が紹介されています。 http://jouhouka.mext.go.jp/

#### **●教育情報共有ポータルサイト(国立教育政策研究所)**

同研究所及び全国の教育委員会等が提供している教材や指導資料が収集されています。 https://www.contet.nier.go.jp/

#### **●一般社団法人日本教育情報化振興会**

教育の情報化を推進するための調査研究や普及活動を行っています。 http://www.japet.or.jp/

#### **●ICT CONNECT21 みらいのまなび共創会議**

日本の教育の情報化に関わる様々な団体や企業、有識者で構成されている団体です。 https://ictconnect21.jp/

#### **●理科ねっとわーく(国立研究開発法人科学技術振興機構)**

理科の授業で活用可能なデジタル教材が収集されています。 http://www.rikanet.jst.go.jp/

#### **●ICT教育ニュース**

教育ICTに関するニュースサイトです。公開授業等の情報が掲載されています。 http://ict-enews.net/

#### **●教育家庭新聞(教育マルチメディア)**

教育ICTに関するニュースサイトです。公開授業等の情報が掲載されています。 http://www.kknews.co.jp/maruti/

#### **■本ガイドブックに記載されている商品・サービス名は、各社の商標または登録商標です。**

- ・Android、Chromeは、Google Inc.の商標または登録商標です。
- ・IOSは、Cisco の米国およびその他の国における商標または登録商標であり、ライセンスに 基づき使用されています。
- ・Safariは、Apple Inc.の商標です。
- ・Windows、Internet Explorerは、米国Microsoft Corporationの米国及びその他の 国における登録商標です。

**■本ガイドブックに登場する方の所属、説明資料のURL等は平成28年3月時点のものです。**

#### 発行元 総務省 情報流通行政局 情報通信利用促進課

〒100-8926 東京都千代田区霞が関 2-1-2

#### **TEL:03-5253-5685 FAX:03-5253-5752**

#### お総務省教育の情報化推進ページ

**http://www.soumu.go.jp/main\_sosiki/joho\_tsusin/kyouiku\_joho-ka/sendou.html**

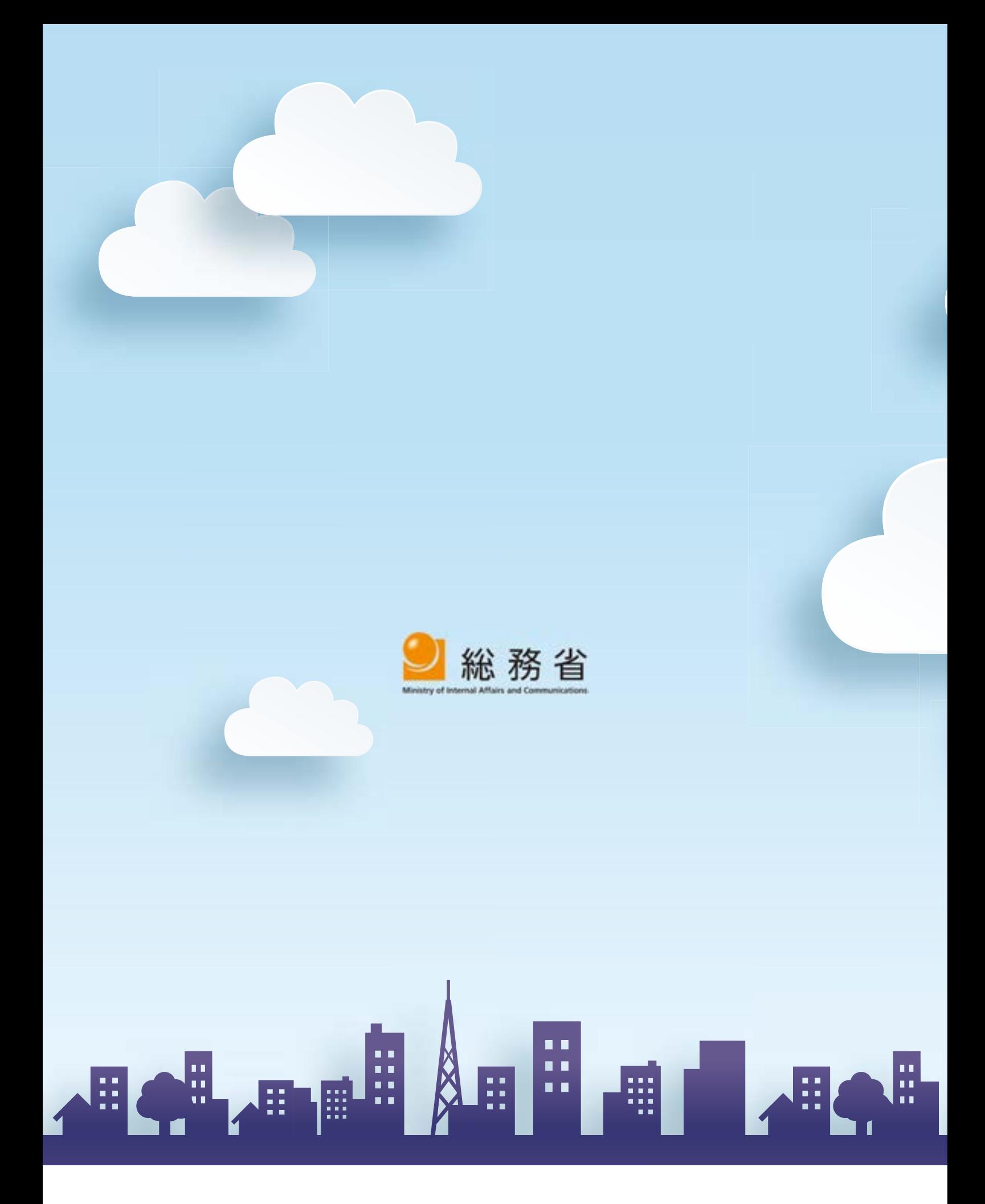